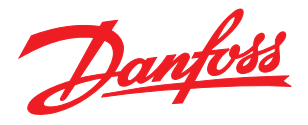

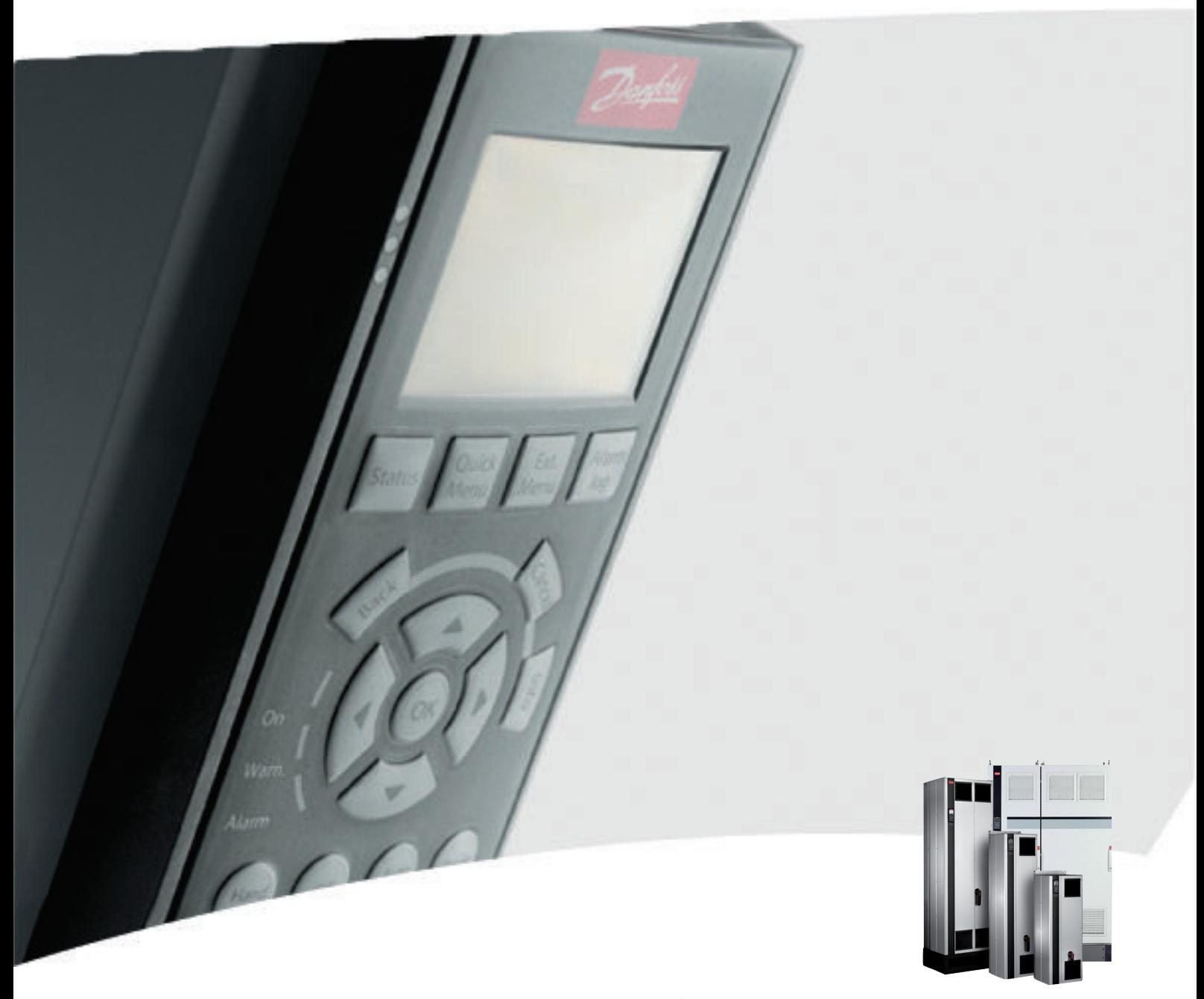

VLT® Active Filter AAF 00x Bedieningshandleiding

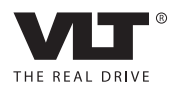

# Inhoud

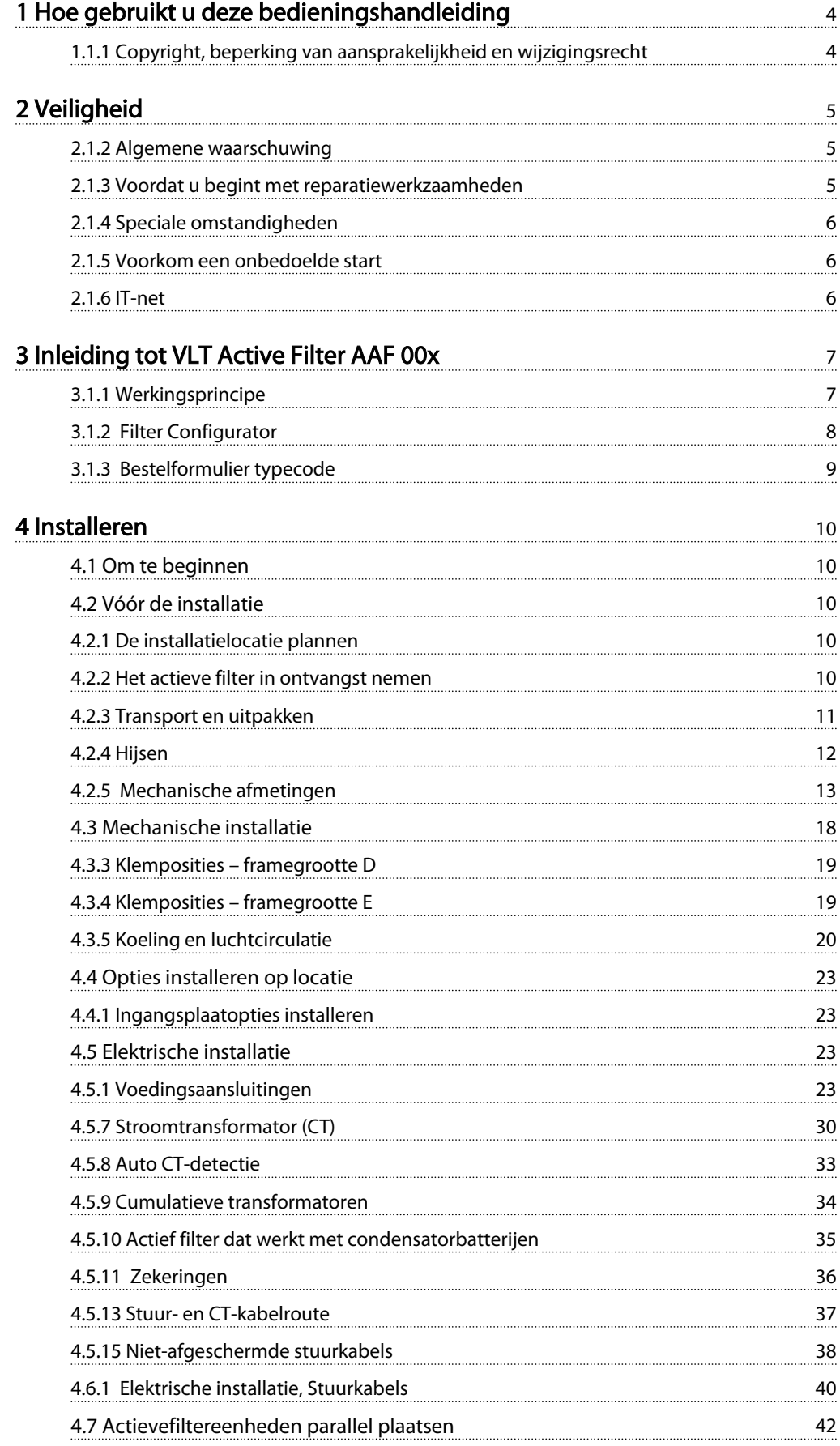

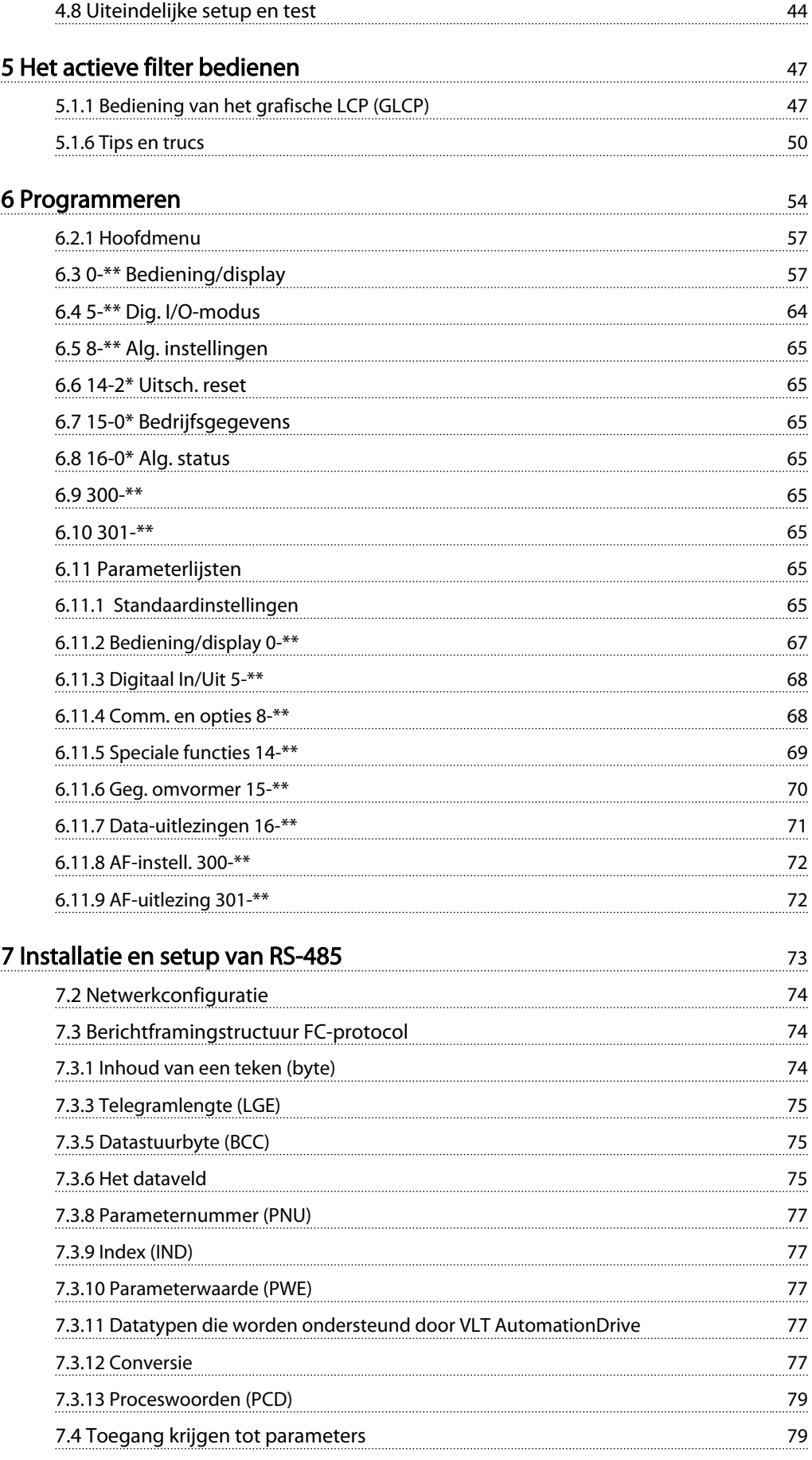

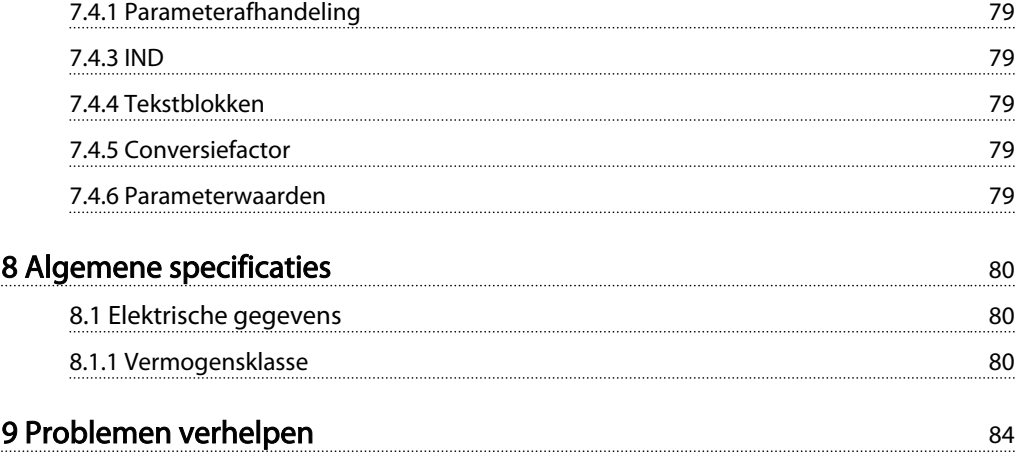

Danfoss

# <span id="page-4-0"></span>1 Hoe gebruikt u deze bedieningshandleiding

## 1.1.1 Copyright, beperking van aansprakelijkheid en wijzigingsrecht

Deze publicatie bevat informatie die eigendom is van Danfoss. Door acceptatie en gebruik van deze handleiding stemt de gebruiker ermee in dat de informatie in dit document enkel zal worden aangewend voor het gebruik van de apparatuur van Danfoss of apparatuur van andere leveranciers op voorwaarde dat deze apparatuur bestemd is voor gebruik in combinatie met Danfoss-apparatuur door middel van seriële communicatie. Deze publicatie is beschermd op basis van de auteurswetten van Denemarken en de meeste andere landen.

Danfoss kan niet garanderen dat een softwareprogramma dat is ontworpen volgens de richtlijnen in deze handleiding goed zal functioneren in iedere fysieke, hardware- of softwareomgeving.

Hoewel Danfoss de informatie in deze handleiding heeft getest en gecontroleerd, houdt dit geen verklaring of waarborg door Danfoss met betrekking tot deze documentatie in, hetzij impliciet of expliciet, ten aanzien van de juistheid, volledigheid, betrouwbaarheid of geschiktheid voor een specifiek doel.

In geen enkel geval zal Danfoss aansprakelijkheid aanvaarden voor directe, indirecte, speciale, incidentele of vervolgschade die voortvloeit uit het gebruik, of het niet kunnen gebruiken, van informatie in deze handleiding, zelfs niet als is gewaarschuwd voor de mogelijkheid van dergelijke schade. Danfoss kan niet aansprakelijk worden gesteld voor enige kosten, met inbegrip van, maar niet beperkt tot kosten als gevolg van verlies van winst of inkomsten, verlies of beschadiging van apparatuur, verlies van computerprogramma's, verlies van data, de kosten om deze te vervangen, of claims van derden.

Danfoss behoudt zich het recht voor om deze publicatie op ieder moment te herzien en de inhoud te wijzigen zonder nadere kennisgeving of enige verplichting om eerdere of huidige gebruikers te informeren over dergelijke aanpassingen of wijzigingen.

### Symbolen

De volgende symbolen worden gebruikt in deze handleiding.

# WAARSCHUWING

Geeft een potentieel gevaarlijke situatie aan die, als deze niet wordt vermeden, kan leiden tot ernstig of dodelijk letsel.

# **AVOORZICHTIG**

Geeft een potentieel gevaarlijke situatie aan die, als deze niet wordt vermeden, kan leiden tot licht of matig letsel. Kan tevens worden gebruikt om te waarschuwen tegen onveilige werkpraktijken.

# VOORZICHTIG

Geeft een situatie aan die kan leiden tot schade aan apparatuur of ongelukken met uitsluitend materiële schade.

# NB

Geeft gemarkeerde informatie aan die aandachtig moet worden gelezen om fouten te voorkomen en om te voorkomen dat apparatuur niet optimaal werkt.

#### Goedkeuringen

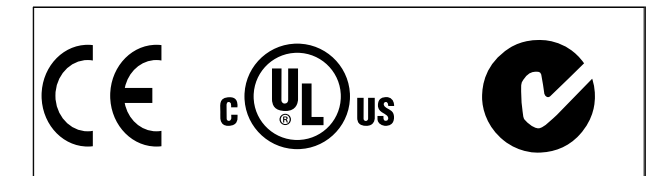

```
4 MG.90.V2.10 – VLT® is een gedeponeerd handelsmerk van Danfoss
```
# <span id="page-5-0"></span>2 Veiligheid

2.1.1 Opmerking in verband met veiligheid

# **AWAARSCHUWING**

De spanning van het actieve filter is gevaarlijk wanneer dit is aangesloten op het net. Onjuiste aansluiting van het filter of opties kan de apparatuur beschadigen en ernstig of dodelijk letsel veroorzaken. Daarom moeten zowel de instructies in deze handleiding als nationale en lokale voorschriften en veiligheidsvoorschriften worden opgevolgd.

### Veiligheidsvoorschriften

- 1. Het filter moet van het net worden afgeschakeld als reparatiewerkzaamheden moeten worden uitgevoerd. Controleer of de netvoeding is afgeschakeld en of er genoeg tijd is verstreken voordat u de netstekkers verwijdert.
- 2. De [Off]-toets op het bedieningspaneel schakelt de apparatuur niet af van het net en mag daarom niet worden gebruikt als veiligheidsschakelaar.
- 3. De apparatuur moet correct zijn geaard en de gebruiker moet zijn beschermd tegen voedingsspanning overeenkomstig de geldende nationale en lokale voorschriften.
- 4. De aardlekstromen zijn hoger dan 3,5 mA.
- 5. Verwijder de stekkers voor de netvoeding niet terwijl het filter is aangesloten op het net. Controleer of de netvoeding is afgeschakeld en of er genoeg tijd is verstreken voordat u de netstekkers verwijdert.
- 6. Denk eraan dat het filter meer spanningsingangen heeft dan enkel L1, L2 en L3 wanneer een externe 24 V DC is geïnstalleerd. Controleer of alle spanningsingangen zijn afgeschakeld en de vereiste tijd is verstreken voordat wordt begonnen met de reparatiewerkzaamheden.

## Installatie op grote hoogtes NB

Bij hoogtes boven 3000 m dient u contact op te nemen met Danfoss Drives in verband met PELV.

# 2.1.2 Algemene waarschuwing

# **AWAARSCHUWING**

Het aanraken van elektrische onderdelen kan fatale gevolgen hebben – zelfs nadat de apparatuur is afgeschakeld van het net.

Houd rekening met de onderstaande wachttijden voordat u mogelijke spanningvoerende delen van de eenheid aanraakt:

380-480 V, 190-400 A: wacht minstens 20 minuten. Een kortere tijd is alleen toegestaan als dit op het motortypeplaatje van de betreffende eenheid wordt aangegeven. Houd er rekening mee dat er hoge spanningen op de DCtussenkringen kunnen staan, zelfs wanneer alle LED's van de stuurkaart uit zijn. Op een printplaat in het actieve filter is een rode led gemonteerd om de DC-busspanningen aan te geven. De rode led zal blijven branden totdat de DCtussenkringspanning 50 V DC of lager is.

# VOORZICHTIG

#### Lekstroom

De aardlekstroom van het filter bedraagt meer dan 3,5 mA. Op basis van IEC 61800-5-1 moet een versterkte aardverbinding (PE) worden gerealiseerd door middel van een PEdraad – met dezelfde kabeldoorsnede als de netbedrading – die afzonderlijk moet worden afgesloten.

#### Reststroomapparaat

Dit product kan gelijkstroom veroorzaken in de beschermende geleider. Wanneer een reststroomapparaat (RCD – Residual Current Device) wordt toegepast voor extra beveiliging mag op de voedingskant van dit product alleen een RCD van het B-type (met tijdsvertraging) worden gebruikt. De aarding van het filter en het gebruik van RCD's moeten altijd voldoen aan de nationale en lokale voorschriften.

2.1.3 Voordat u begint met reparatiewerkzaamheden

# **AWAARSCHUWING**

### Gevaarlijke spanning!

- 1. Schakel het filter af van het net.
- 2. Houd rekening met de wachttijd die in de sectie *Algemene waarschuwing* staat vermeld.

Het niet opvolgen van de aanbevelingen kan leiden tot ernstig of dodelijk letsel.

2 2

Danfoss

# <span id="page-6-0"></span>2.1.4 Speciale omstandigheden

### Elektrische klasse:

De klasseaanduiding op het motortypeplaatje van het actieve filter is gebaseerd op een standaard 3-fasenetvoeding, binnen het aangegeven spannings-, stroom- en temperatuurbereik, die gewoonlijk zal worden gebruikt voor de meeste toepassingen.

### De eenheid ondersteunt ook andere, specifieke toepassingen, maar deze zijn van invloed op de elektrische klasse van het filter. Speciale omstandigheden die van invloed zijn op de elektrische klasse zijn onder andere:

- Toepassingen voor hoge temperaturen waarbij een reductie van de elektrische klasse noodzakelijk is
- Installatie op grote hoogtes waarbij reductie van de elektrische klasse noodzakelijk is
- Maritieme toepassingen met veeleisender omgevingscondities

Raadpleeg de betreffende secties in deze handleiding voor informatie over de elektrische klassen.

#### Installatievereisten:

De algehele elektrische veiligheid van het actieve filter vereist speciale installatieoverwegingen ten aanzien van:

- Zekeringen en stroomonderbrekers voor beveiliging tegen overstroom en kortsluiting
- Selectie van voedingskabels (net en relais)
- Netwerkconfiguratie (IT, TN, één zijde geaard enz.)
- Veiligheid van klemmen met lage spanning (PELV-condities)

Raadpleeg de betreffende secties in deze handleiding voor informatie over de installatievereisten.

## 2.1.5 Voorkom een onbedoelde start

# NB

Wanneer het actieve filter op het net is aangesloten, kan het apparaat worden gestart/gestopt via digitale commando's, buscommando's, referenties of via het lokale bedieningspaneel.

- Schakel de eenheid altijd af van het net wanneer een onbedoelde start moet worden vermeden vanwege de persoonlijke veiligheid.
- Om een onbedoelde start te vermijden, moet u altijd de [Off]-toets activeren voordat u parameters wijzigt.

## 2.1.6 IT-net

# NB

### IT-net

Sluit eenheden met RFI-filters niet aan op een netvoeding met een spanning van meer dan 440 V tussen fase en aarde voor 400 V-eenheden.

Voor 400 V-eenheden met IT-net en geaarde driehoekschakeling (één zijde geaard) mag de netspanning tussen fase en aarde wel hoger zijn dan 440 V.

*14-50 RFI Filter* kan worden gebruikt om interne RFIcondensatoren af te schakelen van het RFI-filter naar aarde.

# 2.1.7 Verwijderingsinstructie

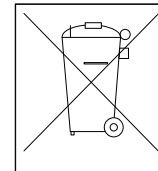

Apparatuur die elektrische componenten bevat, mag niet als huishoudelijk afval worden afgevoerd.

Dergelijke apparatuur moet apart worden afgevoerd als elektrisch en elektronisch afval volgens de geldende lokale voorschriften.

# <span id="page-7-0"></span>3 Inleiding tot VLT Active Filter AAF 00x

# 3.1.1 Werkingsprincipe

VLT® Active Filter AAF 00x is een apparaat voor het beperken van harmonische stromen en voor reactieve stroomcompensatie. De eenheid is ontworpen voor installatie in uiteenlopende toepassingen en kan tevens worden gecombineerd met een VLT frequentieomvormer als een kant-en-klare omvormeroplossing met lage harmonischen.

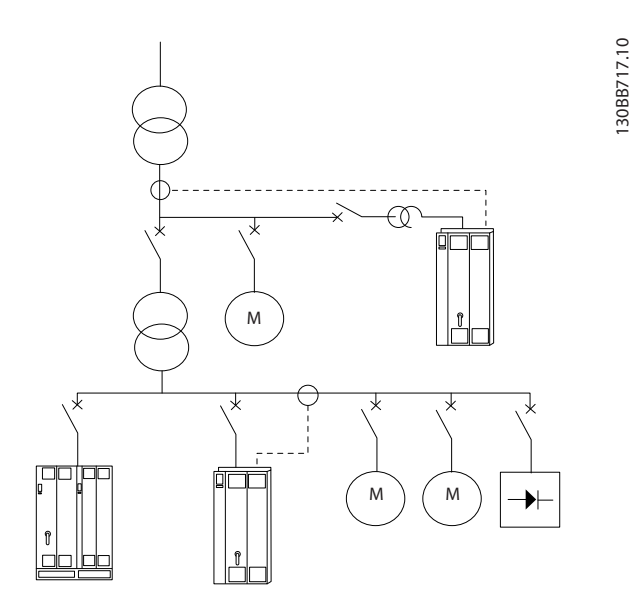

Het actieve shuntfilter bewaakt alle driefasestromen en verwerkt het gemeten stroomsignaal via een processorsysteem voor digitale signalen. Het filter zorgt vervolgens voor compensatie door actief signalen te genereren in tegenfase van de ongewenste elementen van de stroom.

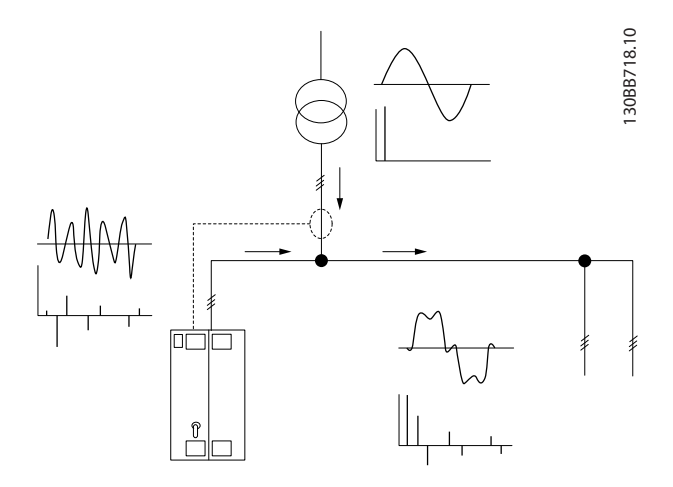

De tegenfasesignalen worden gegenereerd door in real time verschillende IGBT-schakelaars in te stellen die een DC-spanning in het net injecteren. De gecompenseerde stroomgolfvorm wordt gelijkmatiger gemaakt via een ingebouwd LCL-filter dat ervoor moet zorgen dat de IGBTschakelfrequentie en de gelijkstroomcomponent niet in het net terechtkomen. Het filter kan worden gevoed via een generator of transformator en is in staat om individuele motorbelastingen, niet-lineaire belastingen of gemengde belastingen te beperken. Alle niet-lineaire belastingen (via diodes gevoede belastingen) moeten gebruikmaken van AC-spoelen om deze eenheden te beschermen tegen overstroom op de ingangsdiodes.

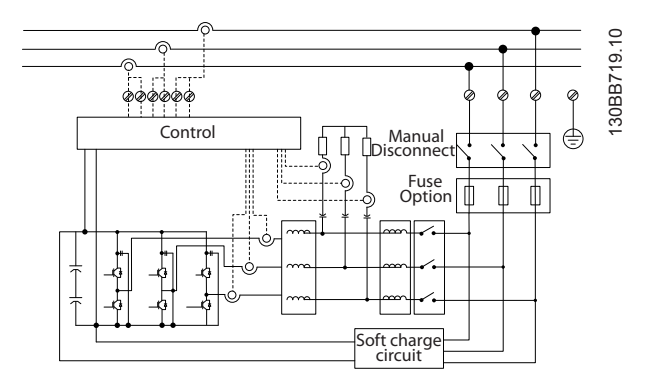

De fabrieksinstelling maakt een snelle ingebruikname mogelijk, maar een specifieke programmering is mogelijk via het lokale bedieningspaneel LCP, waarmee aanpassingen voor veeleisender toepassingen kunnen worden gemaakt.

Het filter kan worden gebruikt voor totale of selectieve harmonischencompensatie. In de totalecompensatiemodus worden alle harmonischen zo dicht mogelijk naar nul teruggebracht. In deze bedrijfsmodus zal het filter ook de belasting balanceren om een ongelijkmatige spreiding van de belasting over de drie fasen te beperken. De prestaties bij stationaire toestand maken het mogelijk om compensatie te bieden tot de 40e orde, maar dankzij de ultrasnelle stroominjectie is het filter tevens in staat om flikkering en andere snelle en kortstondige fenomenen te compenseren. In de selectieve modus kan de gebruiker acceptabele niveaus voor individuele harmonischen tussen de 5e en 25e orde instellen voor het filter. In de selectieve modus zal het filter geen even of drievoudige harmonischen beperken, en ook het balanceren van fasebelasting en het beperken van flikkering worden niet ondersteund.

Behalve de harmonischencompensatiemodus biedt het filter de gebruiker ook de mogelijkheid om de filterprio3 3

Danfoss

<span id="page-8-0"></span>riteit in te stellen op reactieve stroom of harmonischencompensatie. Als harmonischencompensatie de hoogste prioriteit krijgt, zal het filter de benodigde stroom voor harmonischenreductie gebruiken en alleen energie gebruiken voor het corrigeren van reactieve stromen als er extra energie beschikbaar is. Het filter zal de energie voortdurend automatisch toekennen aan de eerste en tweede prioriteit om de hoogst mogelijke beperking van zowel reactieve als harmonischencompensatie te bieden. Dit zorgt ervoor dat de echte arbeidsfactor continu wordt geoptimaliseerd en dat de toevoerstroom van de transformator zo goed mogelijk wordt benut. Het filter-LCP biedt een gebruikersvriendelijke programmeeromgeving en maakt het mogelijk om diverse gegevens uit te lezen via het LCP. Sommige uitleeswaarden worden berekend dan wel bij benadering geschat en wegen daarom niet op tegen een uitlezing via een Power Quality Analyser, vanwege de verschillende steekproefsnelheden en de harmonische inhoud.

Het is niet mogelijk om het actieve filter te overbelasten, dankzij het beschermingscircuit dat de gecompenseerde stroom automatisch zal beperken tot een niveau waarbij het filter zich in een stabiele temperatuurconditie bevindt. Wanneer de beperkingsvraag hoger is dan de nominale waarde van het filter zal het filter de hoogst haalbare compensatie bieden en de overige harmonischen of reactieve stromen ongemoeid laten.

Het actieve filter is standaard uitgerust met een RFI-filter, waarmee het voldoen aan de EMC-eisen voor de tweede (industriële) omgeving conform IEC 55011, klasse A2, die gelijkstaat aan klasse C3 van IEC 61800-3.

# 3.1.2 Filter Configurator

Het is mogelijk om via het bestelnummersysteem een actief filter samen te stellen op basis van de toepassingseisen. Voor de VLT Active Filter AAF 00x-serie kunt u een standaardversie of een versie met ingebouwde opties bestellen door een typecodereeks die het product beschrijft, te verzenden naar een lokaal verkooppunt van Danfoss, bijv.:

AAF 00XA190T4E21H2xGCXXXSXXXXAxBXCFXXXDx

De betekenis van de tekens in de reeks is te vinden op de volgende pagina's met bestelnummers en optie-instellingen. In het bovenstaande voorbeeld is een standaard 190 A actief filter geselecteerd met een IP 21-behuizing voor een 380-480 V-net. Via de webgebaseerde configurator kunt u het juiste filter voor de juiste toepassing samenstellen en de typecodereeks aanmaken. De configurator genereert automatisch een 8-cijferig bestelnummer dat naar het verkoopkantoor bij u in de buurt wordt verzonden. Daarnaast kunt u een projectlijst met verschillende producten samenstellen en deze naar

een verkoopmedewerker van Danfoss zenden. De configurator is te vinden op de internationale website: www.danfoss.com/drives.

Filters worden automatisch geleverd met een taalpakket dat toepasselijk is voor het gebied vanwaaruit de bestelling is geplaatst. Er bestaan vier regionale taalpakketten met daarin de volgende talen:

#### Taalpakket 1

Engels, Duits, Frans, Deens, Nederlands, Spaans, Zweeds, Italiaans en Fins.

### Taalpakket 2

Engels, Duits, Chinees, Koreaans, Japans, Thais, Traditioneel Chinees en Bahasa Indonesisch.

### Taalpakket 3

Engels, Duits, Sloveens, Bulgaars, Servisch, Roemeens, Hongaars, Tsjechisch en Russisch.

### Taalpakket 4

Engels, Duits, Spaans, Engels VS, Grieks, Braziliaans Portugees, Turks en Pools.

Als u filters met een ander taalpakket wilt bestellen, kunt u contact opnemen met het verkoopkantoor bij u in de buurt.

3 3

# <span id="page-9-0"></span>3.1.3 Bestelformulier typecode

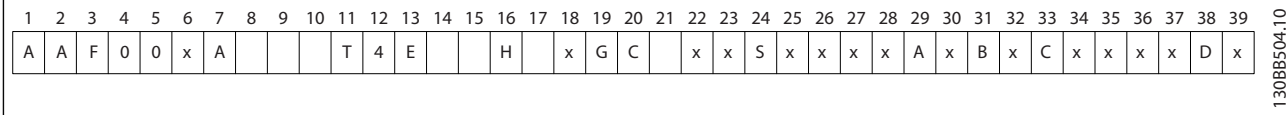

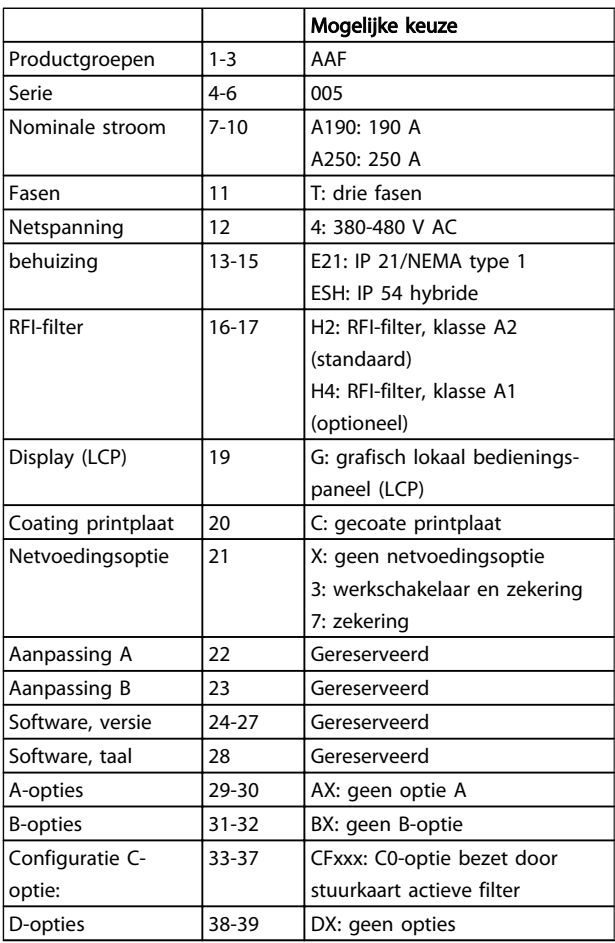

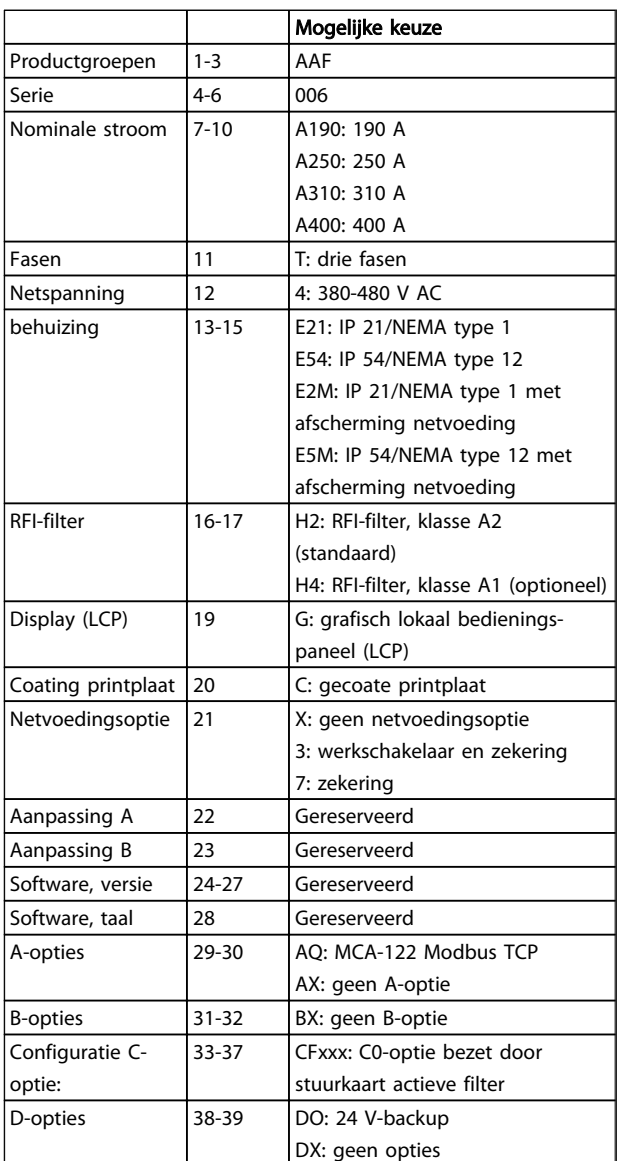

4 4

Danfoss

# <span id="page-10-0"></span>4 Installeren

### 4.1 Om te beginnen

Dit hoofdstuk behandelt de mechanische en elektrische installatie van en naar de voedingsklemmen en stuurklemmen.

## 4.1.1 Om te beginnen

Het actieve filter is zodanig ontworpen dat u via onderstaande stappen een snelle en EMC-correcte installatie kunt uitvoeren.

# **AWAARSCHUWING**

Lees de veiligheidsinstructies vóór u het toestel installeert. Het niet opvolgen van de aanbevelingen kan leiden tot ernstig of dodelijk letsel.

### Mechanische installatie

• Mechanische bevestiging

### Elektrische installatie

- Aansluiting op het net en aarding
- CT-aansluiting en kabels
- Zekeringen en stroomonderbrekers
- Stuurklemmen kabels

#### Snelle setup

- Lokaal bedieningspaneel van filter
- Programmeren

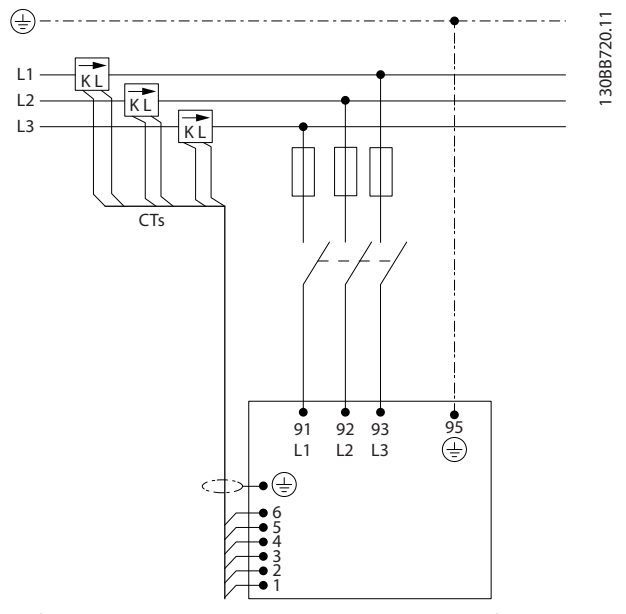

Afbeelding 4.1 Schema met basisinstallatie, inclusief net en CT's.

### 4.2 Vóór de installatie

4.2.1 De installatielocatie plannen

### NB

Het is belangrijk om de installatie van het filter te plannen voordat u de daadwerkelijke installatie uitvoert. Als u dit niet doet, kan dit tijdens en na installatie extra werk met zich mee brengen.

### Selecteer de beste werklocatie op basis van onderstaande punten (zie details op de volgende pagina's):

- Omgevingstemperatuur
- Hoogte op installatieplek
- Installatie- en compensatiemethode
- Koeling van de eenheid
- Positie van het actieve filter
- CT-installatiepunt en mogelijkheid voor hergebruik van bestaande CT's
- Kabelroute en EMI-condities
- Verzeker u ervan dat de voedingsbron de juiste spanning en frequentie kan leveren.
- Als de eenheid niet is uitgerust met ingebouwde zekeringen moet u ervoor zorgen dat de extern zekeringen de juiste nominale waarde hebben.

### 4.2.2 Het actieve filter in ontvangst nemen

Controleer bij ontvangst van de eenheid of de verpakking onbeschadigd is en of de eenheid mogelijk beschadigd is tijdens het vervoer. Bij constatering van beschadigingen dient u onmiddellijk contact op te nemen met het transportbedrijf om de schade te melden.

# NB

Een beschadigde verpakking kan wijzen op een ruwe behandeling tijdens transport, wat kan hebben geleid tot interne defecten in de eenheid. Daarom moet u dergelijke schade altijd melden, zelfs als de eenheid aan de buitenkant in orde lijkt te zijn.

Danfoss

# <span id="page-11-0"></span>4.2.3 Transport en uitpakken

Voordat wordt begonnen met uitpakken, verdient het aanbeveling om het actieve filter zo dicht mogelijk bij de uiteindelijke installatieplek te brengen. Laat het filter zo lang mogelijk ingepakt op de pallet staan om krassen en deuken te voorkomen.

130BB494.10

30BB494.10

# <span id="page-12-0"></span>4.2.4 Hijsen

Hijs de eenheid altijd op met behulp van de aanwezige hijsogen. Maak gebruik van een stang om te voorkomen dat de hijsogen verbogen raken.

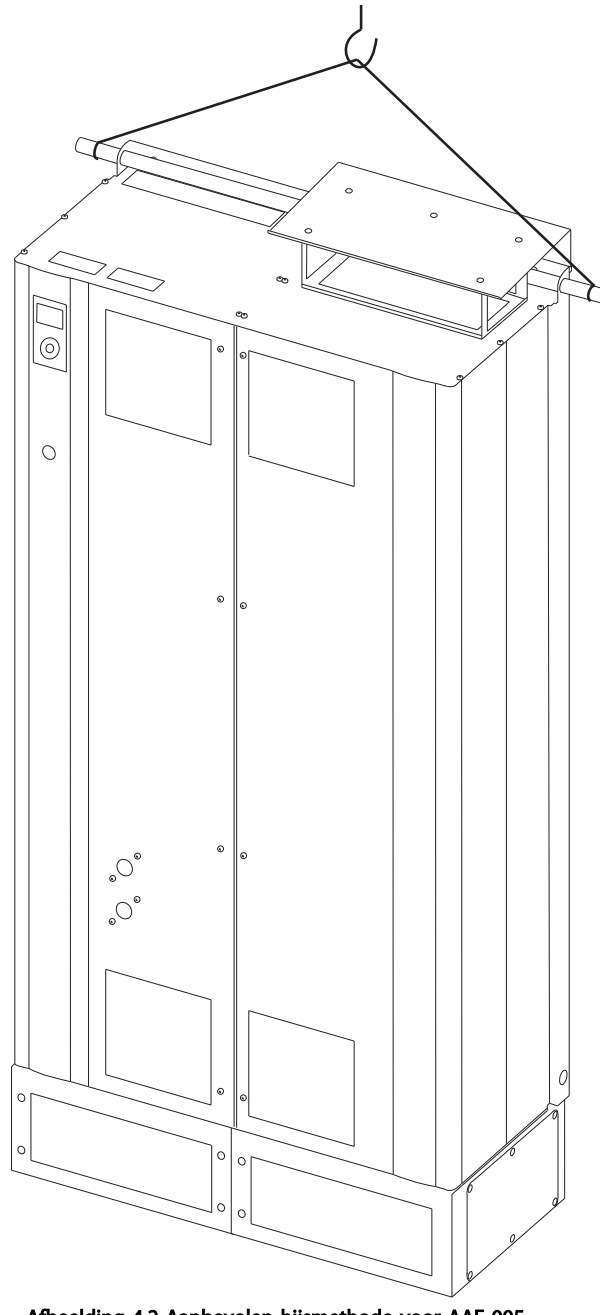

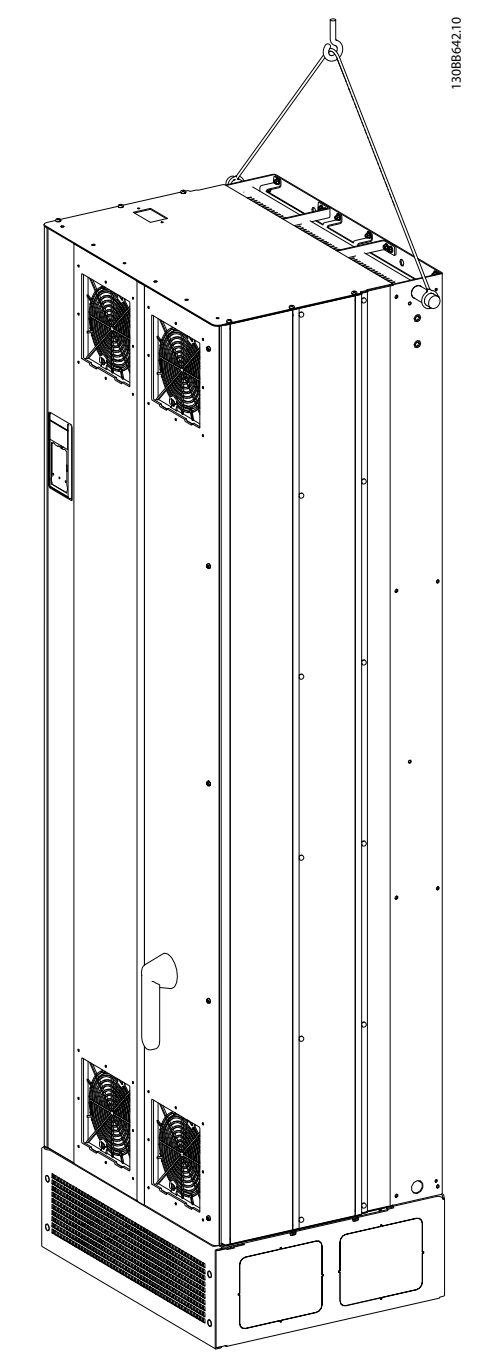

Afbeelding 4.3 Aanbevolen hijsmethode voor AAF 006, framegrootte D13 en E9.

Afbeelding 4.2 Aanbevolen hijsmethode voor AAF 005, framegrootte D9 en E7.

# NB

De hijsstang moet geschikt zijn om het gewicht van de eenheid te dragen. Zie *Mechanische afmetingen* voor het gewicht van de diverse framegroottes. De maximumdiameter voor de stang is 25 mm. De hoek tussen de bovenzijde van de eenheid en de hijskabel moet minimaal 60° bedragen.

Danfoss

# <span id="page-13-0"></span>NB

De plint is samen met het filter verpakt, maar is tijdens het vervoer niet bevestigd aan het frame. De plint is nodig om te zorgen voor voldoende luchtstroming naar het filter toe om deze goed te koelen. De plint voor filters met frame D en E moet worden gemonteerd voordat de eenheid op zijn uiteindelijke plaats worden gehesen.

> 1853,6 [73]

377,8  $[15]$ 

# 4.2.5 Mechanische afmetingen

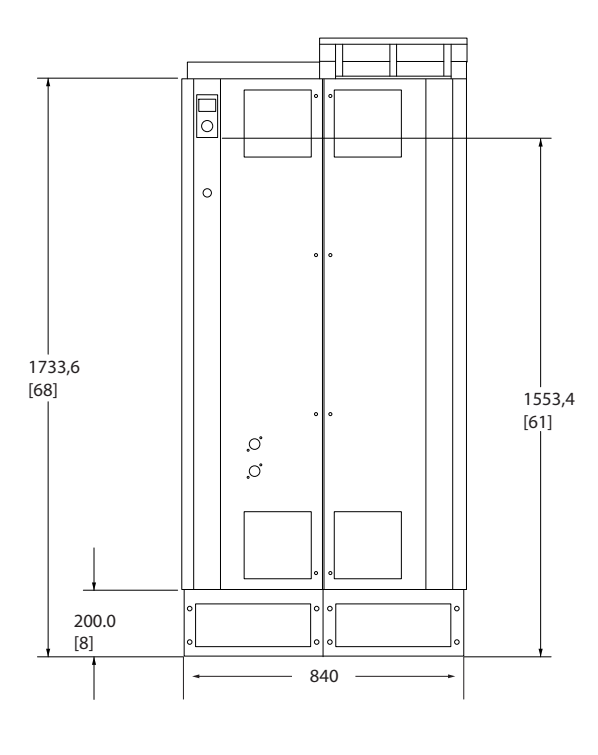

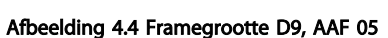

130BB495.10

130BB495.10

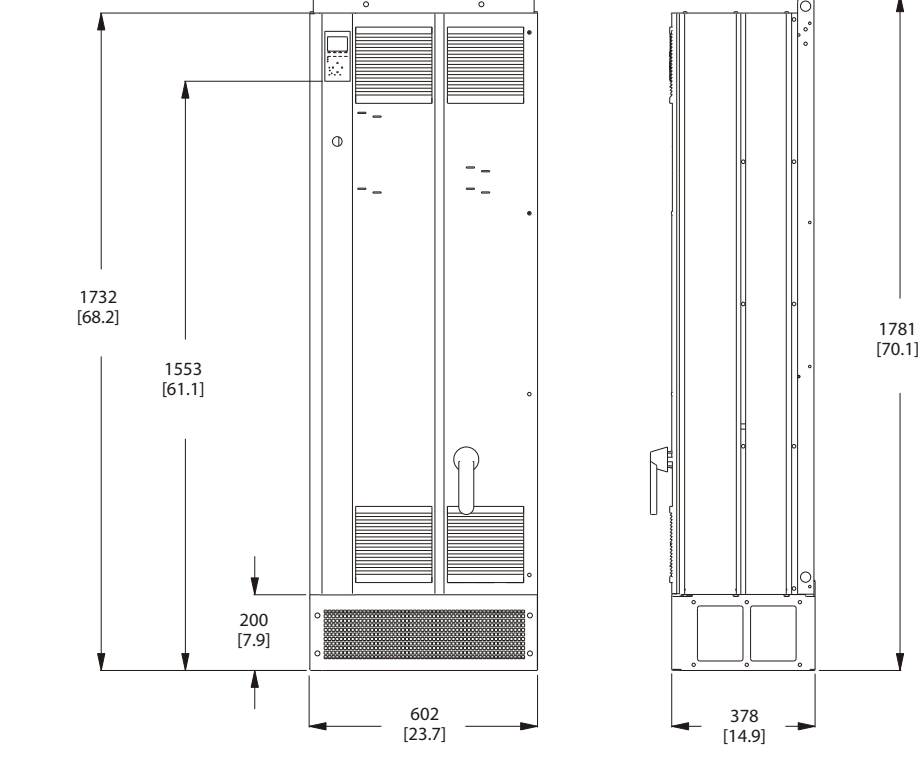

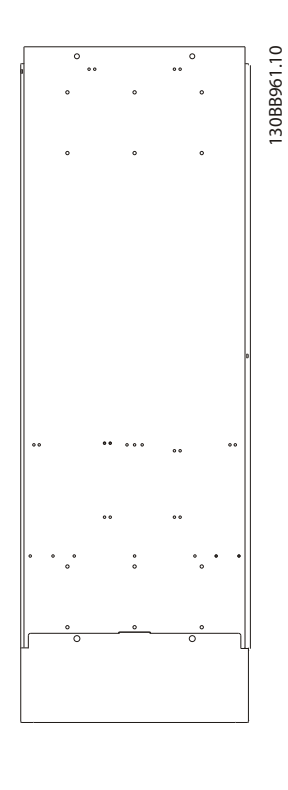

Danfoss

Afbeelding 4.5 Framegrootte D13, AAF 06

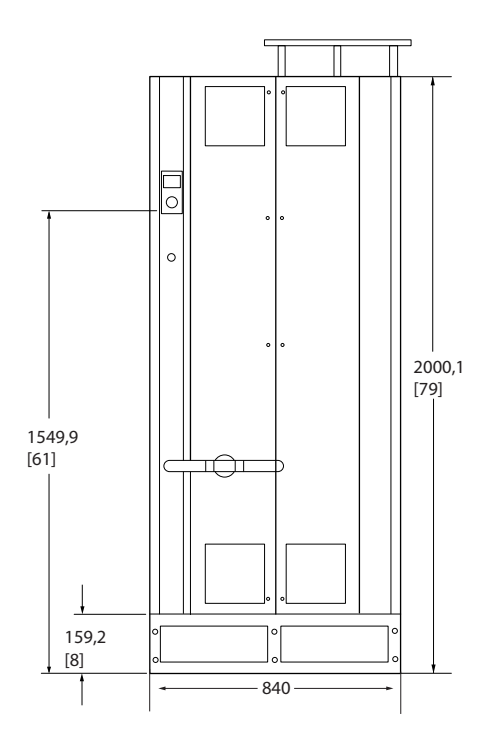

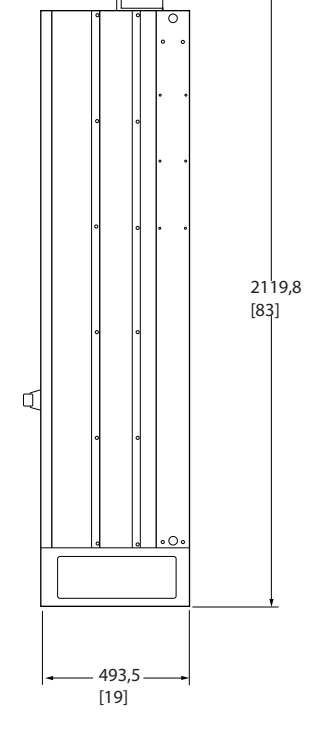

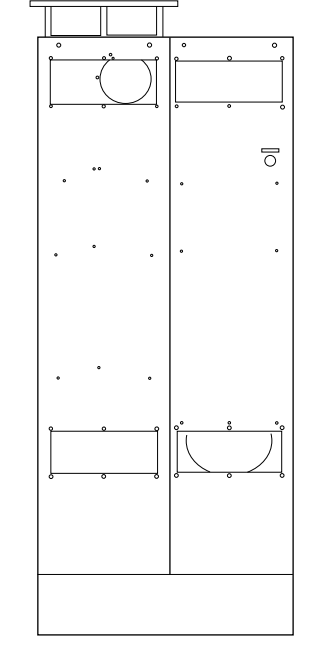

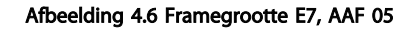

4 4

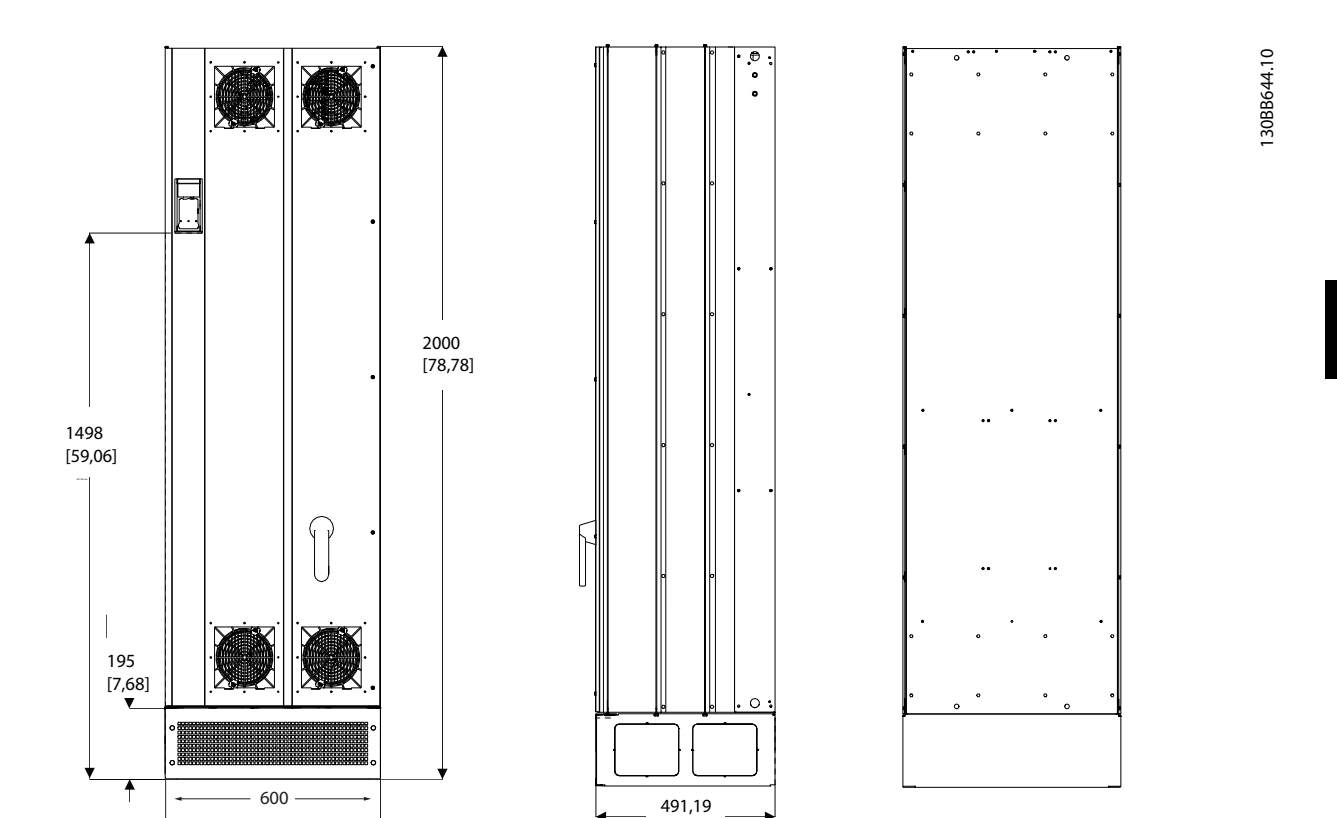

[19,43]

Afbeelding 4.7 Framegrootte E9, AAF 06

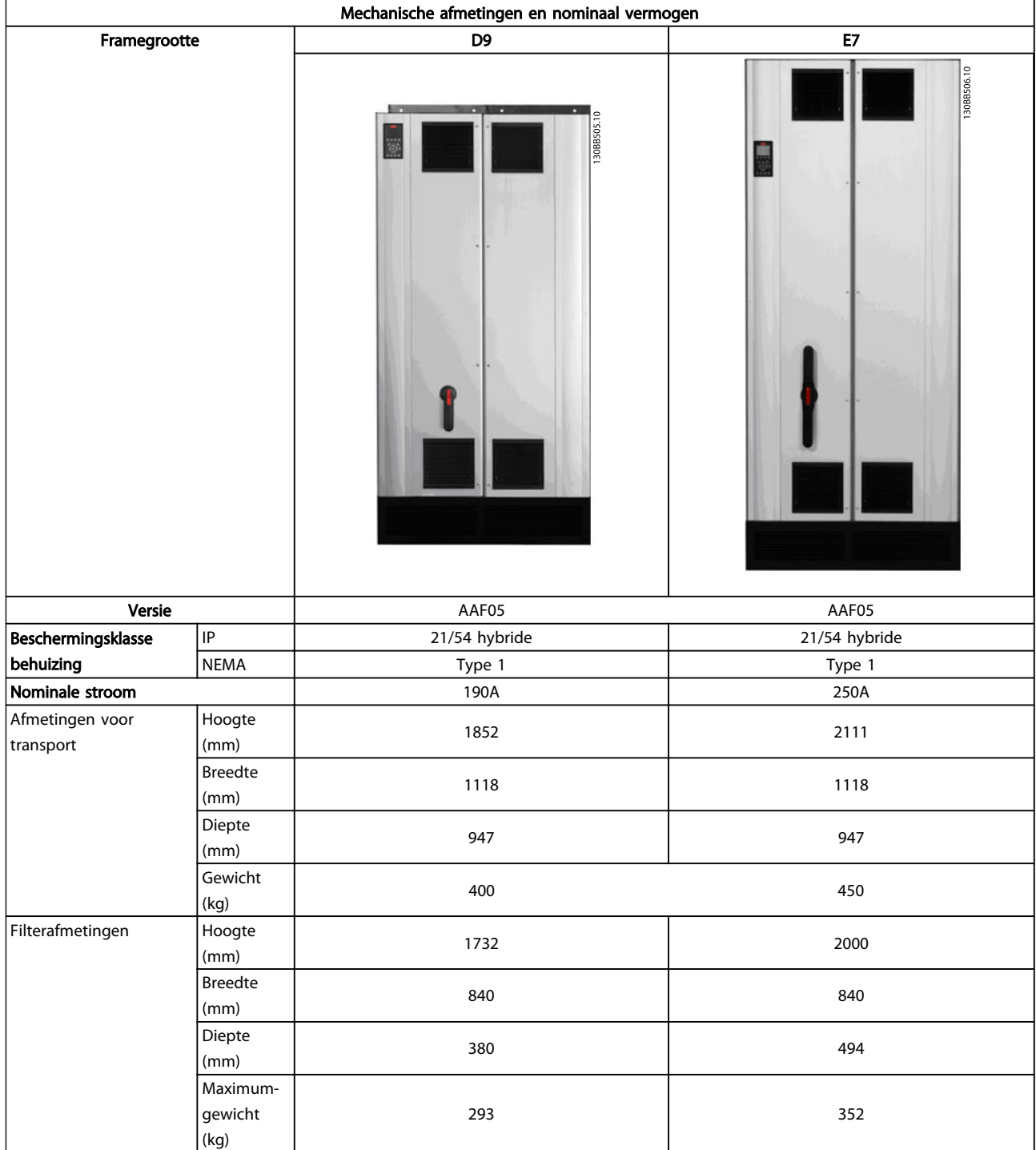

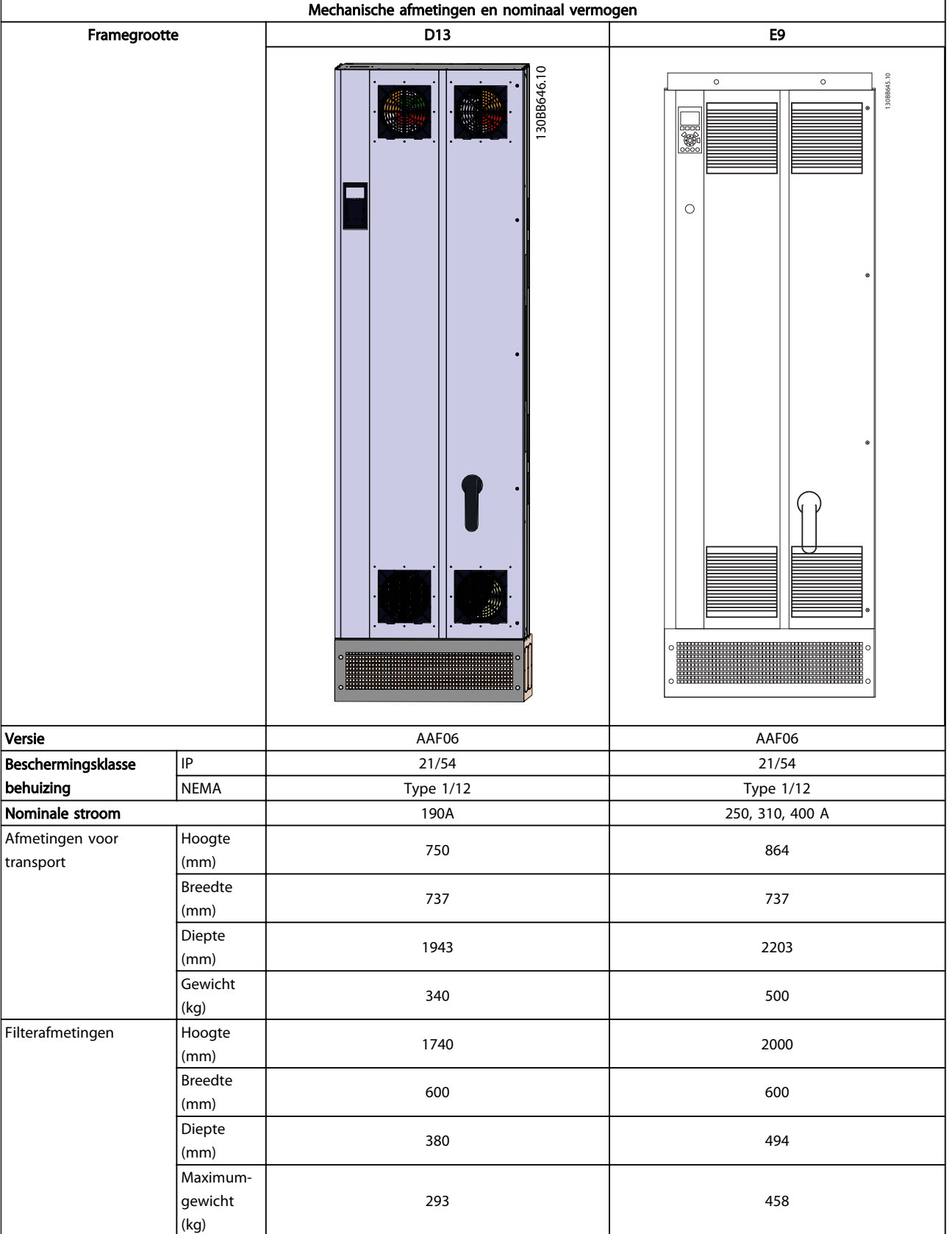

4 4

Danfoss

# <span id="page-18-0"></span>4.3 Mechanische installatie

De mechanische installatie van het filter moet zorgvuldig worden voorbereid om het juiste resultaat te verkrijgen en extra werk tijdens de installatie te voorkomen. Begin met het bestuderen van de mechanische tekeningen in *[4.2.5](#page-13-0)  [Mechanische afmetingen](#page-13-0)* om vertrouwd te raken met de vereisten ten aanzien van de benodigde ruimte.

# 4.3.1 Benodigd gereedschap

### Om de mechanische installatie uit te voeren, hebt u het volgende gereedschap nodig:

- Boor met 10 of 12 mm boortie
- Rolmaat
- Schroevendraaier
- Dopsleutel met de relevante metrische doppen (7-17 mm)
- Verlengstukken voor dopsleutel
- Metaalpons voor het maken van leidingdoorvoeren of kabelpakkingen
- Hijsbalk om de eenheid op te hijsen (stang of buis met een diameter van 25 mm, met een draagvermogen van minimaal 1000 kg)
- Kraan of ander hijsmiddel om de eenheid op zijn plaats te zetten
- Torxsleutel, T50

## 4.3.2 Algemene overwegingen

### Ruimte

Zorg voor voldoende ruimte boven en onder de eenheid in verband met luchtcirculatie en toegang tot de kabels. Bovendien moet er ruimte aan de voorzijde van de eenheid zijn om de deur van het paneel te kunnen openen.

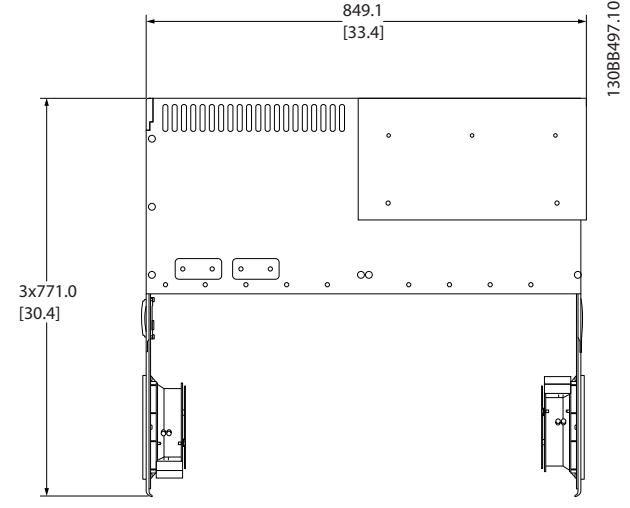

Afbeelding 4.8 Ruimte aan voorzijde van framegrootte D9 met IP 21/IP 54 behuizing.

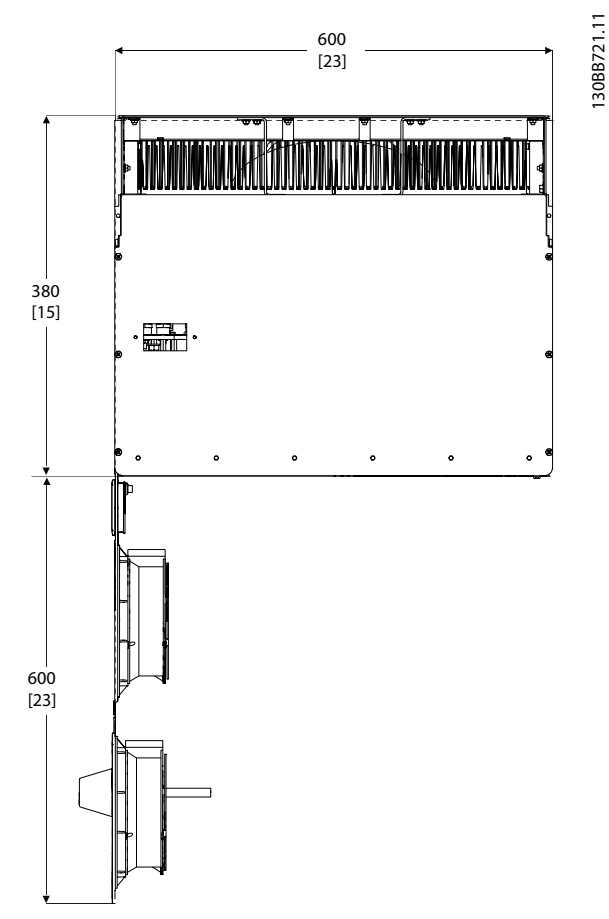

Afbeelding 4.9 Ruimte aan voorzijde van framegrootte D13 met IP 21/IP 54 behuizing.

<span id="page-19-0"></span>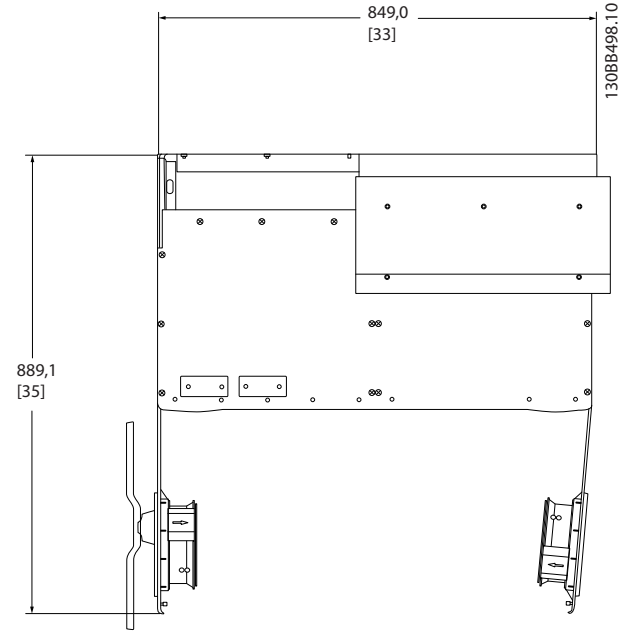

Afbeelding 4.10 Ruimte aan voorzijde van framegrootte E7 met IP 21/IP 54 behuizing.

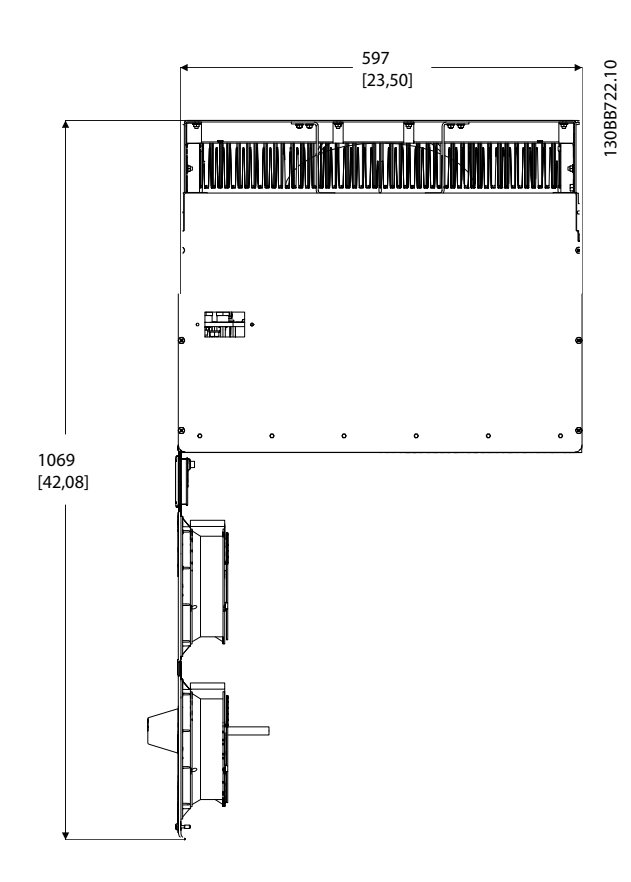

Afbeelding 4.11 Ruimte aan voorzijde van framegrootte E9 met IP 21/IP 54 behuizing.

### Toegang tot kabels

Zorg voor een goede toegang tot de kabels, inclusief de nodige ruimte om de kabels te kunnen buigen.

# **NB**

Alle kabelklemmen/schoenen moeten binnen de breedte van de stroomrail worden gemonteerd.

# 4.3.3 Klemposities – framegrootte D

Houd rekening met onderstaande klemposities bij het plannen van de toegang tot de kabels.

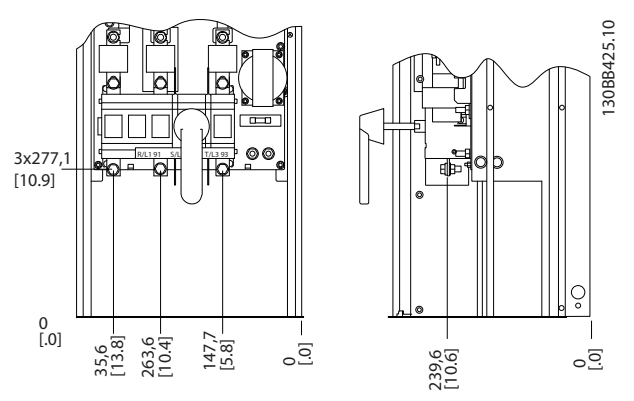

Afbeelding 4.12 Klempositie voor frame D9

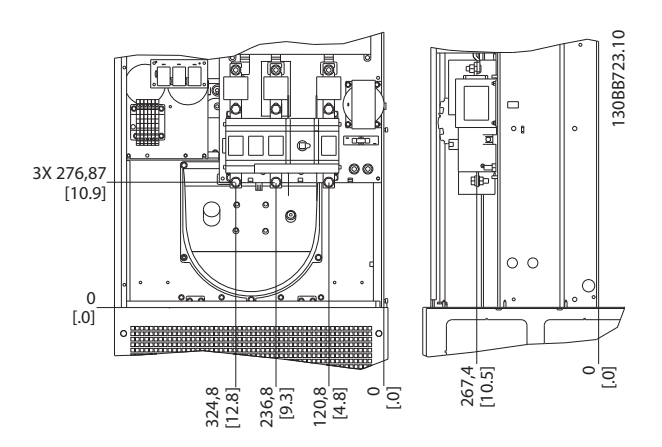

Afbeelding 4.13 Klempositie voor frame D13

Houd er rekening mee dat de voedingskabels zwaar en moeilijk te buigen zijn. Bedenk wat de beste positie voor de eenheid is met het oog op een eenvoudige installatie van de kabels.

## 4.3.4 Klemposities – framegrootte E

Houd rekening met onderstaande klemposities bij het plannen van de toegang tot de kabels.

130BB431.10

 $\subseteq$ 30BB431.

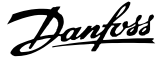

<span id="page-20-0"></span>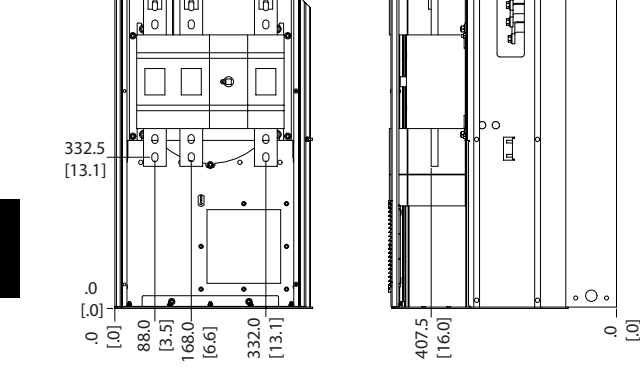

Afbeelding 4.14 Klempositie voor frame E7

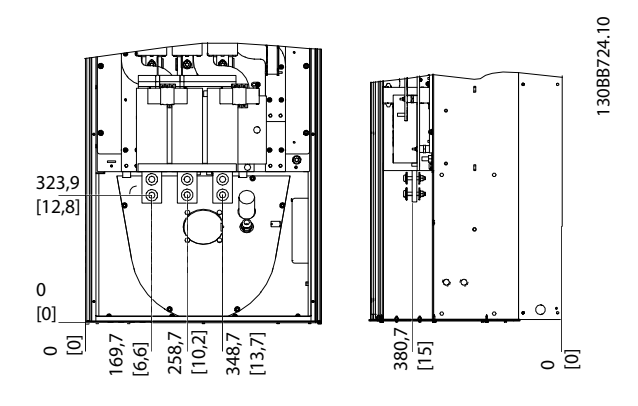

Afbeelding 4.15 Klempositie voor frame E9

# NB

Houd er rekening meer dat de voedingskabels zwaar en moeilijk te buigen zijn. Bedenk wat de beste positie voor de eenheid is met het oog op een eenvoudige installatie van de kabels.

Elke klem biedt ruimte voor 4 kabels met kabelschoen of gebruik van een standaard klemaansluiting. Aarde moet worden aangesloten op het relevante aansluitpunt in de eenheid.

# 4.3.5 Koeling en luchtcirculatie

## Koeling

Koeling kan worden gerealiseerd op diverse manieren: met behulp van koelleidingen aan onder- en bovenzijde van de eenheid, met behulp van luchttoevoer aan de achterzijde van de eenheid of via een combinatie van de koelmogelijkheden.

### Koeling achterzijde

Het ontwerp van het actieve filter is gebaseerd op een koelsysteem met backchannel, waarbij 85% van alle warmte wordt afgevoerd via een afgescheiden IP 54 backchannel. Hierdoor is minder luchtstroming in de behuizing nodig en zal er minder vocht en stofcirculatie optreden bij essentiële componenten.

De lucht in het backchannel wordt gewoonlijk ververst via de plintinlaat en afgevoerd aan de bovenzijde van de behuizing. Het ontwerp van het backchannel maakt het echter ook mogelijk om lucht van buiten de regelkamer te halen en weer naar buiten te leiden. Dit wordt ondersteund om de belasting op de airconditioning van de regelkamer te verlichten en op deze manier energie te besparen. Om luchttoevoer via de achterwand mogelijk te maken, moet de luchtinlaat van de eenheid worden afgesloten via een optionele afdekking en moet de luchtuitlaat worden gecreëerd met behulp van een optioneel luchtkanaal aan de bovenzijde.

# NB

Voor deze behuizing zijn een of meer deurventilatoren nodig om de warmteverliezen af te voeren die niet via het backchannel van de eenheid gaan, evenals extra verliezen afkomstig van andere componenten die in de behuizing zijn geïnstalleerd. De totaal benodigde luchtstroming moet worden berekend om de juiste ventilatoren te kunnen selecteren. Sommige behuizing-fabrikanten bieden software voor het uitvoeren van deze berekeningen (bijv. Rittal Therm-software).

#### Luchtcirculatie

Er moet worden gezorgd voor de nodige luchtcirculatie over het koellichaam. Hieronder wordt de luchtstroomsnelheid aangegeven.

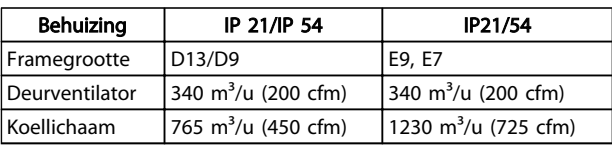

Tabel 4.1 Luchtstroom over koellichaam

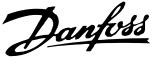

# NB

Voor het actieve filter zal de ventilator in de volgende gevallen werken:

- 1. AF actief
- 2. Specifieke temperatuur koellichaam overschreden (afhankelijk van omvormervermogen)
- 3. Specifieke omgevingstemperatuur voedingskaart overschreden (afhankelijk van omvormervermogen)
- 4. Specifieke omgevingstemperatuur stuurkaart overschreden

Wanneer de ventilator is gestart, zal deze minimaal 10 minuten actief zijn.

#### Externe kanalen

Wanneer meer luchtkanalen worden toegevoegd aan de buitenkant van de behuizing moet de drukval in het kanaal worden berekend. Gebruik onderstaande schema's om de eenheid te reduceren op basis van de drukval.

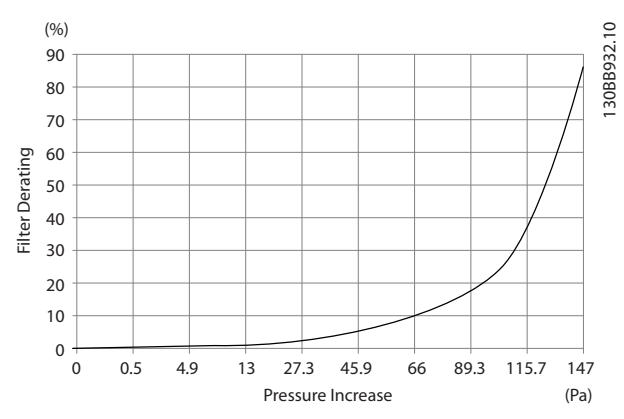

Afbeelding 4.16 Reductie framegrootte D t.o.v. drukverandering Luchtstroming:  $765$  m<sup>3</sup>/u (450 cfm)

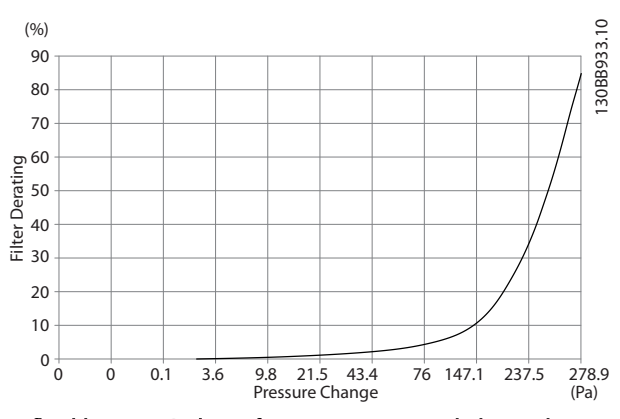

Afbeelding 4.17 Reductie framegrootte E t.o.v. drukverandering Luchtstroming:  $1230 \text{ m}^3/\text{u}$  (725 cfm)

# 4.3.6 Pakking/leidingdoorvoer – IP 21 (NEMA 1) en IP 54 (NEMA 12)

Kabels moeten vanaf de onderzijde door de doorvoerplaat worden gevoerd en worden aangesloten. Verwijder de plaat en bekijk waar de doorvoer voor de kabelpakkingen of leidingen moet komen. Maak de gaten in het aangegeven gebied op de tekening.

### NB

De doorvoerplaat moet worden bevestigd aan het filter om te voldoen aan de aangegeven beschermingsklasse en om te zorgen voor voldoende koeling van de eenheid. Als de doorvoerplaat niet is gemonteerd, kan de eenheid uitschakelen (trip) bij alarm 69, Temp. voed.krt

#### Kabeldoorvoeren gezien vanaf de onderzijde van het filter

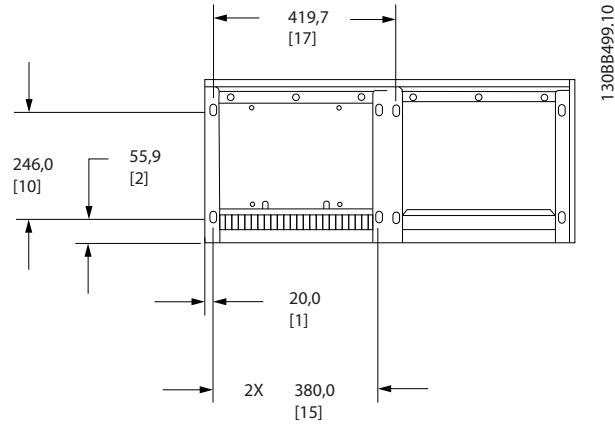

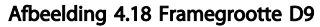

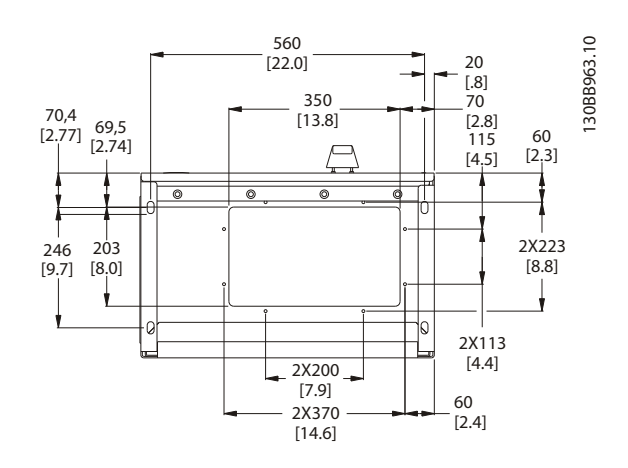

Afbeelding 4.19 Framegrootte D13

Danfoss

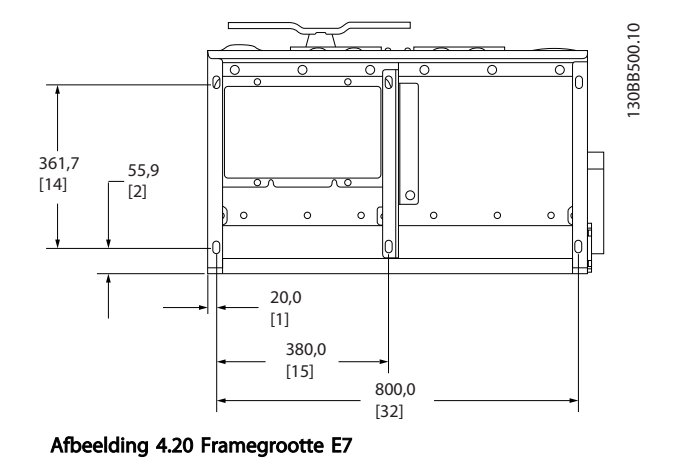

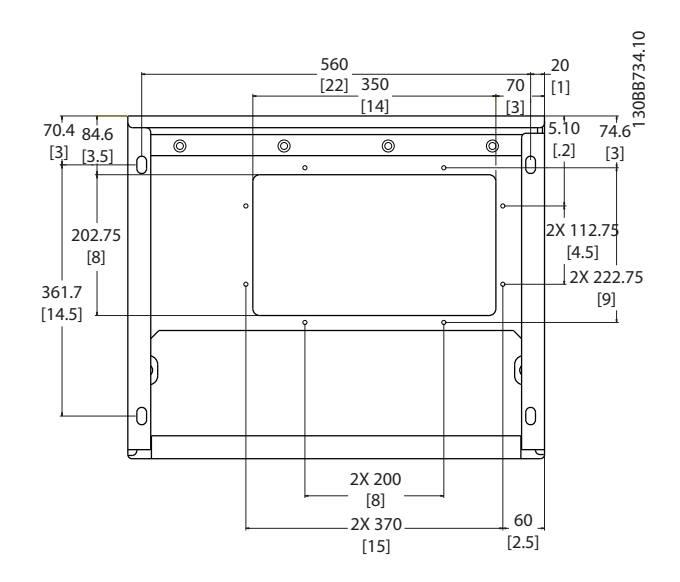

Afbeelding 4.21 Framegrootte E9

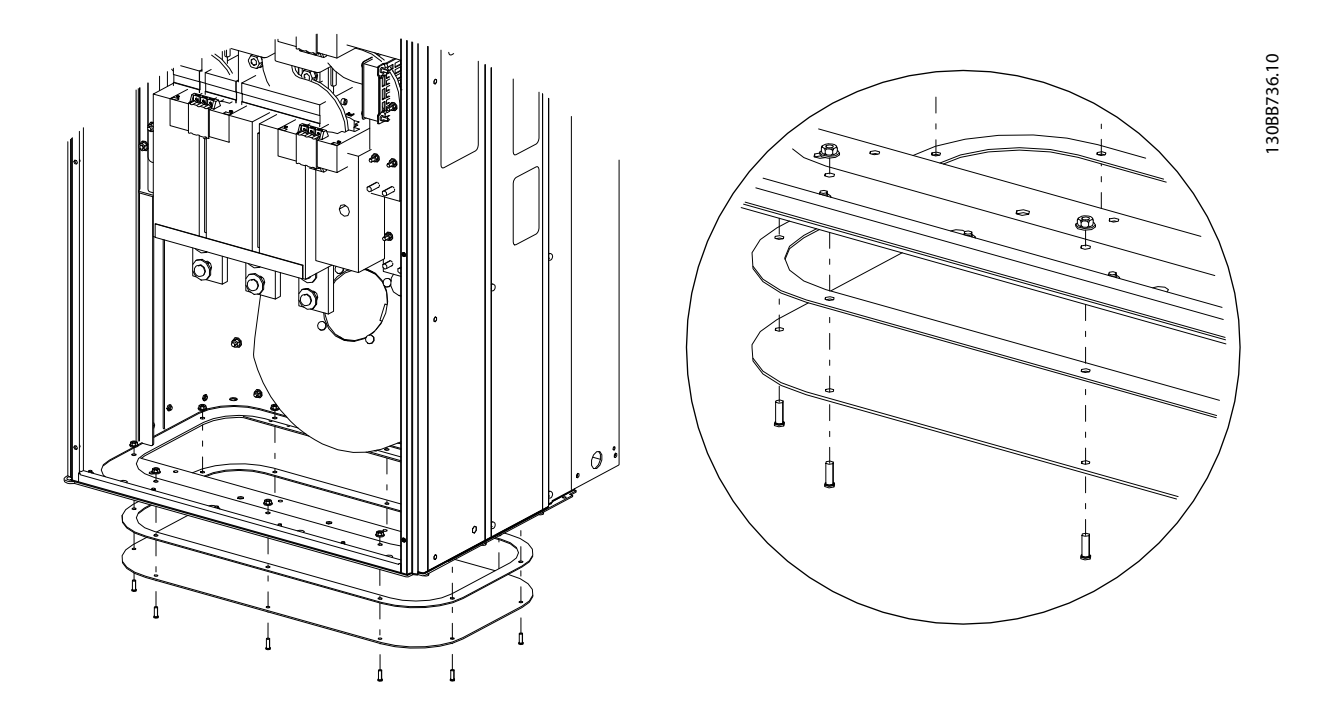

#### Afbeelding 4.22 De bodemplaat bevestigen, E

De bodemplaat van frame E kan zowel aan de binnenzijde als de buitenzijde van de behuizing worden gemonteerd, wat zorgt voor flexibiliteit tijdens het installatieproces. Wanneer de plaat aan de buitenzijde wordt gemonteerd, kunnen de kabelpakkingen en kabels namelijk worden bevestigd voordat de eenheid op de voet wordt geplaatst.

# <span id="page-23-0"></span>4.4 Opties installeren op locatie

### 4.4.1 Ingangsplaatopties installeren

Deze sectie gaat over de veldmontage van ingangsoptiesets die verkrijgbaar zijn voor actieve filters. Probeer niet om RFI-filters van ingangsplaten te halen. RFI-filters kunnen beschadigd raken als zij van de ingangsplaat worden verwijderd.

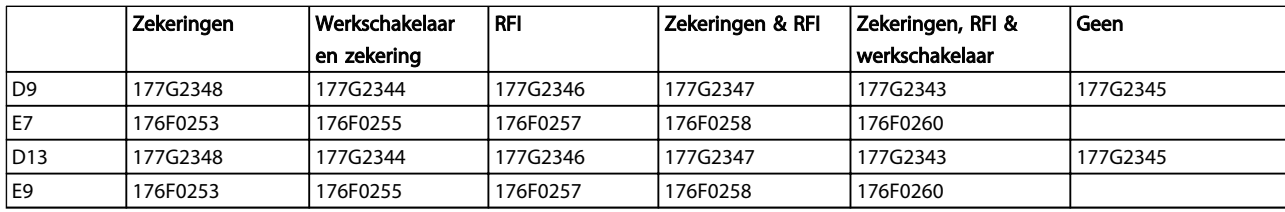

## 4.5 Elektrische installatie

### 4.5.1 Voedingsaansluitingen

### Bekabeling en zekeringen NB

### Kabels algemeen

Alle kabels moeten voldoen aan de nationale en lokale voorschriften ten aanzien van kabeldoorsneden en omgevingstemperatuur. Voor UL-toepassingen zijn 75 °C koperen geleiders vereist. Voor niet-UL-toepassingen kunnen 75 of 90 °C koperen geleiders worden gebruikt.

De voedingskabels moeten worden aangesloten zoals in onderstaand schema is aangegeven. De netvoeding is aangesloten op de netschakelaar, als deze aanwezig is. De kabeldoorsneden moeten worden afgestemd op de nominale stroom van het filter, waarbij tevens rekening moet worden gehouden met skin- en nabijheidseffecten, reductie en lokale regelgeving.

De netvoeding moet worden aangesloten op de klemmen 91, 92 en 93. Aarde moet worden verbonden met de klem rechts van klem 93.

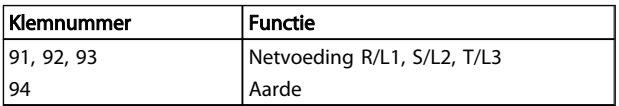

De geleider voert hoofdzakelijk hoogfrequente stromen, zodat de stroomdistributie niet gelijkmatig wordt verspreid over de dwarsdoorsnede van de geleider. Dit wordt veroorzaakt door twee verschillende effecten die bekend staan als het skineffect en het nabijheidseffect. Beide effecten maken reductie noodzakelijk, wat betekent dat de

netkabel van de actieve filters een nominale stroom moet hebben die hoger is dan die van het filter zelf.

### 130BA026.10  $91$  $3 -$ fasen  $\overline{92}$ voedings 93 inaana 95

## NB

Vanwege de skin- en nabijheidseffecten is het niet voldoende om de nominale waarde van de voedingskabel enkel af te stemmen op het filter zelf.

De benodigde reductie wordt berekend als twee afzonderlijke factoren: één voor het skineffect en één voor het nabijheidseffect. De skineffectfactor hangt af van de frequentie van de geleider, het kabelmateriaal en de kabelafmetingen. Het nabijheidseffect hangt af van het aantal geleiders, de kabeldoorsneden en de afstand tussen de afzonderlijke kabels.

Geoptimaliseerde netdraden zijn:

- Koperdraden
- Enkelvoudige geleiders
- **Stroomrails**

De reden hiervoor is dat koper lagere skineffectfactoren heeft dan aluminium, stroomrails een groter oppervlak hebben dan kabels en daardoor de skineffectfactor verlagen, en de nabijheidseffecten van enkelvoudige geleiders is verwaarloosbaar.

Bij de volgende kabelspecificaties is rekening gehouden met zowel de skineffecten als de nabijheidseffecten:

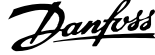

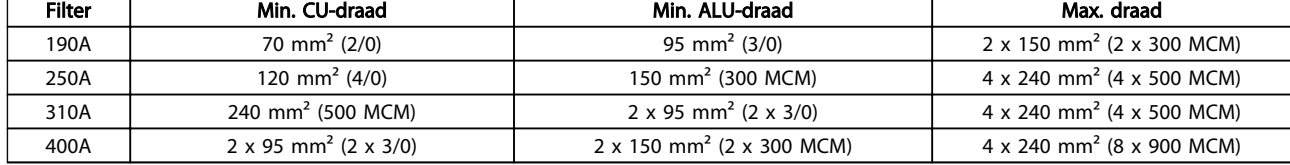

Tabel 4.2 Toegestane netkabel voor actieve filters met typische gegevens van de kabelfabrikant

Dankzij het ingebouwde LCL-filter zal de eenheid geen hoge dU/dt-signalen naar de netkabel voeren. Dat beperkt de emissie door straling via de voedingskabel. Daarom is geen kabelafscherming nodig, zodat de netkabels kunnen worden aangesloten zonder rekening te houden met de EMC-vereisten.

Het actieve filter kan werken met lange kabels. De kabellengte wordt begrensd door de spanningsval. Het wordt aangeraden om een kabellengte van minder dan 200 meter aan te houden.

Voor bescherming van het actieve filters moeten de aanbevolen zekeringen worden gebruikt, tenzij de eenheid is uitgerust met ingebouwde zekeringen. De aanbevolen zekeringen zijn te vinden in de tabellen in de sectie *Zekeringen*. Zorg er altijd voor dat de juiste zekeringen worden gebruikt in overeenstemming met lokale voorschriften.

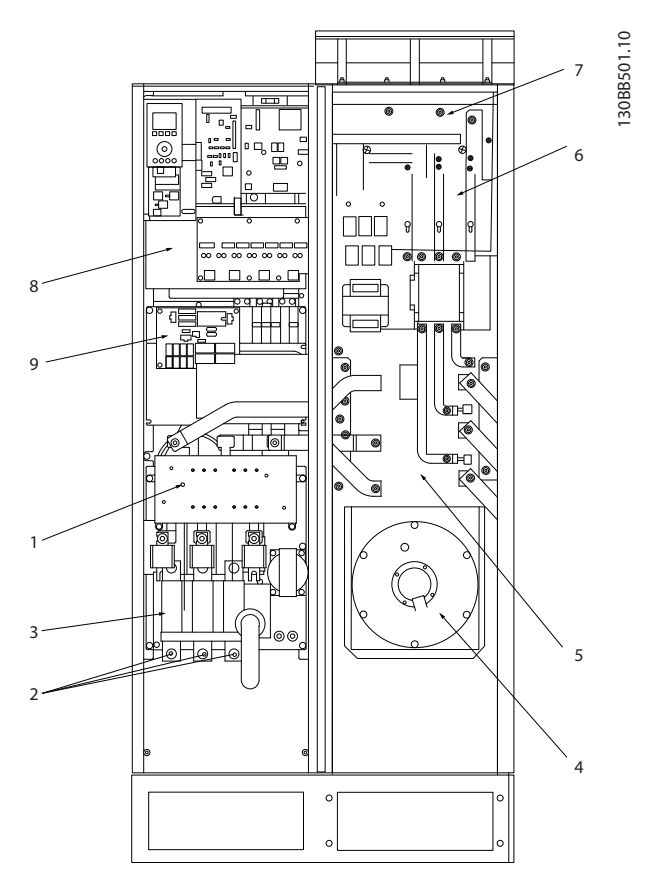

#### Afbeelding 4.23 Framegrootte D9

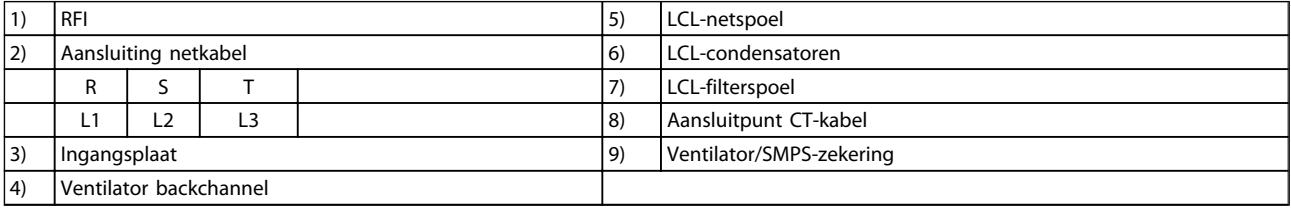

4 4

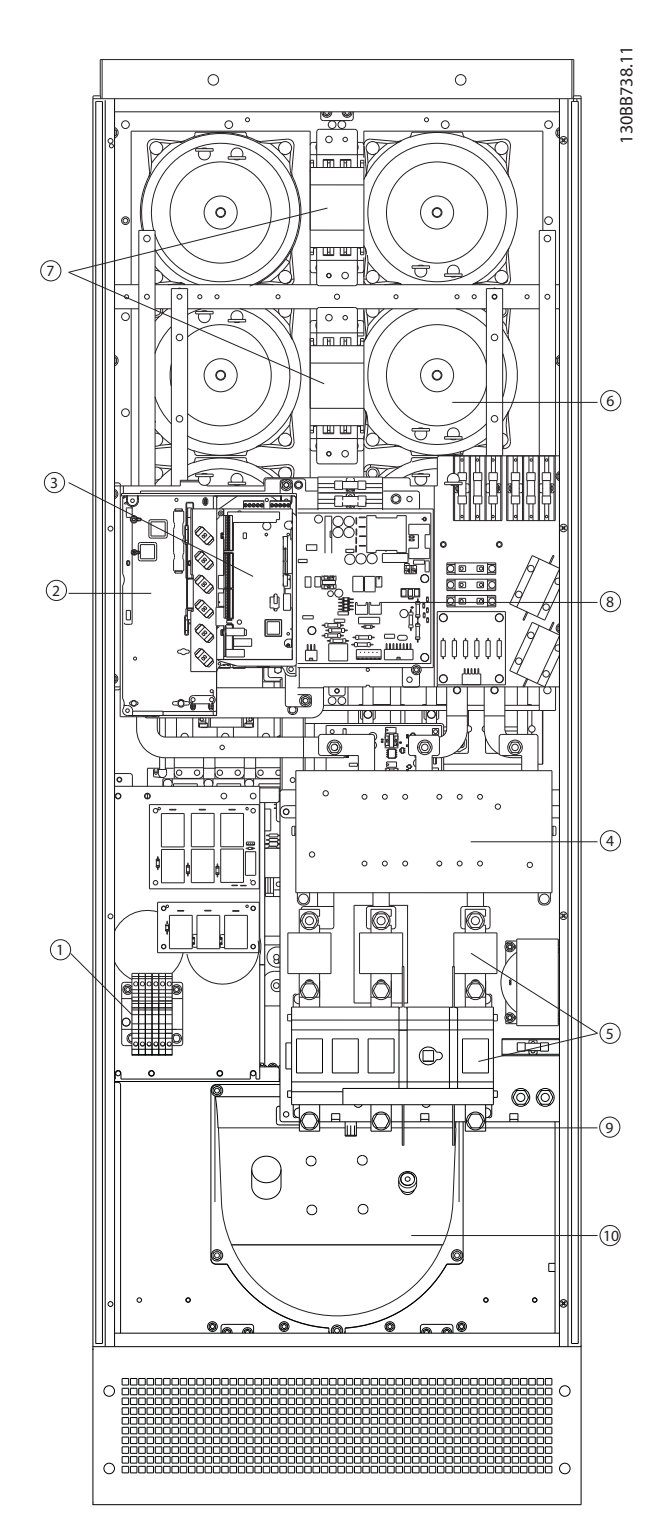

### Afbeelding 4.24 Framegrootte D13

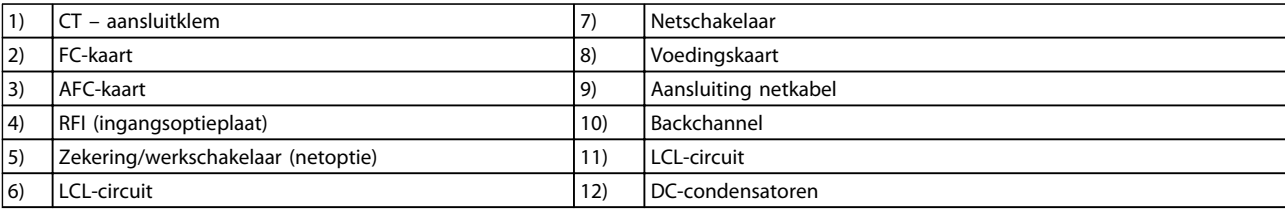

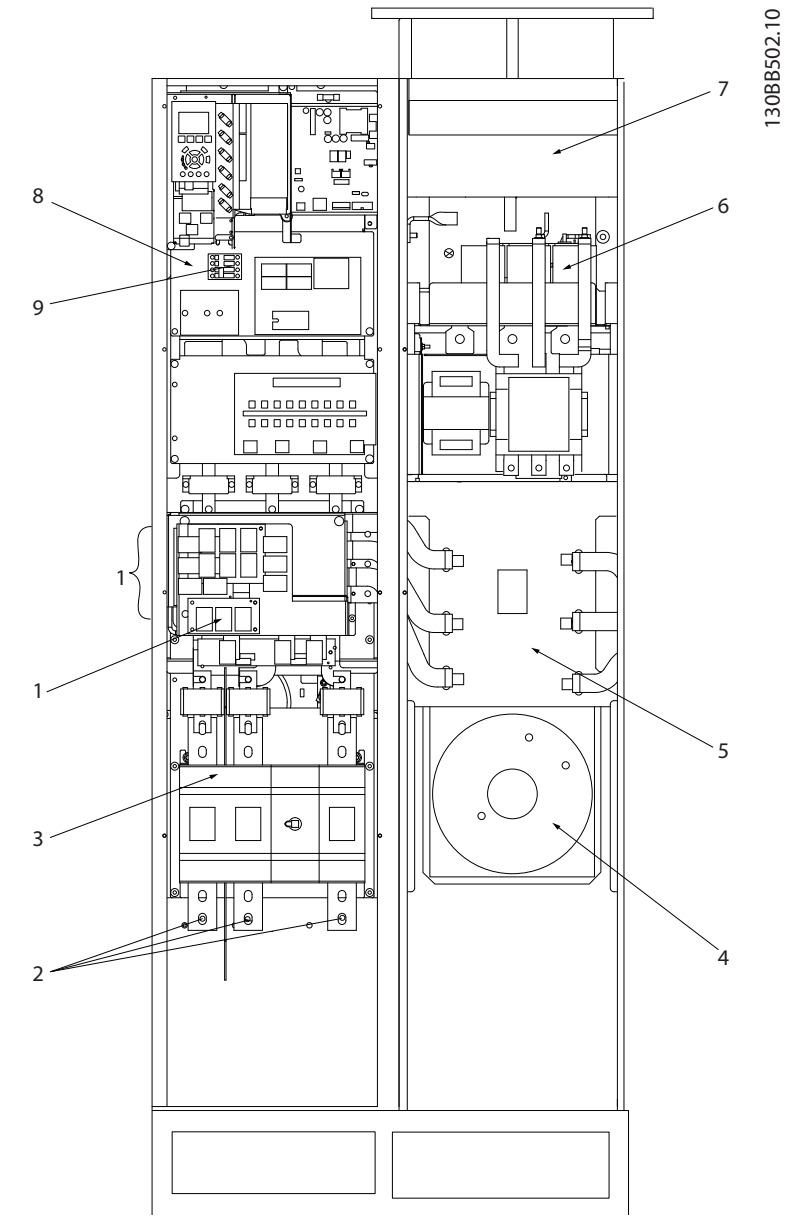

### Afbeelding 4.25 Framegrootte E7

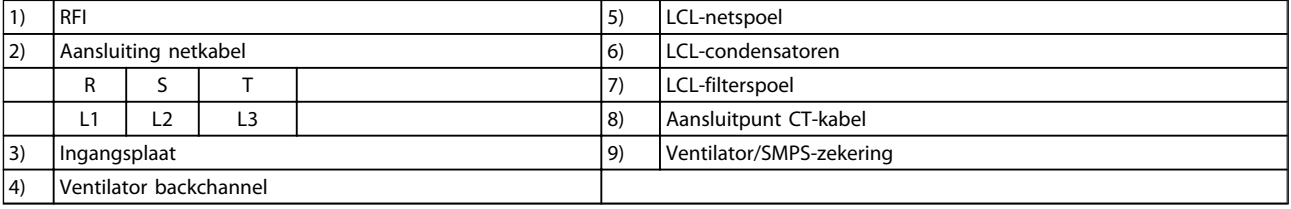

130BB740.10 130BB740.10  $1$  6 7 2 8 3 11 4 9 12  $\frac{1}{2}$  10  $\frac{1}{2}$  10  $\frac{1}{2}$  10  $\frac{1}{2}$  10

Danfoss

Installeren VLT Active Filter AAF 00x

### Afbeelding 4.26 Framegrootte E9

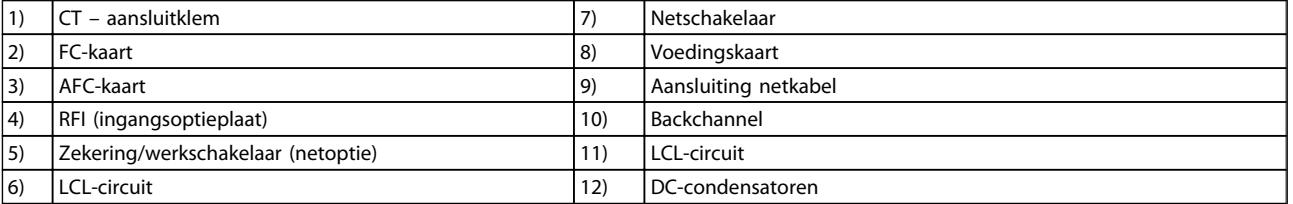

## Tabel 4.3 Framegrootte D13

# 4.5.2 Aarding

Om elektromagnetische compatibiliteit (EMC) te realiseren, moet bij het installeren van een actief filter rekening worden gehouden met de volgende basisprincipes:

- Veiligheidsaarding: denk eraan dat het actieve filter een hoge lekstroom heeft en om veiligheidsredenen op degelijke wijze geaard moet worden. Volg de lokale veiligheidsvoorschriften op.
- Hoogspanningsaarding: houd de verbindingskabels zo kort mogelijk.

Sluit de verschillende aardingssystemen aan met de laagst mogelijke geleiderweerstand. De laagste geleiderweerstand wordt verkregen door de geleider zo kort mogelijk te houden en een zo groot mogelijk oppervlak te gebruiken. De metalen kasten van de diverse apparaten zijn met de laagst mogelijke HF-impedantie gemonteerd op de achterwand van de kast. Hiermee worden verschillende HFspanningen op de afzonderlijke systemen vermeden en wordt het risico van interferentie in de verbindingskabels tussen de apparaten voorkomen. Zo wordt interferentie geminimaliseerd. Voor een zo laag mogelijke HFimpedantie moeten de bevestigingsbouten van het systeem als HF-aansluitpunt op de achterwand worden gebruikt. Verwijder eventuele isolerende verf of soortgelijk materiaal van de bevestigingspunten.

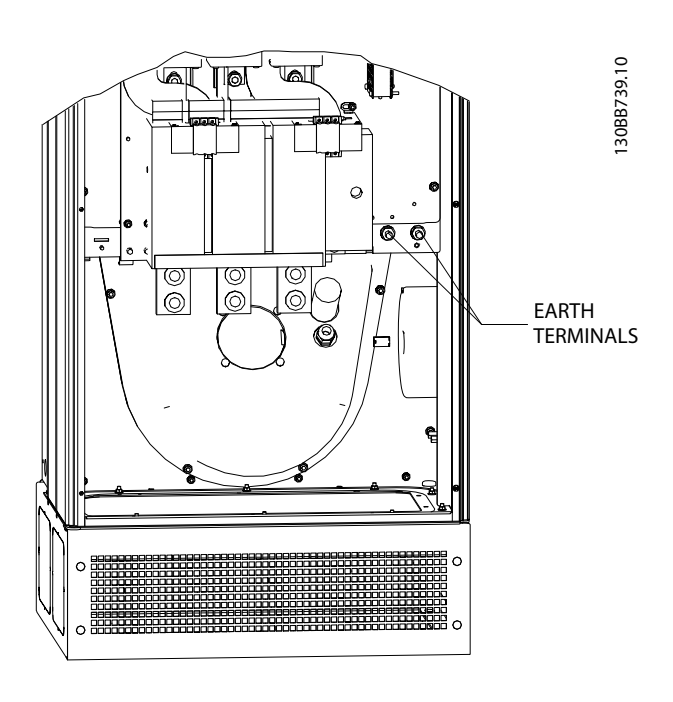

Afbeelding 4.27 Voorbeeld van aardklempositie

# 4.5.3 Extra beveiliging (RCD)

Voor extra beveiliging, of om te voldoen aan lokale veiligheidsvoorschriften, wordt vaak gebruikgemaakt van aardlekschakelaars (ELCB's), reststroomapparaten (RCD's), verliesstroomautomaten (GFCI-relais) of meervoudige veiligheidsaarding. Een aardfout kan een gelijkstroomcomponent in de foutstroom veroorzaken. Bij gebruik van aardlekschakelaars moeten deze voldoen aan de lokale voorschriften. Om een effectieve bescherming te waarborgen en onbedoelde uitschakeling (trip) van beschermende relais te voorkomen, moeten alle relais geschikt zijn voor het beschermen van driefaseapparatuur met een actieve stroomtoevoer en voor een korte ontlading bij het inschakelen. Het wordt aangeraden om gebruik te maken van een type met een instelbare uitschakelamplitude en -tijd. Kies een stroomsensor met een gevoeligheid van meer dan 200 mA en een bedrijfstijd van minimaal 0,1 seconde.

# 4.5.4 RFI-schakelaar:

#### Netvoeding geïsoleerd van aarde

Als het actieve filter wordt gevoed via een geïsoleerde netbron (IT-net, driehoekschakeling (zwevend of één zijde geaard)) of TT/TN-S met één zijde geaard, wordt aangeraden om de RFI-schakelaar uit te schakelen (Uit)<sup>1)</sup> via *14-50 RFI Filter* op het filter. Zie IEC 364-3 voor meer informatie. Bij de instelling *Uit* worden de interne RFIcapaciteiten tussen het chassis en de tussenkring uitgeschakeld om beschadiging van de tussenkring te voorkomen en de aardcapaciteitsstromen te reduceren (volgens IEC 61800-3). Zie ook de toepassingsnotitie *VLT on IT mains*, MN.90.CX.02. Het is belangrijk om isolatiebewaking toe te passen die samen met vermogenselektronica kan worden gebruikt (IEC 61557-8).

# 4.5.5 Koppel

Bij het vastdraaien van elektrische aansluitingen is het heel belangrijk om dit te doen met het juiste aanhaalmoment. Een te laag of te hoog aanhaalmoment zal resulteren in een slechte elektrische aansluiting. Gebruik een momentsleutel om te zorgen voor het juiste aanhaalmoment. Hieronder vindt u het vereiste aanhaalmoment voor de netklem:

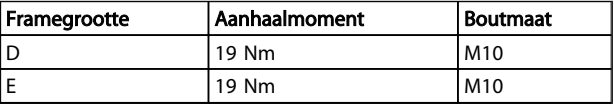

4 4

<span id="page-30-0"></span>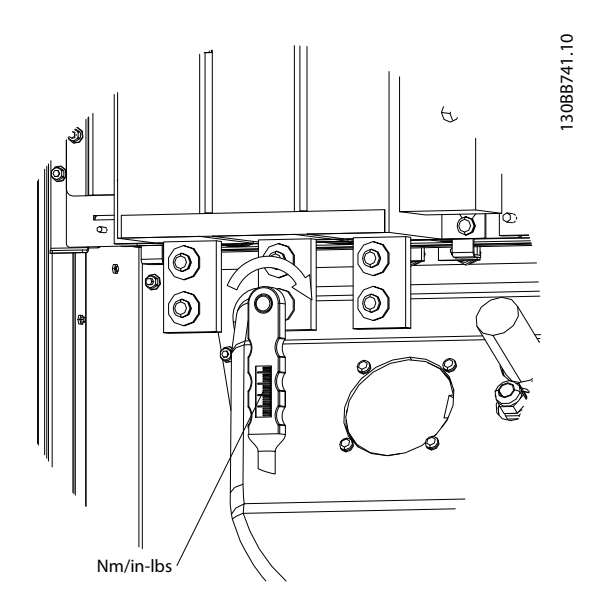

Afbeelding 4.28 Bouten vastdraaien met momentsleutel

# NB

Gebruik altijd een momentsleutel om de bouten vast te draaien.

## 4.5.6 Afgeschermde kabels

Het is belangrijk dat afgeschermde kabels op de juiste wijze zijn aangesloten om te zorgen voor een hoge EMCimmuniteit en een lage emissie.

### De aansluitingen kunnen worden gemaakt met behulp van kabelpakkingen of -klemmen:

- EMC-kabelpakkingen: standaard verkrijgbare kabelpakkingen kunnen worden gebruikt voor een optimale EMC-aansluiting.
- EMC-kabelklemmen: de eenheid wordt geleverd inclusief kabelklemmen om een eenvoudige aansluiting mogelijk te maken.

# 4.5.7 Stroomtransformator (CT)

Het filter werkt op basis van een regeling met terugkoppeling, via stroomsignalen die het ontvangt van externe stroomtransformatoren. Het ontvangen signaal wordt verwerkt en het filter reageert vervolgens op basis van geprogrammeerde acties.

# VOORZICHTIG

Onjuiste aansluiting van de stroomtransformator of een onjuiste installatie of configuratie zullen leiden tot ongewenst en oncontroleerbaar gedrag van het filter.

# NB

De stroomtransformatoren maken geen deel uit van het filterpakket en moeten afzonderlijk worden aangeschaft.

#### Specificatie stroomtransformator

Het actieve filter ondersteunt de meeste transformatoren. De stroomtransformatoren moeten voldoen aan de volgende specificaties:

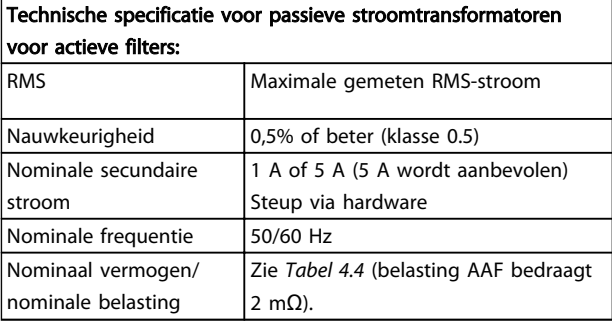

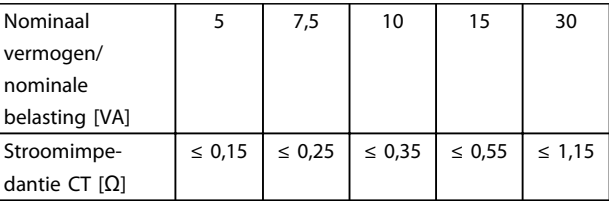

Tabel 4.4 Nominaal vermogen/nominale belasting

## NB

Alle overige technische gegevens, zoals de dynamische nominale stroom, de maximaal toegestane bedrijfsspanning, thermische dimensionering van de continustroom, thermische dimensionering van de kortsluitstroom, overstroomlimiet, isolatieklasse, bedrijfstemperatuurbereik en dergelijke, zijn specifieke waarden van het systeem en moeten tijdens de projectplanningsfase voor de apparatuur worden bepaald.

### RMS-specificatie

De minimale RMS moet worden bepaald op basis van de totale stroom die door de stroomtransformator vloeit. Zorg dat de stroomsensor niet te klein is, omdat dit kan leiden tot verzadiging van de sensor. Voeg een marge van 10% toe en kies de eerstvolgende RMS-waarde die hierboven komt. Het wordt aangeraden om gebruik te maken van stroomtransformatoren met een RMS-waarde die in de buurt ligt van de maximale stroom die erdoorheen vloeit. Dit biedt de hoogst mogelijke nauwkeurigheid van de meting en dus een optimale compensatie.

#### Belasting CT

Om ervoor te zorgen dat de stroomtransformator volgens de specificaties werkt, mag de nominale belasting niet hoger zijn dan de daadwerkelijke stroomvereiste van het actieve filter. De nominale belasting van de CT hangt af van het type draad en de kabellengte tussen de CT en de

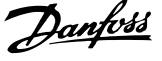

aansluitklem van de filter-CT. Het filter draagt hier zelf aan bij met 2 mΩ.

# NB

### De nauwkeurigheid van de CT hangt af van het type draad en de kabellengte tussen het filter en de stroomtransformator.

De vereiste (minimale) CT-belasting kan als volgt worden berekend:

 $[VA] = 25 * [ohm/m] * [M] + 1,25$ waarbij [ohm/m] de kabelweerstand in ohm/meter aangeeft en [M] de kabellengte in meter is.

*Tabel 4.5* toont de minimale CT-belasting voor diverse draaddiktes bij een draadlengte van 50 m en een standaard draadweerstand:

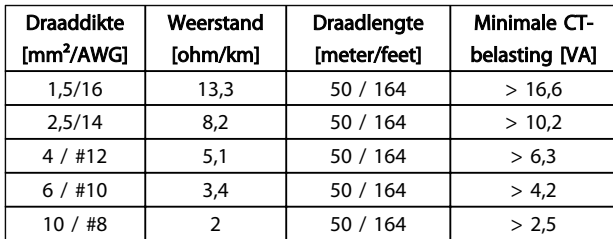

#### Tabel 4.5 Minimale CT-belasting

Voor een vaste CT-belasting kan de maximaal toegestane draadlengte als volgt worden berekend:  $[M] = ([VA] - 1,25) / (25 * [ohm/m])$ 

Hieronder ziet u de maximale draadlengte voor een CT met 2,5 mm² draden en een weerstandswaarde die gelijkstaat aan 8,2 ohm/km:

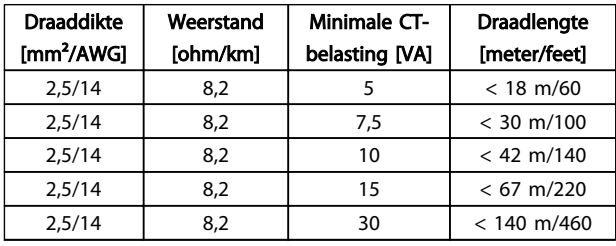

### Voorbeeld

Rekenvoorbeeld voor de juiste stroomtransformator voor een toepassing met:

RMS = 653 A, afstand van 30 m tussen filter en CT's. RMS = 653 \* 1,1= 719 A, RMS CT = 750 A. Belasting: 30 m bij gebruik van 2,5 mm² draad => 25 \* 0,0082 \* 30 + 1,25  $= 7.4 = > 7.5$  [VA].

### Stroomtransformator installeren

De eenheid ondersteunt maximaal drie CT-installaties. Externe CT's moeten worden geïnstalleerd op alle drie fasen om de harmonische inhoud van het net te detecteren. De stromingsrichting van de sensor wordt

meestal aangegeven met een pijl. De pijl moet wijzen in de richting van de stroomafgifte en dus in de richting van de belasting. Wanneer de stromingsrichting verkeerd is geprogrammeerd, kan de polariteit worden gewijzigd via filterparameter *[300-25 CT Polarity](#page-65-0)*. Via *[300-25 CT Polarity](#page-65-0)* kunt u de polariteit voor elk van de drie fasen afzonderlijk programmeren.

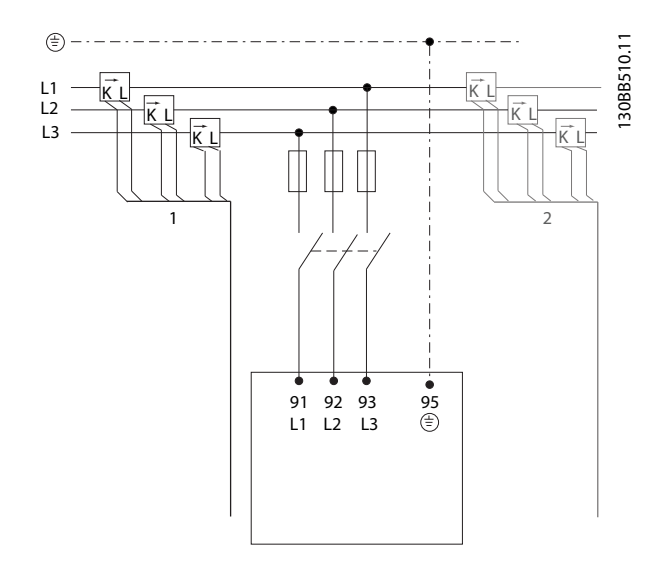

### CT-setup voor 1 of 5 A

Om hergebruik van reeds aanwezige stroomtransformatoren mogelijk te maken, kan het VLT Active Filter werken met CT's van 1 of 5 A. Het filter is standaard ingesteld voor een CT-terugkoppeling van 5 A. Bij gebruik van CT's van 1 A moet u de CT-klemstekker op de AFCkaart verplaatsen van sleuf MK101, pos. 1, naar sleuf MK108, pos. 2. Zie *Afbeelding 4.29*.

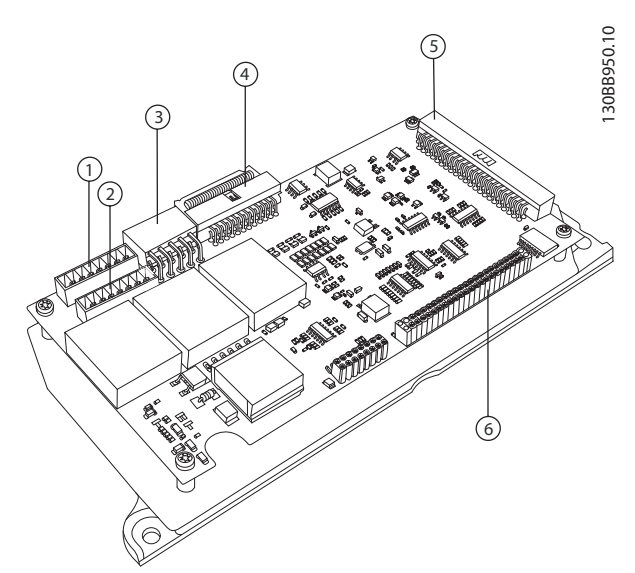

Afbeelding 4.29 AFC-kaart

#### Individuele of groepscompensatie

De compensatie door het filter hangt af van het signaal dat wordt ontvangen van de stroomtransformatoren. Het installatiepunt van de betreffende sensoren bepaalt welke belastingen worden gecorrigeerd.

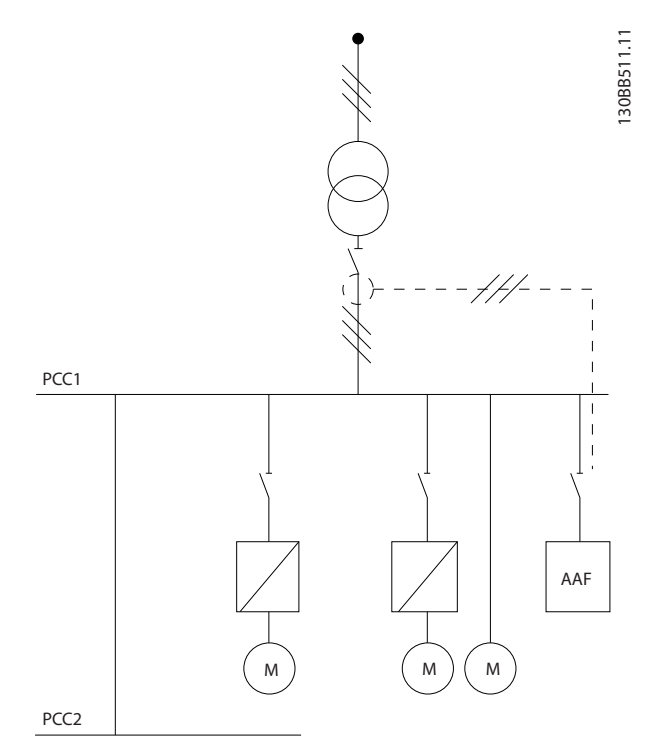

Afbeelding 4.30 Stroomtransformatoren die voor de complete installatie en het filter zijn geïnstalleerd, compenseren alle belastingen op de transformator. CT aan PCC-zijde.

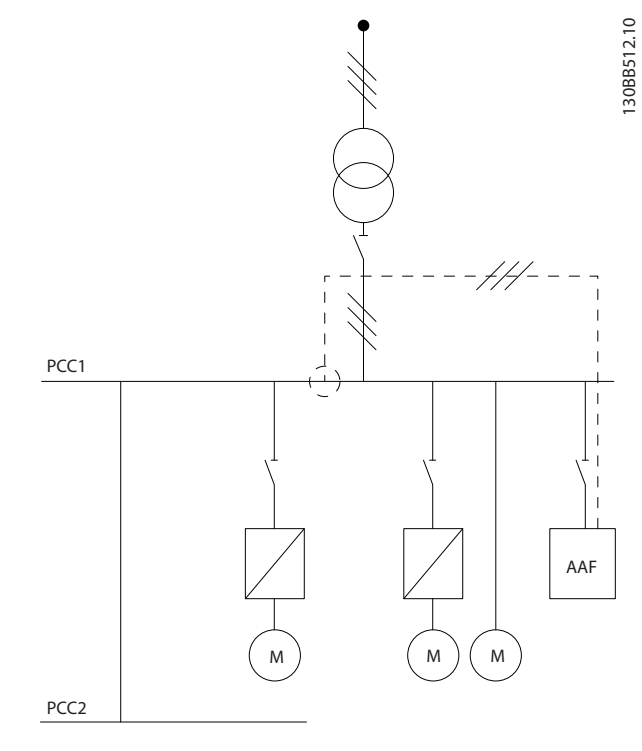

Afbeelding 4.31 Stroomtransformatoren die voor distributiebus 2, één frequentieomvormer en het filter zijn geïnstalleerd, compenseren enkel de stroom van deze componenten. CT aan lastzijde.

Wanneer CT's zijn geïnstalleerd aan de secundaire zijde van de transformator, dus vóór de volledige belasting, zal het filter alle belastingen tegelijkertijd compenseren. Wanneer de CT's voor slechts enkele belastingen zijn geïnstalleerd, zoals in *Afbeelding 4.31*, zal het filter geen ongewenste stroomvervorming compenseren van de frequentieomvormer en de motor aan de rechterzijde. Wanneer CT's zijn geïnstalleerd voor slechts één belasting zal het filter alleen deze ene belasting compenseren en dus individuele belastingcompensatie bieden. Het filter kan worden geprogrammeerd om CT's aan de bronzijde, ook wel het gemeenschappelijk aankoppelpunt (PCC) genoemd, of aan de lastzijde te installeren. Deze instelling moet worden geprogrammeerd via *[300-26 CT](#page-65-0) [Placement](#page-65-0)*.

# <span id="page-33-0"></span>NB

Het filter is standaard geprogrammeerd voor een installatie aan de PCC-zijde.

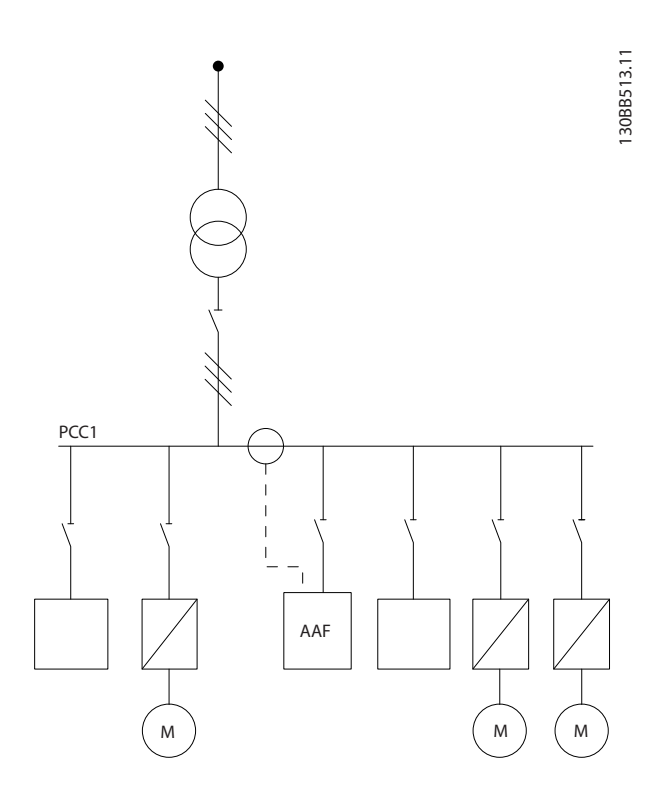

Afbeelding 4.32 Stroomtransformatoren geïnstalleerd aan de bron- (PCC-) zijde voor groepscompensatie.

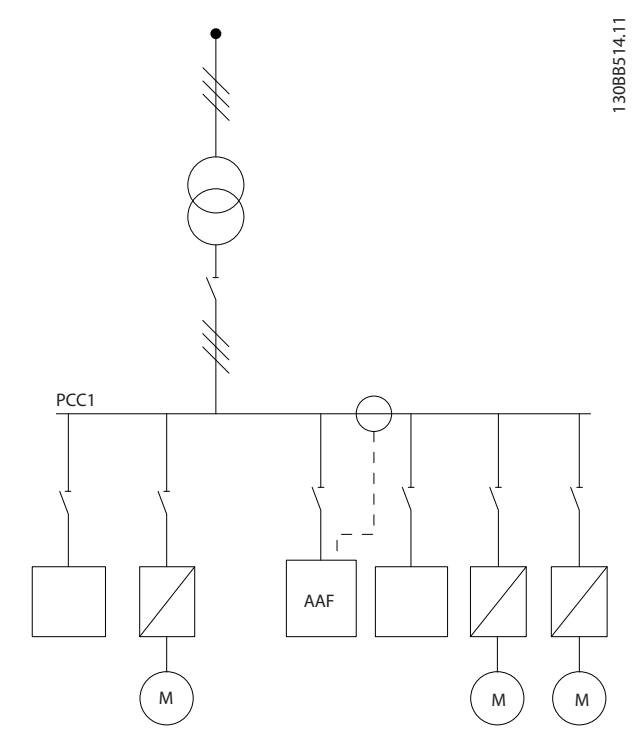

Afbeelding 4.33 Stroomtransformatoren geïnstalleerd aan de lastzijde voor groepscompensatie.

Wanneer de stroomtransformatoren zijn geïnstalleerd aan de bron- (PCC-) zijde zal het filter een sinusvormige (gecorrigeerde) signaalterugkoppeling van de drie sensoren verwachten. Wanneer de sensoren zijn geïnstalleerd aan de bronzijde zal het ontvangen signaal worden afgetrokken van de ideale sinusgolf om de benodigde gecorrigeerde stroom te berekenen.

# NB

Een onzuivere filterwerking kan het gevolg zijn van een onjuiste programmering van de het aansluitpunt voor de stroomtransformatoren in *[300-26 CT Placement](#page-65-0)*.

# 4.5.8 Auto CT-detectie

Het VLT Active Filter is ook in staat om een autodetectie uit te voeren voor de geïnstalleerde CT. Het uitvoeren van een automatische CT-detectie is mogelijk terwijl het systeem in bedrijf is of bij nullast. Het filter injecteert een vooraf bepaalde hoeveelheid stroom met een bekende amplitude en fasehoek en meet het CT-ingangssignaal dat terugkomt. De meting wordt op elke fase afzonderlijk uitgevoerd, en voor diverse frequenties, om er zeker van te zijn dat de fasevolgorde en de RMS-waarde correct zijn ingesteld.

De automatische CT-detectie hangt af van de volgende omstandigheden:

Danfoss

G

- <span id="page-34-0"></span>Actief filter groter dan 10% van RMS-waarde van  $\subset$ T
- CT's geïnstalleerd aan bron- (PCC-) zijde (Auto CT niet mogelijk voor CT's geïnstalleerd aan lastzijde)
- Slechts één CT per fase (niet mogelijk voor cumulatieve CT's)
- CT's maken deel uit van het standaard assortiment hieronder:

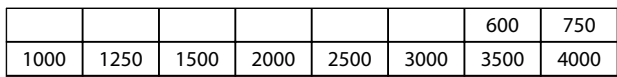

#### Tabel 4.6 Primaire waarde [A]

De meeste beperkingen voor de stroomtransformatoren worden opgelegd door de installatie, zoals de benodigde kabellengte, temperatuurcondities, geleideroppervlak, layout met standaard of gespleten kern, enz. Er kan gebruik worden gemaakt van een breed en gevarieerd aanbod aan transformatoren, ongeacht het merk of type.

Neem voor specifieke CT-vereisten contact op met de leverancier bij u in de buurt of ga naar

*http://www.deif.com/Download\_Centre/Search.aspx? searchstring=dct:*

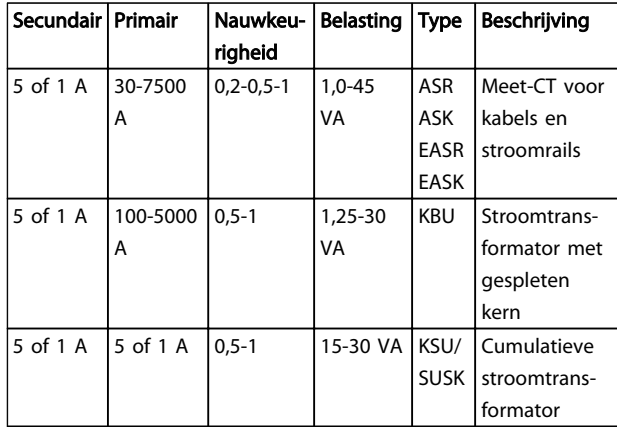

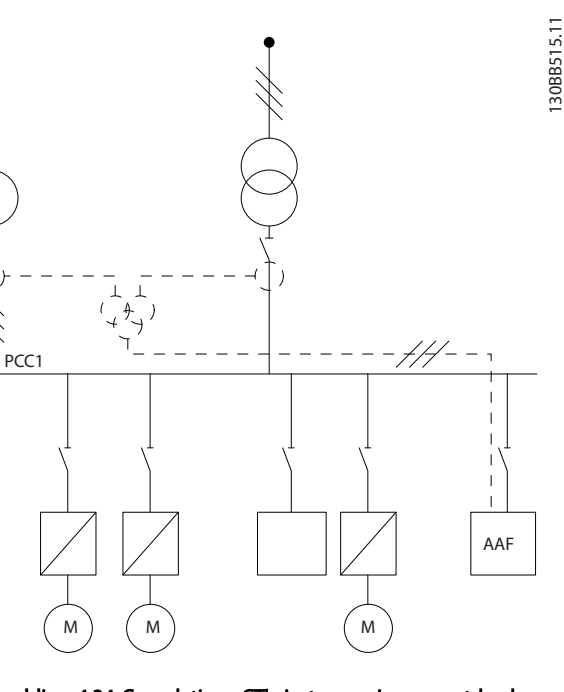

Afbeelding 4.34 Cumulatieve CT's in toepassingen met backupgenerator (PCC-zijde). Het filter compenseert de volledige stroom van de transformator en de generator.

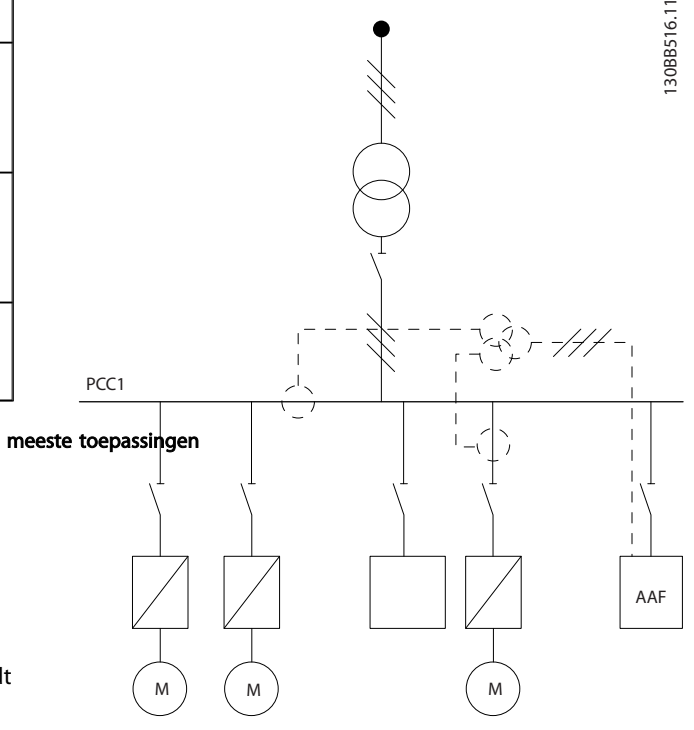

Afbeelding 4.35 Voorbeeld van cumulatieve CT's voor individueleharmonischencompensatie (lastzijde).

Cumulatieve stroomtransformatoren zijn beschikbaar met meerdere (2-5) ingangen en een gezamenlijke ingang. Voor toepassingen waarbij cumulatieve CT's worden gebruikt

Tabel 4.7 Standaard CT-assortiment van Deif – geschikt voor de meeste toepassingen

# 4.5.9 Cumulatieve transformatoren

Meerdere stroombronnen:

Wanneer het filter de stroom van diverse bronnen moet compenseren, moeten cumulatieve CT's worden geïnstalleerd. Dit is vaak het geval wanneer het filter wordt geïnstalleerd in systemen met een backupgenerator of wanneer het filter slechts een beperkt aantal belastingen moet compenseren.

<span id="page-35-0"></span>om stroom vanuit diverse bronnen toe te voegen, moet u ervoor zorgen dat alle CT's die op de sommering zijn aangesloten van dezelfde fabrikant afkomstig zijn en de CT's de volgende kenmerken hebben:

- dezelfde polariteit
- dezelfde primaire waarde
- dezelfde RMS-waarde
- dezelfde nauwkeurigheid (klasse 0.5)
- dezelfde locatie (PCC of lastzijde)
- dezelfde fasevolgorde

# NB

Gebruik cumulatieve CT's met uiterste voorzichtigheid en zorg altijd voor een correcte fasevolgorde, stroomrichting, primaire en secundaire waarde. In geval van een incorrecte installatie zal het filter niet naar verwachting werken.

De berekening van de belasting van de stroomtransformatoren moet betrekking hebben op alle draden in de installatie en moet worden uitgevoerd voor de langste totale draadlengte bij gebruik van cumulatieve CT's.

### 4.5.10 Actief filter dat werkt met condensatorbatterijen

Het VLT Active Filter kan worden gebruikt in combinatie met condensatorbatterijen, op voorwaarde dat de resonantiefrequentie van de condensatorbatterij zich niet binnen het werkingsbereik van het actieve filter bevindt.

## NB

Gebruik voor installatie met een frequentieomvormer en actieve filters altijd verstemde condensatorbatterijen om resonantieproblemen, onbedoelde uitschakeling (trip) of zelfs uitval van componenten te voorkomen.

Bij gebruik van verstemde condensatoren moeten de resonantiefrequentiecondensatoren worden afgestemd op een interharmonische waarde onder de 3e harmonische. Het VLT Active Filter moet in de selectievecompensatiemodus werken als het filter samen met een condensatorbatterij, van welk type dan ook, is geïnstalleerd. -<br>
dezelfde locatie (PCC of lastzijde)<br>
- dezelfde fasevolgorde<br> **CG1**<br> **CG1)**<br> **CG1)**<br> **CG1)**<br> **CG1)**<br> **CG1)**<br> **CG1)**<br> **CG1)**<br> **CG1)**<br> **CG1)**<br> **CG1)**<br> **CG1)**<br> **CG1)**<br> **CG1)**<br> **CG1)**<br> **CG1)**<br> **CG1)**<br> **CG1)**<br> **CG1)**<br> **CG1)** 

De condensatorbatterij moet bij voorkeur stroomopwaarts van het filter/in de richting van de transformator worden geïnstalleerd. Als dit niet mogelijk is, moeten de stroomtransformatoren zodanig worden geïnstalleerd dat ze niet zowel de benodigde stroomcompensatie als de door de

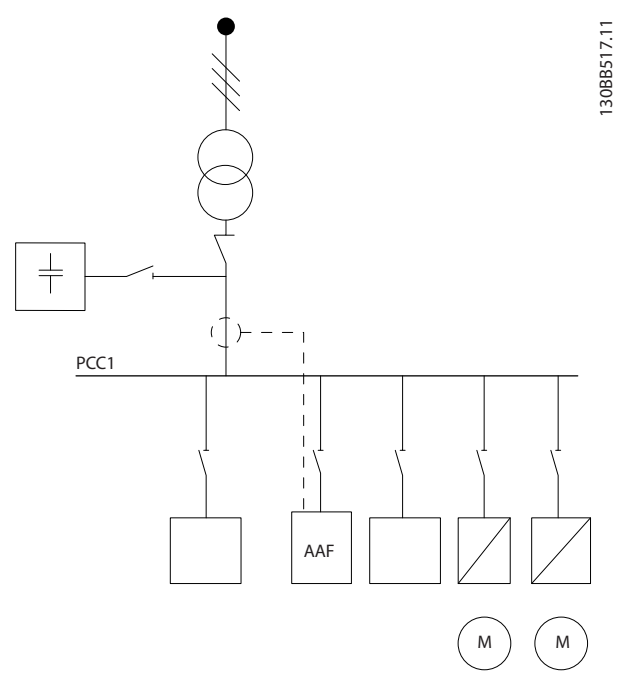

Afbeelding 4.36 De condensatorbatterij is stroomopwaarts gemonteerd en de CT-installatie meet geen condensatorstroom.

*Afbeelding 4.36* toont de aanbevolen installatie van het actieve filter en de CT-plaatsing in installaties met condensatorbatterijen.

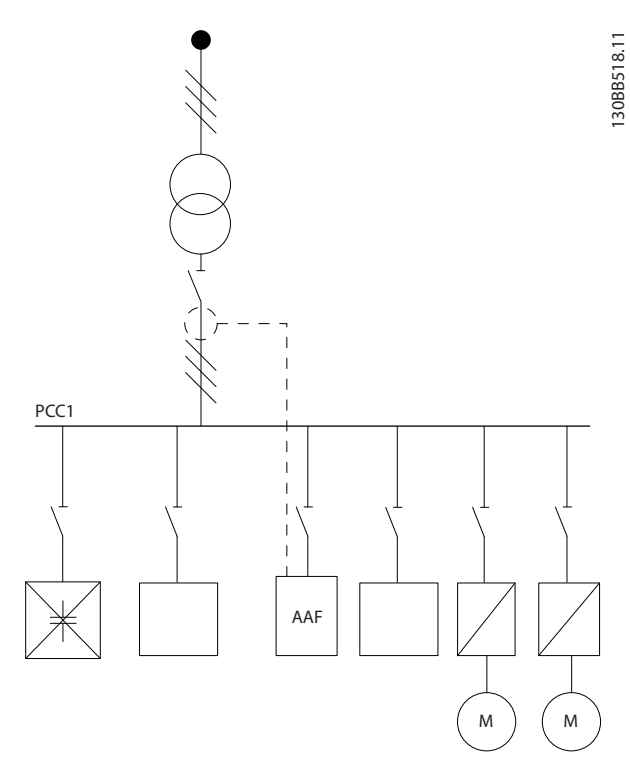

Afbeelding 4.37 Niet toegestane installatie. De gecorrigeerde condensatorstroom beïnvloedt de CT-meting.
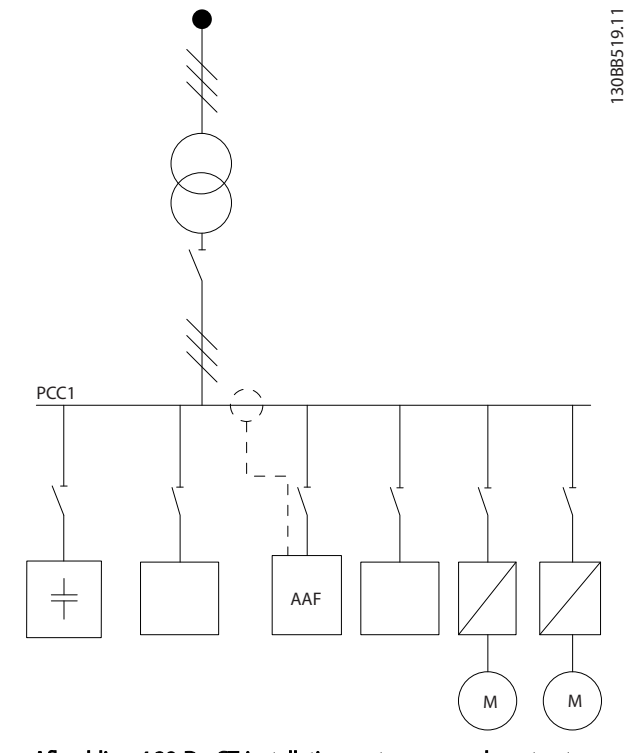

Afbeelding 4.38 De CT-installatie meet geen condensatorstroom.

Voor installaties waarbij het aansluitpunt van de CT kan worden verplaatst, is *Afbeelding 4.38* ook mogelijk. In bepaalde gemodificeerde toepassingen is een cumulatieve CT nodig om ervoor te zorgen dat de condensatorstroom niet wordt gemeten.

Een cumulatieve CT kan ook worden gebruikt om twee signalen van elkaar af te trekken en om de door de condensatorbatterij gecorrigeerde stroom van de totale stroom af te trekken.

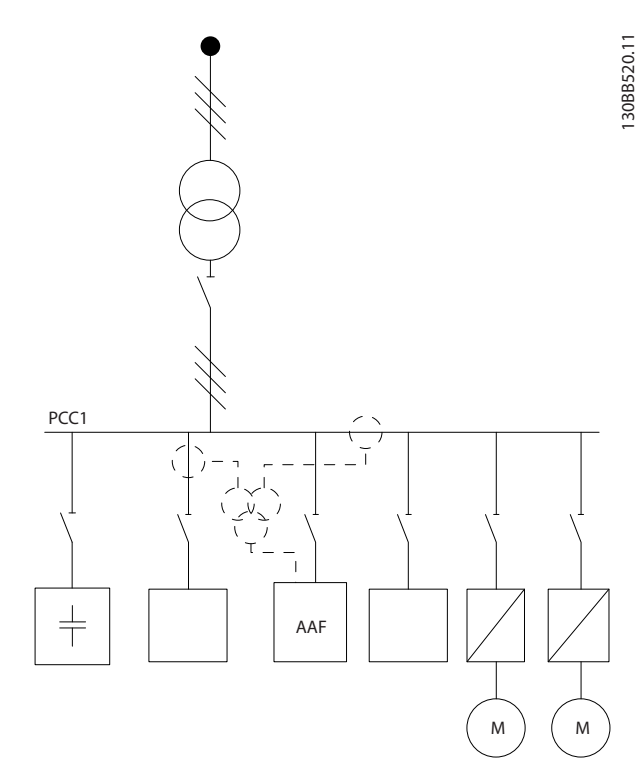

Afbeelding 4.39 Condensatorbatterij is gemonteerd aan de PCCzijde, maar er zijn CT's geïnstalleerd om ervoor te zorgen dat de door de condensator gecorrigeerde stroom niet wordt gemeten.

#### 4.5.11 Zekeringen

#### Aftakcircuitbeveiliging

Om de installatie tegen elektrische gevaren en brand te beveiligen, moeten alle aftakcircuits in een installatie en in schakelaars, machines enz. zijn voorzien van een beveiliging tegen kortsluiting en overstroom volgens de nationale/internationale voorschriften.

#### Kortsluitbeveiliging:

Het actieve filter moet zijn beveiligd tegen kortsluiting om elektrische gevaren en brand te voorkomen. Danfoss raadt het gebruik van onderstaande zekeringen aan om onderhoudspersoneel en apparatuur te beschermen in geval van een interne storing in het apparaat.

#### Overstroombeveiliging

Het actieve filter is uitgerust met een interne overstroombeveiliging die overbelasting onder normale bedrijfsomstandigheden voorkomt. Een beveiliging tegen overbelasting is echter nodig in geval van interne defecten, om de kans op brand door oververhitting van de kabels in de installatie te voorkomen. Zekeringen of stroomonderbrekers kunnen worden toegepast voor de benodigde bescherming van de installatie. Overstroombeveiliging moet altijd worden uitgevoerd overeenkomstig de nationale voorschriften.

#### SMPS-zekering

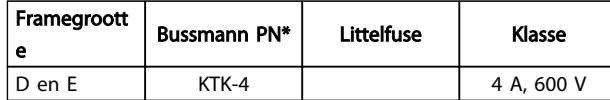

#### Ventilatorzekeringen

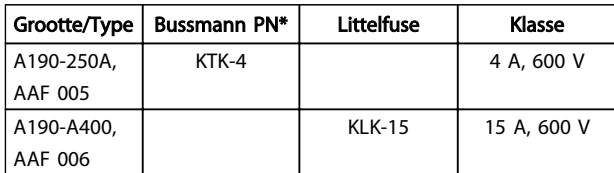

#### Zekeringen soft-chargeweerstand

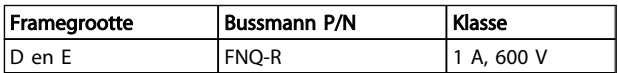

#### Zekering stuurtransformator

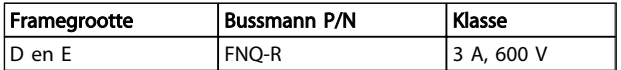

#### 4.5.12 Werkschakelaars

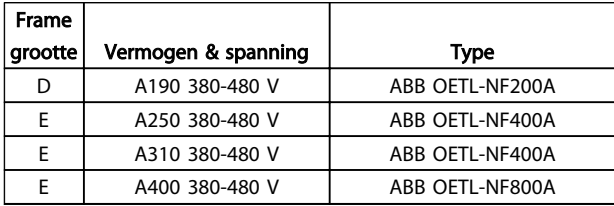

#### 4.5.13 Stuur- en CT-kabelroute

Bind alle stuurkabels vast aan de speciale stuurkabelroute zoals aangegeven in de afbeelding. Vergeet niet om de afscherming op de juiste wijze aan te sluiten om te zorgen voor optimale elektrische immuniteit.

#### CT-aansluiting

Aansluitingen worden gemaakt naar het klemmenblok onder de actievefilterkaart. De kabel moet in het beschikbare pad in het filter worden geplaatst en samen met de andere stuurkabels worden vastgezet (zie *Afbeelding 4.40*).

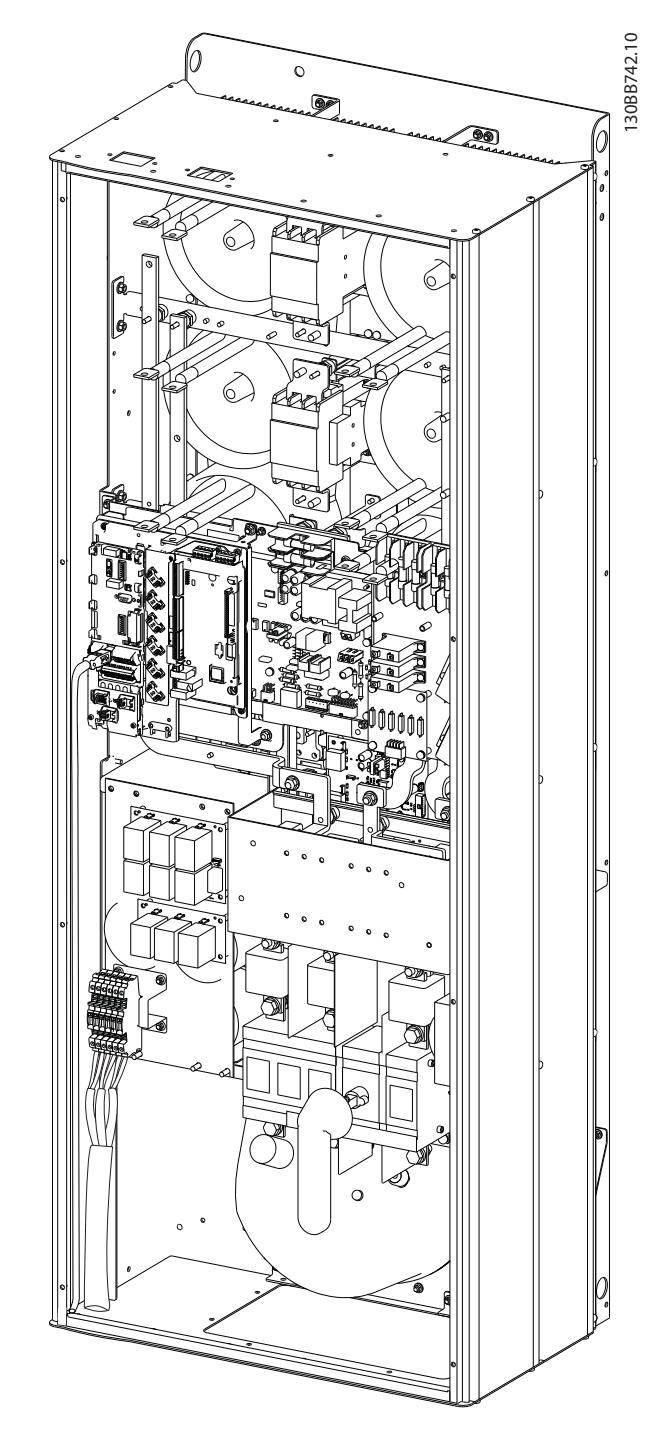

Afbeelding 4.40 Voorbeeld van kabelroute voor stuurkaart, D13.

<span id="page-38-0"></span>

Danfoss

#### 4.5.14 Installatie stuurkabels

Alle klemmen naar de stuurkabels bevinden zich onder de AFC-kaart.

#### Om de kabel op de klem aan te sluiten:

1. Verwijder de isolatie over 9-10 mm.

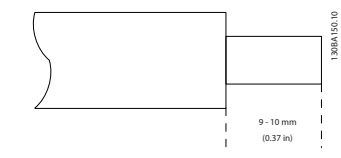

2. Steek een schroevendraaier<sup>1)</sup> in het vierkante gat.

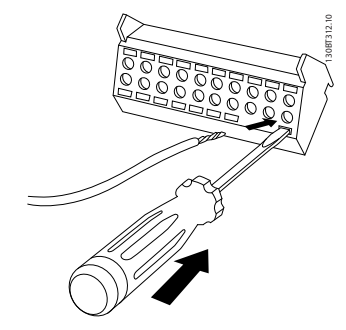

3. Steek de kabel in het naastgelegen ronde gat.

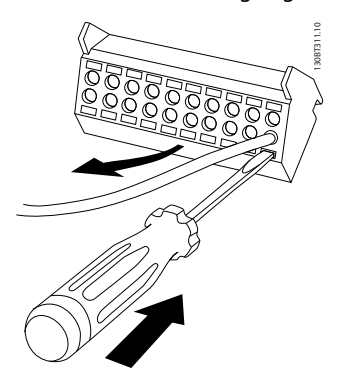

4. Verwijder de schroevendraaier. De kabel is nu gemonteerd in de klem.

#### Om de kabel van de klem te verwijderen:

- 1. Steek een schroevendraaier<sup>1)</sup> in het vierkante gat.
- 2. Trek de kabel los.

```
1) Max. 0,4 x 2,5 mm
```
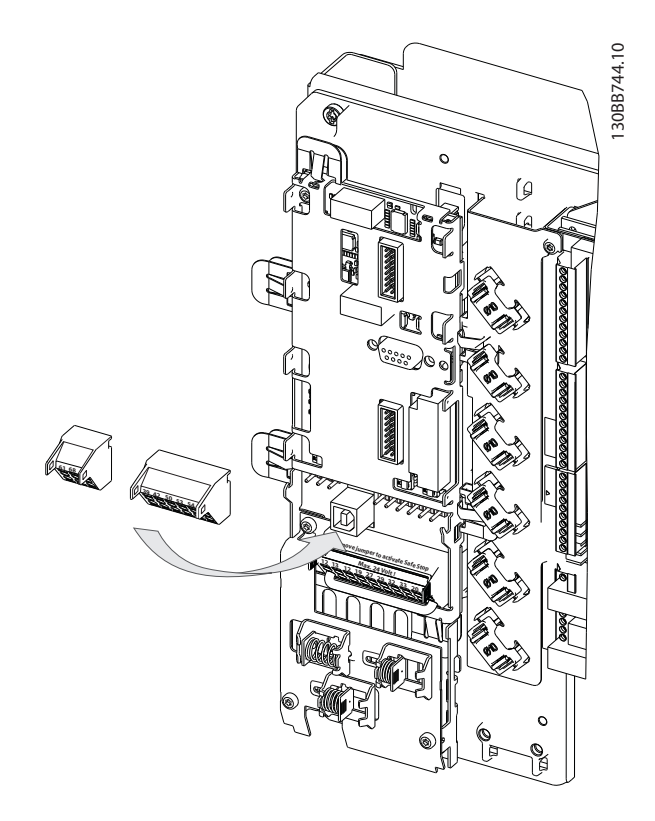

4.5.15 Niet-afgeschermde stuurkabels

# **AVOORZICHTIGI**

#### Geïnduceerde spanning!

Plaats de bekabeling voor het ingangsvermogen en de besturing in afzonderlijke metalen leidingen of kabelgoten om hoogfrequente ruis tegen te gaan. Wanneer de voedingskabels en stuurkabels niet op deze wijze worden geïsoleerd, kan dit resulteren in lagere prestaties van de regelaar en aanverwante apparatuur.

Stuurkabels, inclusief CT-kabels, moeten altijd worden gescheiden van hoogspanningskabels. Wanneer geen afgeschermde/gewapende kabels worden gebruikt, moet u ervoor zorgen dat stuurkabels bestaan uit gedraaide paren en moet u een zo groot mogelijk afstand aanhouden tussen de netkabel en de stuurkabels.

#### 4.5.16 Voeding externe ventilator

Er kan gebruik worden gemaakt van een externe voeding in gevallen waarbij de DC-voeding wordt gebruikt voor het filter of wanneer de ventilator onafhankelijk van de voeding moet kunnen werken.

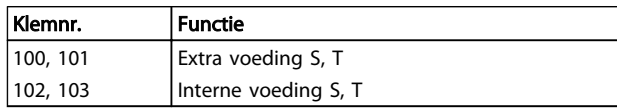

De connector op de voedingskaart is bedoeld voor de aansluiting van lijnspanning voor de koelventilatoren. De ventilatoren worden vanaf de fabriek geleverd met een aansluiting voor voeding vanaf een gemeenschappelijke AC-lijn (jumpers tussen 100-102 en 101-103). Als een externe voeding nodig is, moeten de jumpers worden verwijderd en moet de voeding worden aangesloten tussen klem 100 en 101. Als beveiliging moet een zekering van 5 A worden gebruikt. In UL-toepassingen moet een zekering van het type Littelfuse KLK-5 of vergelijkbaar worden gebruikt.

Danfoss

Installeren VLT Active Filter AAF 00x

#### 4.6.1 Elektrische installatie, Stuurkabels

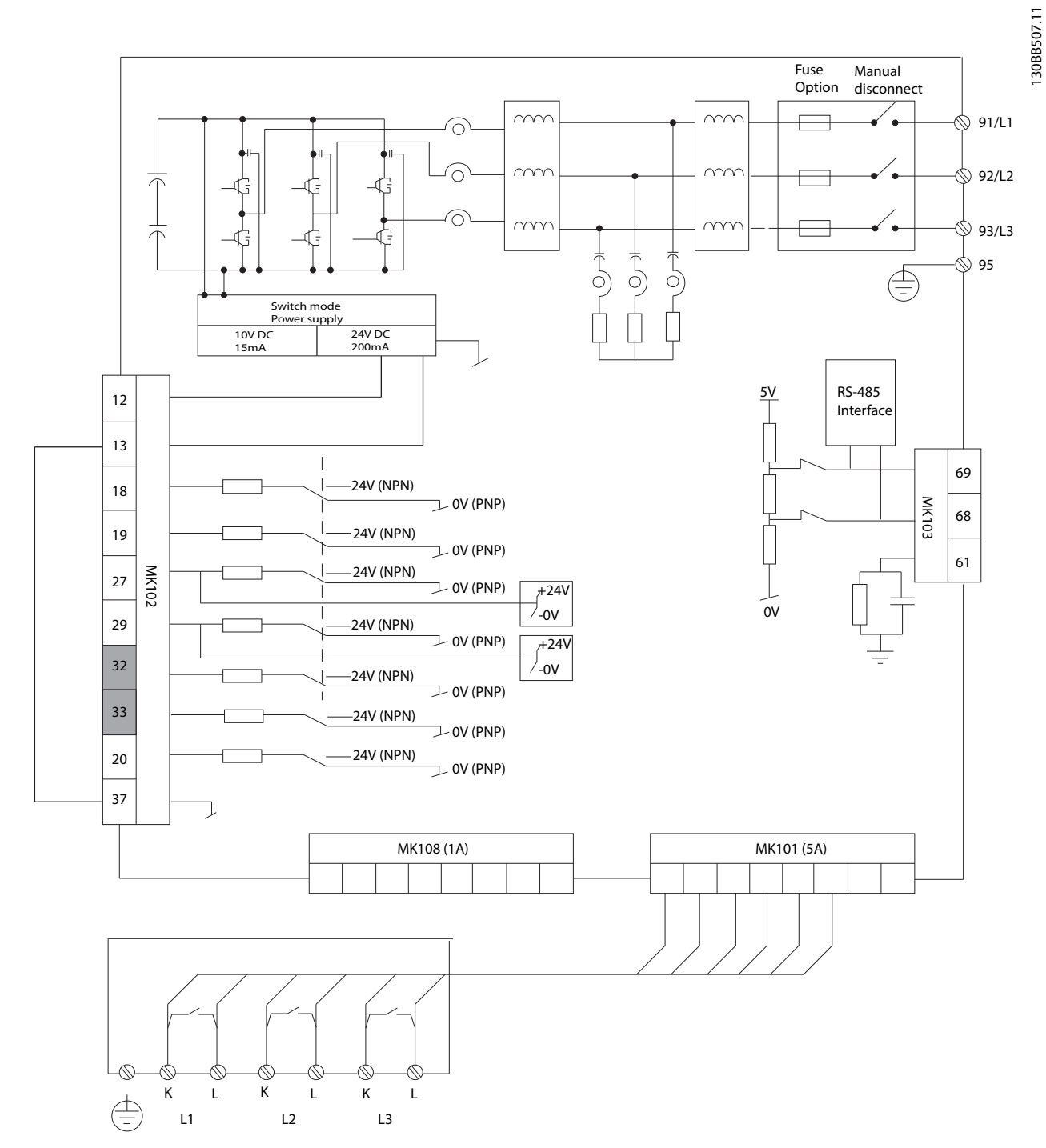

Afbeelding 4.41 Schema met alle elektrische klemmen zonder opties.

De klemmen L1, L2 en L3 (91, 92, 93 en 95) zijn netaansluitklemmen. Klem 37 is de ingang voor de Veilige stop. In grijs weergegeven klemmen worden al gebruikt voor de interne werking en zijn niet te configureren via de software voor het actieve filter.

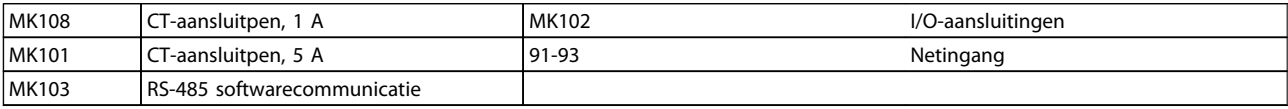

Danfoss

#### NB

#### De klemmen bevinden zich niet allemaal op dezelfde printplaat.

Bij zeer lange stuurkabels en analoge signalen kunnen, in uitzonderlijke gevallen en afhankelijk van de installatie, aardlussen van 50/60 Hz voorkomen als gevolg van ruis via de netvoedingskabels.

In dat geval kan het nodig zijn om de afscherming te doorbreken of een condensator van 100 nF te plaatsen tussen de afscherming en het chassis.

#### Ingangspolariteit van stuurklemmen

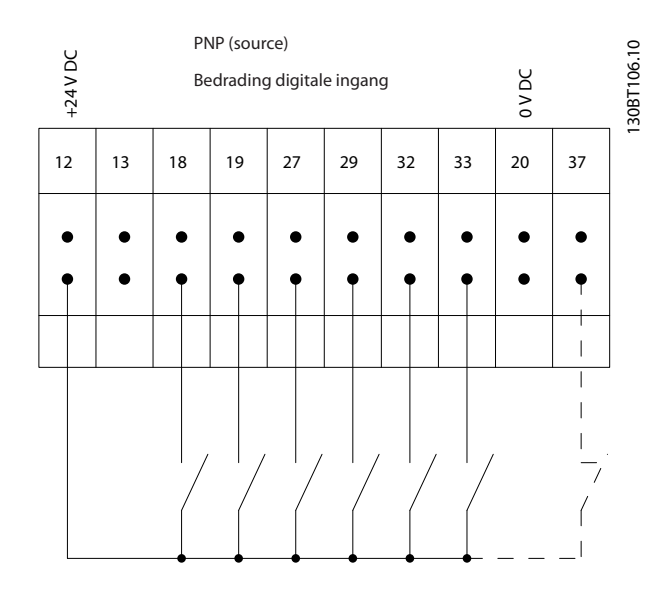

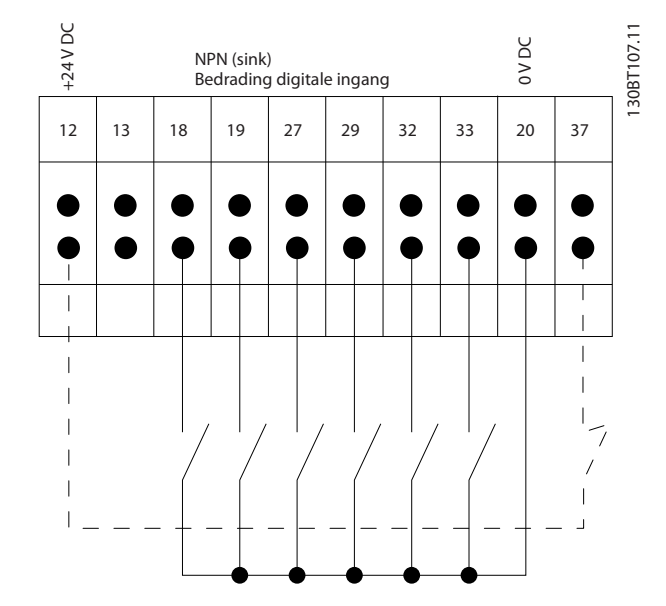

## NB

Om te voldoen aan de EMC-emissienormen kunt u het beste gebruikmaken van afgeschermde kabels. Zie *[4.5.15 Niet-afgeschermde stuurkabels](#page-38-0)* wanneer u een nietafgeschermde kabel gebruikt. Bij gebruik van nietafgeschermde stuurkabels raden we aan om gebruik te maken van kabels met ferrietkernen om de EMC-prestaties te verbeteren.

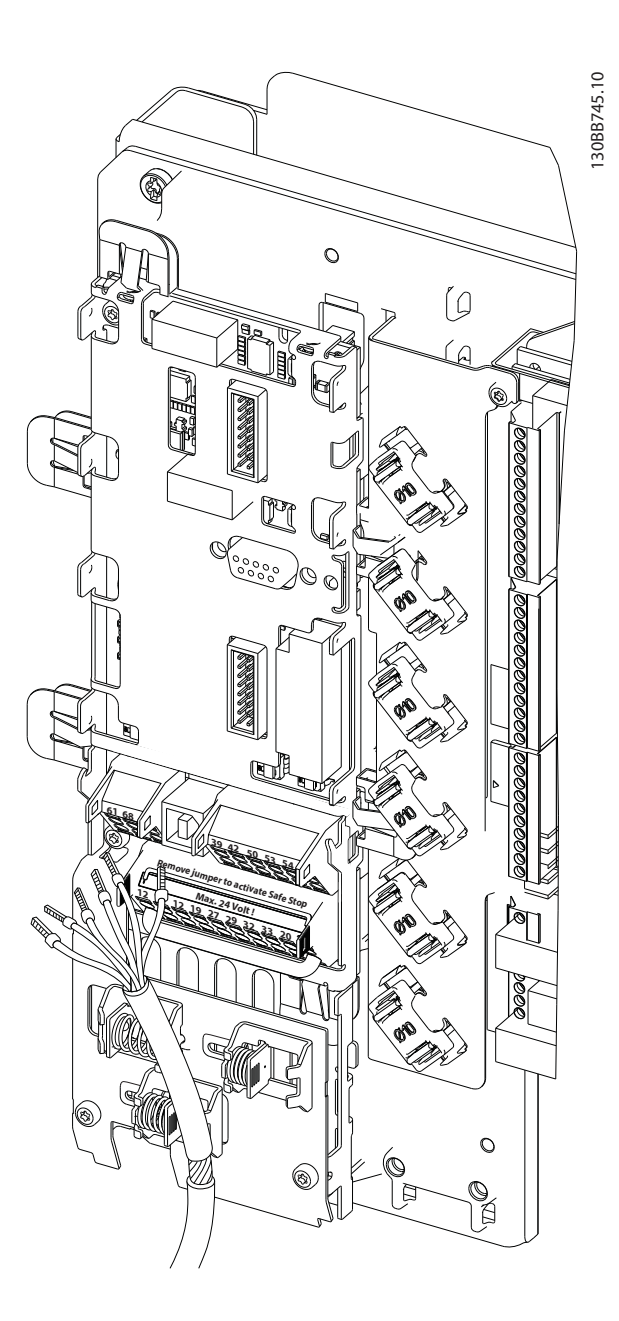

Vergeet niet om de afscherming op de juiste wijze aan te sluiten om te zorgen voor optimale elektrische immuniteit.

#### 4.7 Actievefiltereenheden parallel plaatsen

Het VLT Active Filter is bedoeld om samen met andere actieve toevoerstroomleveranciers in netwerken te worden geïnstalleerd en dus ook samen met andere actieve filters UPS'en en AFE-omvormers te worden gebruikt. Er gelden geen beperkingen ten aanzien van het maximale aantal eenheden dat kan worden geïnstalleerd. Op één CT-ingang kunnen maximaal vier filters worden aangesloten en in een master-volgerconfiguratie werken. De mastereenheid activeert de afzonderlijke volgers op basis van de beperkingsvraag in een cascadenetwerk. Hierdoor worden de schakelverliezen tot een minimum beperkt en wordt het systeemrendement dus verbeterd. De mastereenheid zal automatisch een nieuwe volger toewijzen wanneer een eenheid ontbreekt wegens onderhoud of onbedoeld is uitgeschakeld (trip).

#### 4.7.1 CT-bedrading voor parallelle filteraansluiting

Het VLT Active Filter is bedoeld om maximaal 4 eenheden parallel te laten werken, zodat een harmonischen- en reactieve compensatie wordt verkregen die tot vier keer zo hoog is als de individuele filterwaarde. De parallel geïnstalleerde filters gebruiken dezelfde stroomingang, zodat er slechts één set externe CT's hoeft te worden geïnstalleerd. Wanneer aanvullende filtering nodig is, moeten de extra filters gebruikmaken van afzonderlijke stroomtransformatoren die stroomopwaarts of stroomafwaarts van het CT-signaal en injectiepunt van de parallelle installatie moeten worden geïnstalleerd.

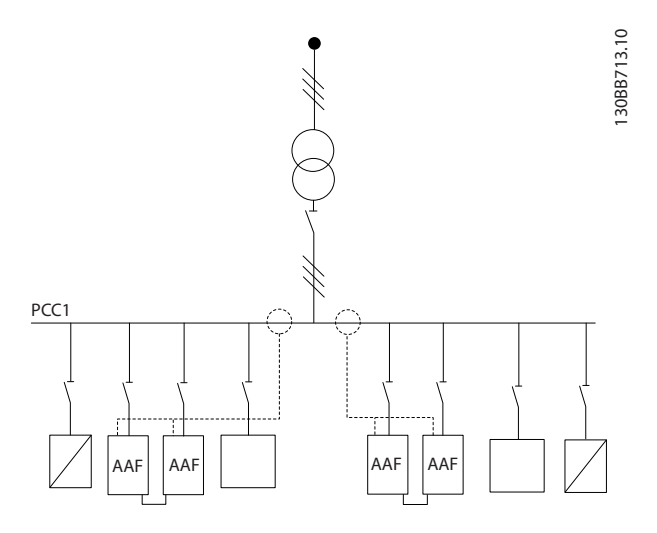

Afbeelding 4.42 Twee sets AAF's in master-volgerconfiguratie.

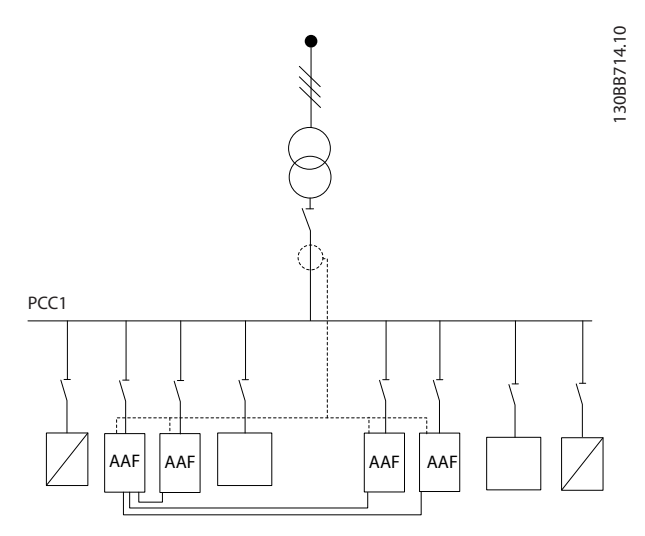

Danfoss

Afbeelding 4.43 Vier AAF's in master-volgerconfiguratie

Het ingangssignaal van parallel aangesloten filters moet serieel zijn bedraad overeenkomstig *Afbeelding 4.44*.

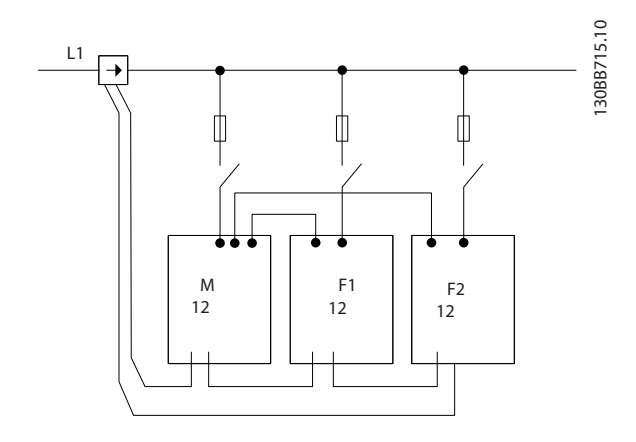

Afbeelding 4.44 Aansluitschema voor eenfasige CT in mastervolgerconfiguratie.

# **AVOORZICHTIG**

Alle CT-draden moeten zijn afgeschermd voor een correcte EMC installatie. Niet-afgeschermde kabels kunnen ruis veroorzaken op de CT-draad en leiden tot een onjuiste harmonischenfiltering.

De VA-beperking van de stroomtransformatoren moet worden gehandhaafd voor parallel aangesloten filters. Dit betekent dat de totale draadlengte moet worden beperkt op basis van het type draad en de nominale VA-waarde van de CT.

 $[M] = ([VA] - 1,25) / (25 * [ohm/m])$ 

Zie *[4.5.1 Voedingsaansluitingen](#page-23-0)* voor meer informatie.

#### <span id="page-43-0"></span>4.7.2 Aansluiting stuurdraden bij parallel werkende filters

Afgezien van de CT-bedrading moeten alle volgereenheden ook worden aangesloten op de master via digitale of analoge ingangen. Onderstaande afbeelding toont de benodigde stuurdraadaansluitingen.

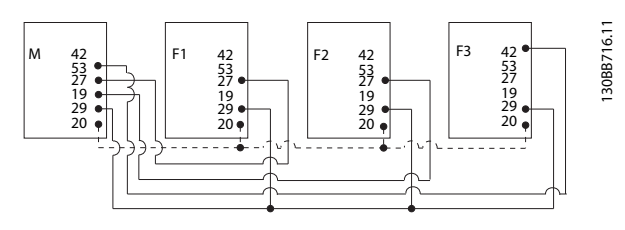

Afbeelding 4.45 Stuurdraadaansluiting van volgereenheden F1- F3 (AAF2-4) naar mastereenheid (AAF1)

Onderstaande tabel toont de benodigde aansluitingen wanneer minder dan vier eenheden parallel worden aangesloten. De softwaresetup van de digitale en analoge in-/uitgang gebeurt automatische zoals aangeven in de onderstaande tabel, op basis van de programmering in *300-40 Master Follower Selection* en *300-41 Follower ID*.

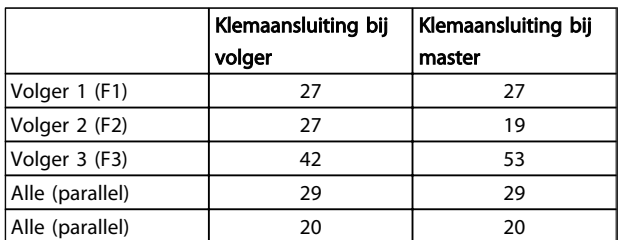

# **AWAARSCHUWING**

Volgereenheden zullen niet werken wanneer de stuurdraden niet correct zijn aangesloten.

### NB

Gebruik bij voorkeur afgeschermde stuurdraden voor een correcte EMC-installatie.

#### 4.7.3 Softwaresetup voor parallel werkende filters

Het is niet praktisch om volgers te laten werken op basis van verschillende compensatiemodi of met verschillende prioriteiten, omdat de gewenste prestaties dan niet kunnen worden gewaarborgd. Parallel aangesloten filters moeten daarom altijd worden geprogrammeerd met dezelfde compensatie- en prioriteitsmodus. Zorg er ook voor dat alle CT-instellingen voor alle parallel aangesloten eenheden exact hetzelfde zijn en dezelfde hardwarematige secundaire-CT-configuratie hebben.

De automatische CT-detectie werkt ook bij filters in een master-volgerconfiguratie, maar het is beter om de volgereenheden handmatig in te stellen. Het wordt aangeraden om de volgende procedure te volgen om de CT-waarden in te stellen:

- 1. Programmeer *300-10 Active Filter Nominal Voltage* voor de mastereenheid.
- 2. Programmeer *[300-26 CT Placement](#page-65-0)* voor de mastereenheid.
- 3. Voer via *[300-29 Start Auto CT Detection](#page-65-0)* een automatische CT-detectie uit voor de mastereenheid.
- 4. Noteer het resultaat van de automatische CTdetectie en programmeer elke volgereenheid.
- 5. Zorg dat u voor elke eenheid dezelfde instellingen gebruikt in *300-10 Active Filter Nominal Voltage*, *[300-26 CT Placement](#page-65-0)* en .

Het is ook mogelijk om voor elke volgereenheid een automatische CT-detectie uit te voeren nadat de mastereenheid is uitgeschakeld. Voer slechts één automatische CT-detectie per keer uit.

Naast het maken van bovenstaande CT-instellingen is het ook nodig om elke eenheid in te stellen voor een specifieke rol binnen het cascadenetwerk. Stel *300-40 Master Follower Selection* voor elke eenheid in op master of volger.

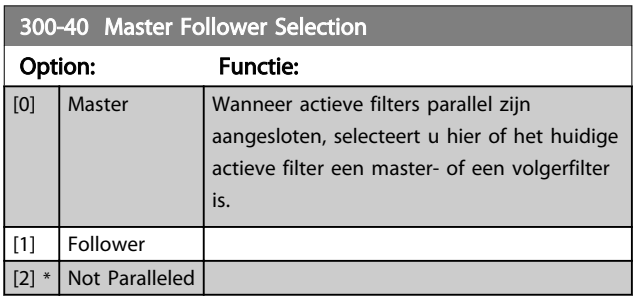

# **AWAARSCHUWING**

Zorg dat er slechts één master wordt ingesteld voor elke groep parallel aangesloten filters. Controleer of er geen andere eenheid als master is ingesteld.

Na het wijzigen van deze parameter worden er extra parameters toegankelijk. Voor de mastereenheden moet in *[300-42 Num. of Follower AFs](#page-44-0)* worden ingesteld hoeveel volgers er zijn aangesloten.

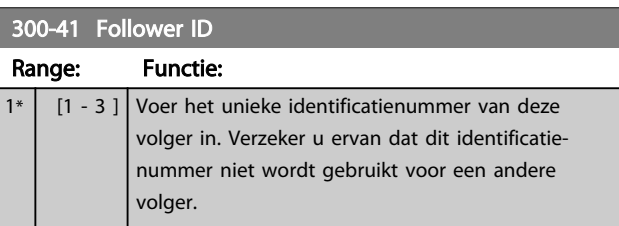

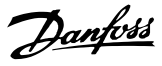

#### <span id="page-44-0"></span>NB

*[300-41 Follower ID](#page-43-0)* is alleen beschikbaar wanneer *[300-40 Master Follower Selection](#page-43-0)* is ingesteld op *Volger.*

# **AWAARSCHUWING**

Elke volger moet een eigen volger-ID hebben. Verzeker u ervan dat er geen volgers zijn met dezelfde volger-ID.

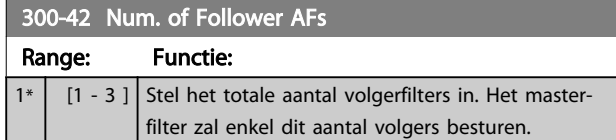

#### NB

4 4

*300-42 Num. of Follower AFs* is alleen beschikbaar wanneer *[300-40 Master Follower Selection](#page-43-0)* is ingesteld op *Master.*

Elke volgereenheid moet worden geprogrammeerd via *[300-41 Follower ID](#page-43-0)*. Het identificatienummer moet voor elke volger anders zijn.

Voordat u de eenheden start (door de [Auto on]-toets in te drukken) verdient het aanbeveling om te controleren of de volgende parameters correct zijn geprogrammeerd en op dezelfde waarden zijn ingesteld wanneer ze bij dezelfde set CT's horen:

*[300-00 Harmonic Cancellation Mode](#page-65-0) [300-20 CT Primary Rating](#page-65-0)*

*[300-22 CT Nominal Voltage](#page-65-0) [300-24 CT Sequence](#page-65-0) [300-25 CT Polarity](#page-65-0) [300-26 CT Placement](#page-65-0) [300-30 Compensation Points](#page-65-0) [300-35 Cosphi Reference](#page-65-0)*

#### 4.8 Uiteindelijke setup en test

Externe CT-instellingen worden geprogrammeerd via parametergroep 300-2\*. Het wordt aangeraden om voor alle zelfstandige werkende filters een automatische CTdetectie uit te voeren via *[300-29 Start Auto CT Detection](#page-65-0)*.. Het filter ondersteunt alle standaard CT's met een secundaire waarde van 1 of 5 A.

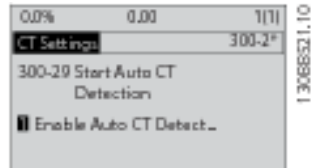

#### NB

De automatische CT-detectie is enkel mogelijk wanneer de CT is geïnstalleerd aan de bronzijde.

CT's moeten een nauwkeurigheid van 0,5% of beter hebben om voldoende nauwkeurigheid te garanderen.

Volg onderstaande stappen om de installatie te testen en te controleren of het actieve filter correct werkt.

# **AVOORZICHTIG**

Onjuiste aansluiting van de stroomtransformator of een onjuiste installatie of configuratie zullen leiden tot ongewenst en oncontroleerbaar gedrag van het filter.

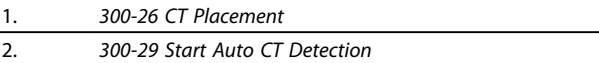

Volg onderstaande stappen om een juiste installatie van stroomtransformatoren te waarborgen:

- 1. Kijk waar de CT zich bevindt.
- 2. Let op de positie in de installatie en het secundaire en primaire stroomniveau.
- 3. Controleer of de mechanische CT-penaansluiting MK108 of MK101 overeenkomt met de secundaire waarde van de CT.
- 4. Programmeer de CT-locatie in *[300-26 CT](#page-65-0) [Placement](#page-65-0)*.
- 5. Stel de primaire stroom in overeenkomstig de gegevens van het typeplaatje in *[300-20 CT](#page-65-0) [Primary Rating](#page-65-0)*.

#### Een Auto-CT uitvoeren:

Tijdens de automatische stroomtransformatordetectie worden de CT-polariteit, de fasevolgorde en de stroomverhouding ingesteld.

#### CT-detectie tijdens de procedure onderbreken:

Druk op de [Off]-toets – het filter komt in de alarmmodus terecht en op het display wordt aangegeven dat de Auto-CT is beëindigd door de gebruiker.

#### CT-detectie gelukt:

Het display toont de gevonden verhoudingen, parameters en de fasevolgorde. Druk op [OK] om de gevonden parameters te accepteren. Na de CT-detectie is het filter klaar voor gebruik.

#### CT-detectie mislukt:

De auto-CT-functie van Danfoss ondersteunt de meest gangbare CT's. De automatische CT-detectie zal mislukken wanneer:

- CT's niet correct zijn bedraad;
- CT's zijn geïnstalleerd aan de lastzijde;
- de primaire waarde geen standaard maat is;
- de secundaire waarde en de CT-plaatsing zijn niet geconfigureerd;

• de primaire stroomwaarde voor de CT meer dan 10 keer groter is dan de stroomwaarde voor het filter.

Wanneer de CT's niet kunnen worden ingesteld via de automatische CT-detectie is een handmatige configuratie noodzakelijk. Stel in dat geval de volgende parameters in overeenkomstig de gegevens het typeplaatje van de CT en de CT-installatie:

- 1. 300-20 CT prim. waarde
- 2. 300-24 Fasevolgorde

#### 3. 300-25 CT-polariteit

Het actieve filter staat een afwijkende CT-polariteit voor elk van de drie stroomtransformatoren toe. Dat betekent dat *[300-25 CT Polarity](#page-65-0)* afzonderlijk moet worden ingesteld voor elk van drie CT's.

Zodra de stroomtransformatoren met succes zijn geconfigureerd, is het filter klaar voor gebruik. Zie het hoofdstuk Programmeren voor informatie over het instellen van de filtercompensatiemodus en de prioriteit.

Danfoss

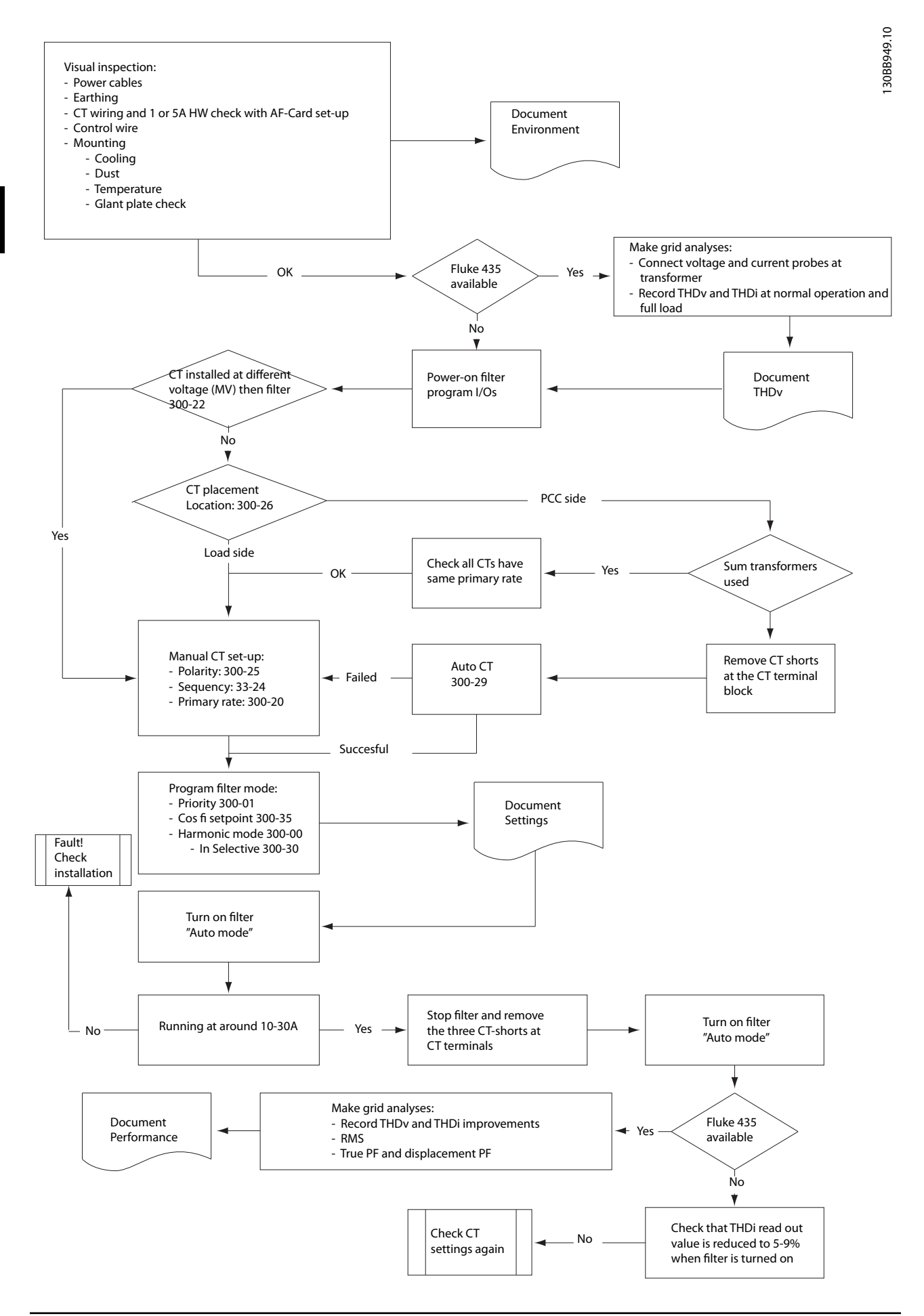

Danfoss

# <span id="page-47-0"></span>5 Het actieve filter bedienen

#### 5.1 Bedieningswijzen

#### Het actieve filter kan op twee manieren worden bediend:

- 1. Grafisch lokaal bedieningspaneel (GLCP)
- 2. RS-485 seriële communicatie of USB, beide voor pc-aansluiting
- 5.1.1 Bediening van het grafische LCP (GLCP)

#### De functies van het GLCP zijn verdeeld in vier groepen:

- 1. Grafisch display met statusregels.
- 2. Menutoetsen en indicatielampjes (leds) parameters wijzigen en schakelen tussen displayfuncties.
- 3. Navigatietoetsen en indicatielampjes (leds).
- 4. Bedieningstoetsen en indicatielampjes (leds)

#### Grafisch display:

Het LCD-display is voorzien van achtergrondverlichting en maximaal 6 alfanumerieke regels. Alle gegevens worden weergegeven op het LCP dat in de [Status]-modus maximaal vijf bedrijfsvariabelen kan weergeven.

#### Displayregels:

- a. Statusregel: statusmeldingen met pictogrammen en afbeeldingen.
- b. Regel 1-2: regels met bedieningsinformatie over gegevens die door de gebruiker zijn gedefinieerd of geselecteerd. Er kan maximaal één nieuwe regel worden toegevoegd via de toets [Status].
- c. Statusregel: statusmelding met tekst.

Het display bestaat uit 3 delen:

#### Bovenste gedeelte (a)

toont de status in de statusmodus of maximaal 2 variabelen in een andere modus en in geval van een alarm/waarschuwing.

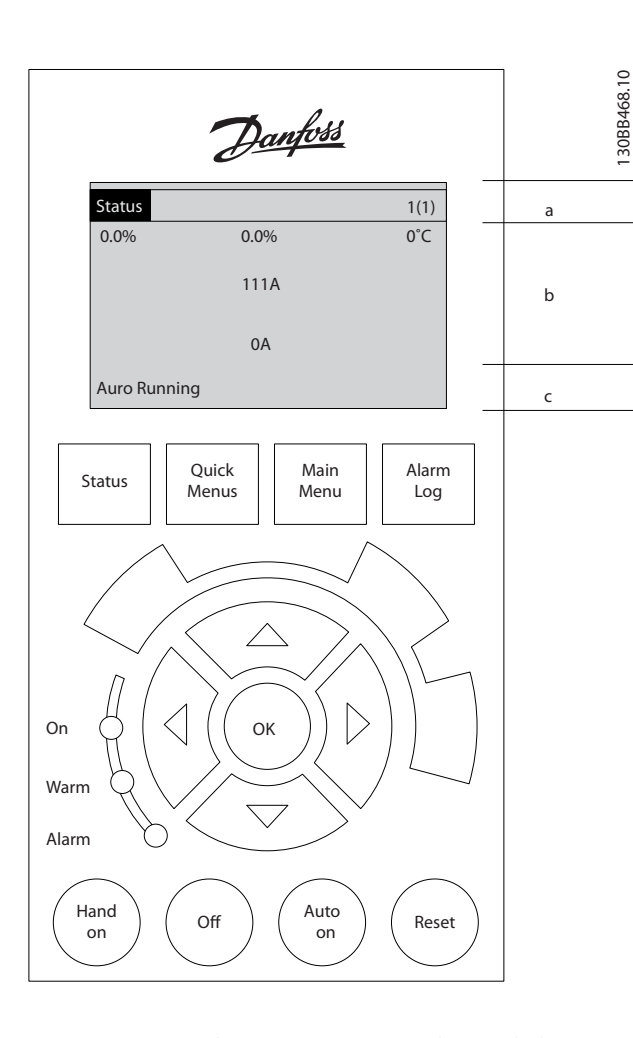

Het nummer van de actieve setup (geselecteerd als *Actieve setup* in *[0-10 Active Set-up](#page-59-0)*) wordt weergegeven. Bij het programmeren van een andere setup dan de actieve setup zal het nummer van de setup die wordt geprogrammeerd aan de rechterkant tussen haakjes worden weergegeven.

#### Middelste gedeelte (b)

toont maximaal 5 variabelen met bijbehorende eenheid, ongeacht de status. In geval van een alarm/waarschuwing wordt de waarschuwing weergegeven in plaats van de variabelen.

Schakelen tussen de drie verschillende statusuitlezingen is mogelijk door op de [Status]-toets te drukken. In elk statusscherm worden de bedrijfsvariabelen met een andere opmaak weergegeven – zie hierna.

Aan elk van de bedrijfsvariabelen kunnen diverse metingen worden gekoppeld. De te tonen waarden/metingen kunnen worden gedefinieerd via *0-20 Display Line 1.1 Small* tot *0-24 Display Line 3 Large*. Via [Quick Menu], Q3 *Functiesetups*, Q3-1 *Alg. instellingen* en Q3-11 *Displayinstellingen* krijgt u toegang tot deze parameters.

Danfoss

Elke uitleesparameter voor een waarde/meting die is geselecteerd in *0-20 Display Line 1.1 Small* tot *0-24 Display Line 3 Large* wordt gekenmerkt door een eigen schaal en een aantal cijfers achter een eventueel decimaalteken. Bij grotere numerieke waarden worden minder cijfers weergegeven achter het decimaalteken.

Voorbeeld: uitlezing stroom 5,25 A; 15,2 A 105 A.

#### Statusdisplay I

5 5

Deze uitleesstatus is standaard actief na een start of initialisatie.

Gebruik [Info] voor informatie over de waarde/meting die is gekoppeld aan de weergegeven bedrijfsvariabelen (1.1, 1.2, 1.3, 2 en 3).

Zie de bedrijfsvariabelen die worden weergegeven in het afgebeelde scherm. 1.1, 1.2 en 1.3 staan klein weergegeven. 2 en 3 zijn groter weergegeven.

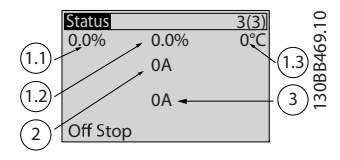

#### Statusdisplay II

Zie de bedrijfsvariabelen (1.1, 1.2, 1.3 en 2) die worden weergegeven in het afgebeelde scherm.

In dit voorbeeld toont de kleine uitlezing: arbeidsfactor in de linkerbovenhoek (positie 1.1), THiD of stroom in het midden bovenaan (positie 1.2) en de netstroom in de rechterbovenhoek (1.3). De grote uitlezing toont de uitgangsstroom (positie 2) en daaronder wordt de netfrequentie weergegeven op positie 3.

1.1, 1.2 en 1.3 zijn klein weergegeven. 2 is groot weergegeven.

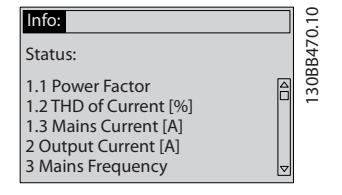

#### Het onderste gedeelte

toont altijd de status van de eenheid in de statusmodus.

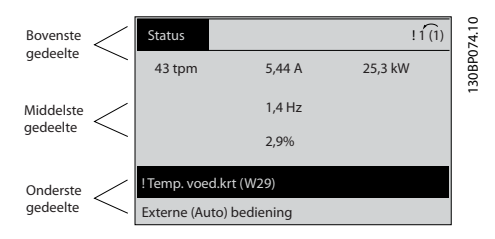

#### Aanpassing contrast display

Druk op [Status] en [▲] om het display donkerder te maken.

Druk op [Status] en [▼] om het display helderder te maken.

#### Indicatielampjes (leds):

Als bepaalde drempelwaarden worden overschreden, gaan de alarm- en/of waarschuwingsleds branden. Er verschijnen tevens een status- en een alarmtekst op het bedieningspaneel.

De On-led gaat branden wanneer de eenheid spanning van een netvoeding, DC-aansluitklem of externe 24 Vvoeding krijgt. Tegelijkertijd is de achtergrondverlichting aan.

- Groene led/On: geeft aan dat de besturingssectie werkt.
- Gele led/Warn.: geeft een waarschuwing aan.
- Knipperende rode led/Alarm: geeft een alarm aan.

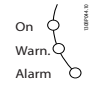

### LCP-toetsen

#### Menutoetsen

De menutoetsen zijn ingedeeld op functie. De toetsen onder het display en de indicatielampjes dienen voor het instellen van de parameters en het selecteren van de displayweergave tijdens normaal bedrijf.

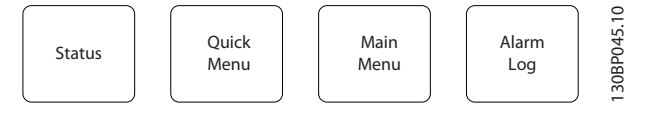

#### [Status]

Geeft de status van het filter weer. Gebruik de [Status] toets om te schakelen tussen de enkele en dubbele uitleesmodi – uitlezing met 5 regels, uitlezing met 4 regels. [Status] dient om de displaymodus te selecteren of om naar de displaymodus terug te schakelen vanuit de modi Snelmenu, Hoofdmenu of Alarm.

#### [Quick Menu]

Maakt een snelle setup van de eenheid mogelijk. Hiermee kunnen de meestgebruikte functies worden geprogrammeerd.

Via [Quick Menu] hebt u toegang tot de volgende onderdelen:

- Q1: Persoonlijk menu
- Q2: Snelle setup
- Q5: Gemaakte wijz.
- Q6: Logdata

De parameters van het snelmenu zijn direct toegankelijk, tenzij er via *0-60 Main Menu Password*, *[0-61 Access to Main](#page-63-0) [Menu w/o Password](#page-63-0)*, *[0-65 Quick Menu Password](#page-63-0)* of

*[0-66 Access to Quick Menu w/o Password](#page-63-0)* een wachtwoord is ingesteld.

Het is mogelijk om direct te schakelen tussen Snelmenu en Hoofdmenu.

#### Het actieve filter bedienen VLT Active Filter AAF 00x

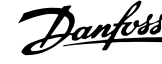

#### [Main Menu]

dient om alle parameters te programmeren.

De parameters van het hoofdmenu zijn direct toegankelijk, tenzij er via *0-60 Main Menu Password*, *[0-61 Access to Main](#page-63-0) [Menu w/o Password](#page-63-0)*, *[0-65 Quick Menu Password](#page-63-0)* of

*[0-66 Access to Quick Menu w/o Password](#page-63-0)* een wachtwoord is ingesteld.

Het is mogelijk om direct te schakelen tussen Hoofdmenu en Snelmenu.

De parametersnelkoppeling kan worden uitgevoerd door de [Main Menu]-toets gedurende 3 seconden in te drukken. De parametersnelkoppeling geeft directe toegang tot elke mogelijke parameter.

#### [Alarm log]

toont een overzicht van de laatste vijf alarmmeldingen (genummerd A1-A5). U kunt aanvullende gegevens over een alarm krijgen door via de pijltjestoetsen naar het alarmnummer te gaan en op [OK] te drukken. Er wordt informatie weergegeven over de toestand van de eenheid net voordat de alarmmodus werd geactiveerd.

#### [Back]

brengt u een stap of laag terug in de navigatiestructuur.

#### [Cancel]

annuleert uw laatste wijziging of commando, zolang het display niet is gewijzigd.

#### [Info]

geeft informatie over een commando, parameter of functie in elk mogelijk scherm. Met [Info] kunt u zo nodig uitgebreide informatie weergeven.

Verlaat de infomodus door op [Info], [Back] of [Cancel] te drukken.

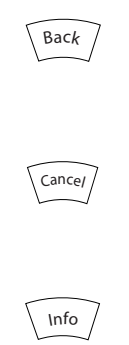

#### Navigatietoetsen

Gebruik de vier pijltjestoetsen om te bewegen tussen de verschillende opties in [Quick Menu], [Main Menu] en [Alarm log]. Gebruik de toetsen om de cursor te verplaatsen.

#### **[OK]**

dient om een parameter te selecteren die wordt gemarkeerd door de cursor en om de wijziging van een parameter te bevestigen.

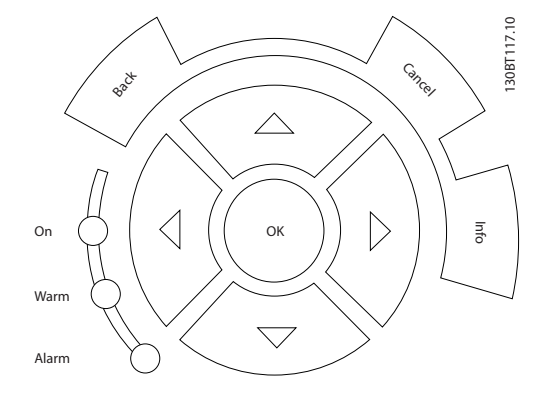

#### Bedieningstoetsen

voor lokale bediening bevinden zich onder aan het bedieningspaneel.

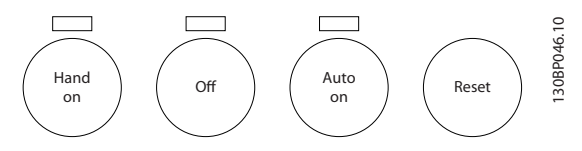

#### [Hand on]

maakt het mogelijk om het filter via het LCP te besturen. De toets kan worden ingesteld op *Ingesch*. [1] of *Uitgesch*. [0] via *0-40 [Hand on] Key on LCP*.

#### De volgende stuursignalen zullen actief blijven wanneer [Hand on] wordt geactiveerd:

- [Hand on] [Off] [Auto on]
- Reset
- Stopcommando via seriële communicatie

#### NB

Externe stopsignalen die via stuursignalen of een seriële bus worden geactiveerd, zullen een 'start'-commando via het LCP onderdrukken.

#### [Off]

stopt de eenheid. De toets kan worden ingesteld op *Ingesch*. [1] of *Uitgesch*. [0] via *[0-41 \[Off\] Key on LCP](#page-61-0)*. Als er geen externe stopfunctie is geselecteerd en de toets [Off] inactief is, kan de eenheid worden gestopt door de netvoeding af te schakelen.

#### [Auto on]

maakt het mogelijk om de eenheid te regelen via stuurklemmen en/of seriële communicatie. Als een startsignaal naar de stuurklemmen en/of de bus wordt gestuurd, start de eenheid. De toets kan worden ingesteld op *Ingesch*. [1] of *Uitgesch*. [0] via *[0-42 \[Auto on\] Key on](#page-62-0) [LCP](#page-62-0)*.

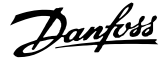

#### NB

Een actief HAND-OFF-AUTO-signaal via de digitale ingangen heeft een hogere prioriteit dan de bedieningstoetsen [Hand on] en [Auto on].

#### [Reset]

Wordt gebruikt om het filter te resetten na een alarm (trip). De toets kan worden ingesteld op *Ingesch*. [1] of *Uitgesch*. [0] via *[0-43 \[Reset\] Key on LCP](#page-62-0)*.

#### De parametersnelkoppeling

kan worden uitgevoerd door de [Main Menu]-toets gedurende 3 seconden in te drukken. De parametersnelkoppeling geeft directe toegang tot elke mogelijke parameter.

#### 5.1.2 Gegevens wijzigen

Voor het wijzigen van gegevens geldt dezelfde procedure, ongeacht of de parameter is geselecteerd via het Snelmenu of het Hoofdmenu. Druk op [OK] om de geselecteerde parameter te wijzigen. De procedure voor het wijzigen van data is verschillend al naargelang de geselecteerde parameter een numerieke gegevenswaarde of een tekstwaarde vertegenwoordigt.

#### 5.1.3 Een tekstwaarde wijzigen

Als de geselecteerde parameter een tekstwaarde heeft, is de tekstwaarde te wijzigen via de navigatietoetsen omhoog/omlaag.

De toets omhoog verhoogt de waarde en de toets omlaag verlaagt de waarde. Plaats de cursor op de waarde die u wilt opslaan en druk op [OK].

| 740 tpm           | 10,64 A | $\sim$   |             |
|-------------------|---------|----------|-------------|
| Basisinstellingen |         | $0 - 0*$ |             |
| $0-01$ Taal       |         |          | 130BP068.10 |
| [7] Nederlands    |         |          |             |

Afbeelding 5.1 Displayvoorbeeld

#### 5.1.4 Een groep numerieke gegevenswaarden wijzigen

Als de gekozen parameter een numerieke gegevenswaarde vertegenwoordigt, kunt u de gekozen gegevenswaarde wijzigen met behulp van de navigatietoetsen [◄] [►] en [▲] [▼]. Gebruik de navigatietoetsen [◄] en [►] om de cursor horizontaal te verplaatsen.

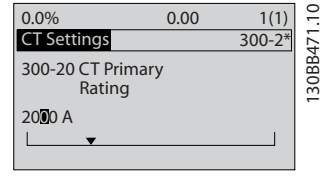

Afbeelding 5.2 Displayvoorbeeld

Gebruik de navigatietoetsen omhoog/omlaag om de gegevenswaarde te wijzigen. De toets omhoog verhoogt de waarde en de toets omlaag verlaagt de waarde. Plaats de cursor op de waarde die u wilt opslaan en druk op [OK].

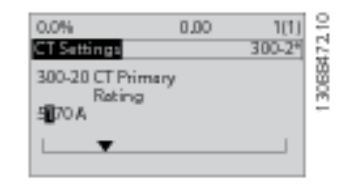

Afbeelding 5.3 Displayvoorbeeld

#### 5.1.5 Geïndexeerde parameters uitlezen en programmeren

Parameters worden geïndexeerd wanneer ze in een roterende stapel worden geplaatst. *15-30 Alarmlog: foutcode* tot *[15-32 Alarmlog: tijd](#page-65-0)* bevatten een foutlog die kan worden uitgelezen. Selecteer een parameter, druk op [OK] en gebruik de navigatietoetsen omhoog/omlaag om door de geïndexeerde waarden te schuiven.

Gebruik *3-10 Ingestelde ref.* als een ander voorbeeld: Selecteer de parameter, druk op [OK] en gebruik de navigatietoetsen omhoog/omlaag om door de geïndexeerde waarden te schuiven. Wijzig de waarde van de parameter door de geïndexeerde waarde te selecteren en op de toets [OK] te drukken. Wijzig de waarde via de toetsen omhoog/omlaag. Druk op [OK] om de nieuwe instelling op te slaan. Druk op [Cancel] om te annuleren. Druk op [Back] om de parameter te verlaten.

#### 5.1.6 Tips en trucs

- Het AAF bevat standaardparameters die de noodzaak voor wijzigingen minimaliseren. Voor de meeste toepassingen kunt u met behulp van het Snelmenu en de Snelle setup op eenvoudige en snelle wijze toegang krijgen tot alle benodigde specifieke parameters.
- Voer een Auto CT uit voor alle zelfstandig werkende filters om de stroomsensor correct in te stellen. Het instellen via een Auto CT is alleen mogelijk wanneer CT's zijn geïnstalleerd bij het PCC (Point of Common Coupling – gemeenschap-

Danfoss

pelijk aankoppelpunt) in de richting van de transformator. Een CT of LHD wordt in de fabriek voorgeprogrammeerd.

- Via [Quick Menu] en *Gemaakte wijz*. kunt u alle parameterinstellingen bekijken die afwijken van de fabrieksinstellingen.
- Houd de [Main Menu]-toets 3 seconden ingedrukt om naar elke mogelijke parameter te gaan.
- Voor servicedoeleinden wordt aanbevolen om alle parameters te kopiëren naar het LCP; zie *[0-50 LCP](#page-62-0) [Copy](#page-62-0)* voor meer informatie.

#### 5.1.7 Snel overzetten van parameterinstellingen naar andere actieve filters

Wanneer de setup van een filter voltooid is, kunt u de gegevens het beste opslaan in het LCP of op een pc met behulp van de MCT 10 Setupsoftware.

#### Gegevensopslag in LCP:

- 1. Ga naar *0-50 LCP kopiëren*
- 2. Druk op de [OK]-toets.
- 3. Selecteer 'Alles naar LCP'.
- 4. Druk op de [OK]-toets.

Alle parameterinstellingen worden nu opgeslagen in het LCP, wat wordt aangegeven in de voortgangsbalk. Druk op [OK] als 100% is bereikt.

U kunt het LCP nu aansluiten op een ander filter en de parameterinstellingen naar die eenheid kopiëren.

#### Gegevensoverdracht van LCP naar filter:

- 1. Ga naar *0-50 LCP kopiëren*
- 2. Druk op de [OK]-toets.
- 3. Selecteer 'Alles vanaf LCP'.
- 4. Druk op de [OK]-toets.

De parameterinstellingen die in het LCP waren opgeslagen, worden nu gekopieerd naar het filter, wat wordt aangegeven via de voortgangsbalk. Druk op [OK] als 100% is bereikt.

#### 5.1.8 Initialiseren naar standaardinstellingen

Er zijn twee manieren om de standaardwaarden van het filter te initialiseren: aanbevolen initialisatie en handmatige initialisatie.

Houd er rekening mee dat deze verschillende resultaten opleveren, zoals hieronder beschreven.

#### Aanbevolen initialisatie (via *14-22 Bedrijfsmodus*)

- 1. Selecteer *14-22 Bedrijfsmodus*
- 2. Druk op [OK].
- 3. Selecteer 'Initialisatie' (voor NLCP: selecteer '2').
- 4. Druk op [OK].
- 5. Schakel de spanning naar de eenheid af en wacht tot het display uit gaat.
- 6. Sluit de voeding weer aan, waarna de eenheid is gereset. Het kan enkele seconden duren voordat de eenheid voor de eerste keer opstart.
- 7. Druk op [Reset].

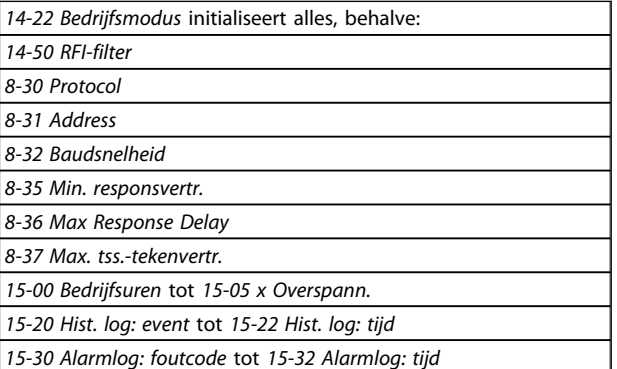

#### NB

De parameters die in *0-25 Persoonlijk menu* zijn opgeslagen, blijven gehandhaafd bij het herstellen van de fabrieksinstellingen.

Handmatige initialisatie

#### NB

Bij het uitvoeren van een handmatige initialisatie worden ook de instellingen voor seriële communicatie en foutlog gereset.

> 1. Schakel de netvoeding af en wacht totdat het display is uitgeschakeld.

2a. Druk tegelijkertijd op [Status] – [Main Menu] – [OK] terwijl het LCP wordt ingeschakeld.

2b. Druk op [Menu] terwijl het numerieke display (LCP 101) wordt ingeschakeld.

3. Laat de toetsen los na 5 seconden.

4. Het actieve filter is nu ingesteld volgens de standaardinstellingen.

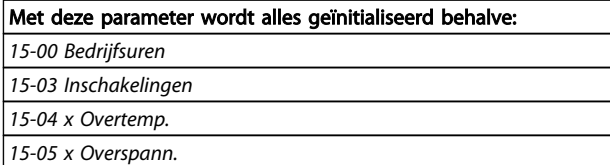

<u>Danfoss</u>

#### 5.1.9 RS-485-busaansluiting

Het filter kan samen met andere belastingen worden aangesloten op een regelaar (of master) via de standaard RS-485-interface. Klem 68 wordt aangesloten op het Psignaal (TX+, RX+), terwijl klem 69 wordt aangesloten op het N-signaal (TX-, RX-).

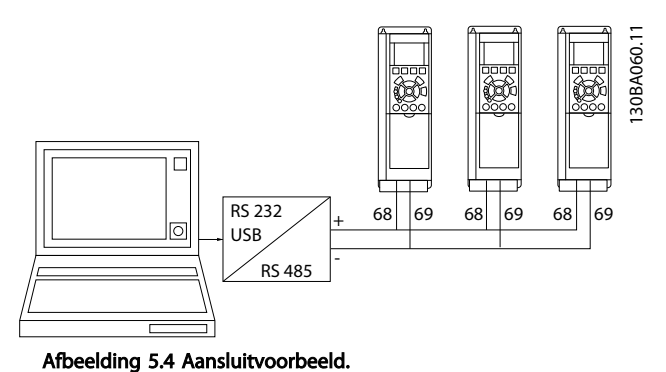

Om mogelijke vereffeningsstromen in de afscherming te vermijden, moet de kabelafscherming worden geaard via klem 61, die via een RC-koppeling met het frame is verbonden.

#### Busafsluiting

De RS-485-bus moet aan beide uiteinden worden afgesloten met een weerstandsnetwerk. Als de eenheid het eerste of laatste toestel in de RS-485-lus is, moet schakelaar S801 op de stuurkaart in de aan-positie (ON) worden gezet.

#### 5.1.10 Een pc aansluiten op het actieve filter

Installeer de MCT 10 Setupsoftware-setupsoftware om het filter vanaf een pc te besturen of te programmeren. De pc wordt aangesloten via een standaard USB-kabel (host/ apparaat) of via deRS-485-interface.

#### NB

De USB-aansluiting is galvanisch gescheiden van de netspanning (PELV) en andere hoogspanningsklemmen. De USB-aansluiting is verbonden met de aardverbinding van het actieve filter. Sluit alleen geïsoleerde laptops aan op de USB-connector van het actieve filter.

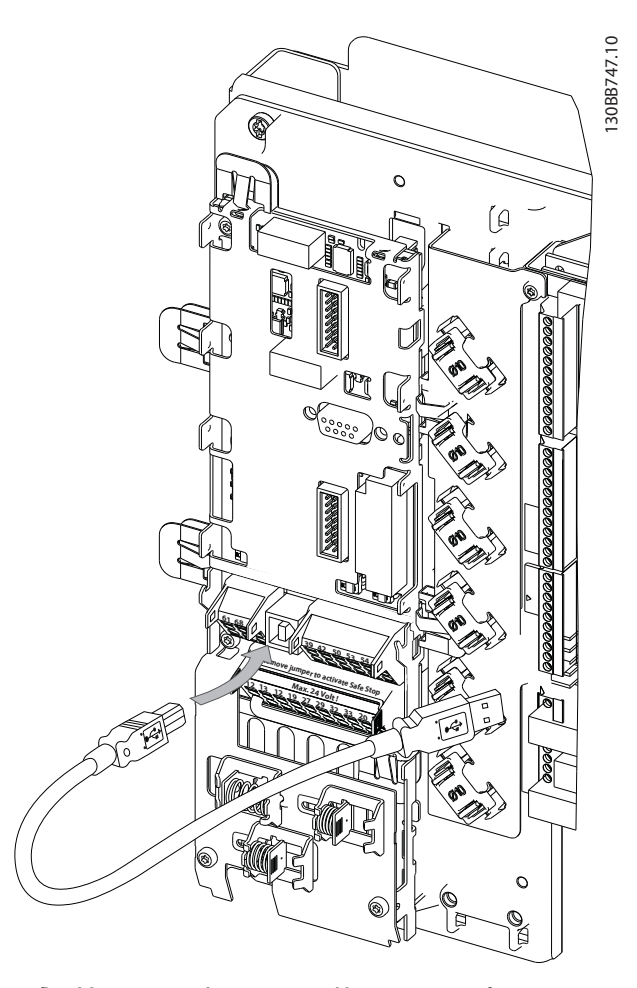

Afbeelding 5.5 Zie de sectie *Stuurklemmen* voor informatie over het aansluiten van de stuurkabels.

#### 5.1.11 Hulpprogramma voor de pc

#### Setupsoftware MCT 10 Setupsoftware

Het actieve filter is voorzien van één seriële-communicatiepoort. Danfoss levert een hulpprogramma voor de pc voor communicatie tussen pc en filter, de MCT 10 Setupsoftware setupsoftware. Zie de MCT 10 Setupsoftware software. De geïntegreerde documentatie biedt meer nuttige informatie.

#### MCT 10 Setupsoftware

MCT 10 Setupsoftware is een eenvoudig te gebruiken interactief programma voor het instellen van parameters in onze actieve filters. De software is te downloaden via de Danfoss-website op http://www.Danfoss.com/BusinessAreas/DrivesSolutions/Softwaredownload/DDPC+Software +Program.htm.

De MCT 10 Setupsoftware is nuttig voor:

Danfoss

- Het offline plannen van een communicatienetwerk. MCT 10 Setupsoftware is voorzien van een volledige database van actieve filters.
- Het online in bedrijf stellen van actieve filters
- Het opslaan van de instellingen voor alle actieve filters
- Het vervangen van een actief filter in een netwerk
- Eenvoudige en nauwkeurige documentatie van de instellingen van het actieve filter na de inbedrijfstelling
- Het uitbreiden van een bestaand netwerk
- Actieve filters die in de toekomst worden ontwikkeld, worden ondersteund

#### Filterinstellingen opslaan:

- 1. Sluit een pc via een USB-poort aan op de eenheid. (NB Sluit alleen een van het net geïsoleerde pc aan op de USB-poort. Anders kan de apparatuur beschadigd raken.)
- 2. Start deMCT 10 Setupsoftware.
- 3. Selecteer 'Read from drive'.
- 4. Selecteer 'Save as'.

Alle parameters zijn nu opgeslagen in de pc.

#### Filterinstellingen inladen:

- 1. Sluit de pc via een USB-poort aan op de eenheid.
- 2. Start de MCT 10 Setupsoftware.
- 3. Selecteer 'Open' de opgeslagen bestanden worden getoond.
- 4. Open het relevante bestand.
- 5. Selecteer 'Write to drive'

Alle parameterinstellingen worden nu gekopieerd naar het filter.

Er is een aparte handleiding beschikbaar voor de MCT 10 Setupsoftware*: MG.10.Rx.yy*.

#### Modules voor de MCT 10 Setupsoftware

De volgende modules zijn in het softwarepakket opgenomen:

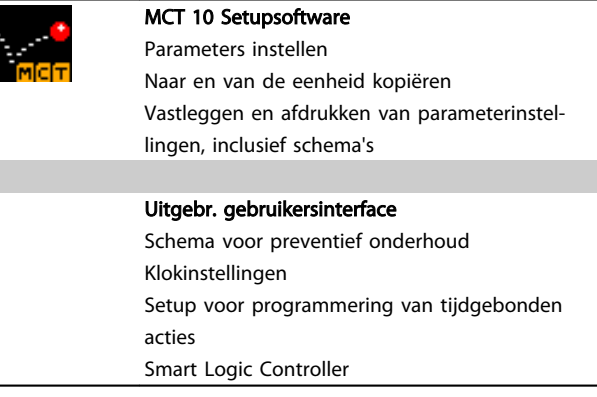

#### Bestelnummer:

Bij bestelling van de cd met MCT 10 Setupsoftware verzoeken wij u bestelnummer 130B1000 te gebruiken.

MCT 10 Setupsoftware is ook te downloaden via de Danfoss-website: *WWW.DANFOSS.COM, Business Area: Motion Controls*.

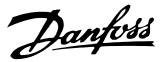

# 6 Programmeren

#### 6.1.1 Parametersetup

De fabrieksinstellingen voor het actieve filter zijn gekozen voor een optimale werking voor de meeste toepassingen, met minimale aanvullende programmering. Het filter is ingesteld op totale harmonischencompensatie met harmonische stroom als prioriteit. Op basis van persoonlijke voorkeuren kunt u de gewenste uitlezingen instellen en bepalen welke informatie in de statusregels op het LCP moet worden weergegeven. Het filter hoeft in slechts enkele gevallen speciaal te worden afgesteld voor het betreffende net en de belastingscondities.

De volgende stappen zijn meestal voldoende om het filter in te stellen voor een goede werking:

- Programmeer de externe CT's:
	- Controleer of de CT-locatie goed is ingesteld in *[300-26 CT Placement](#page-65-0)*.
	- Activeer de automatische CT-detectie in *[300-29 Start Auto CT Detection](#page-65-0)*.
	- Bevestig de gevonden CT-verhouding, polariteit en -volgorde.
- Zorg dat het filter in de automodus staat (druk de [Auto on]-toets op het LCP in).

Parameterbeschrijvingen en -keuzes worden op het displaygedeelte van het grafisch LCP weergegeven. (Zie *[5 Het actieve filter bedienen](#page-47-0)* voor meer informatie.) U kunt toegang krijgen tot de parameters door op de toets [Quick Menu] of [Main Menu] op het bedieningspaneel te drukken. Het snelmenu wordt voornamelijk gebruikt bij de eerste inbedrijfstelling van de eenheid, door programmering van de parameters die nodig zijn om de eenheid op te starten. Het hoofdmenu biedt toegang tot alle parameters om de eenheid voor een specifieke toepassing te programmeren. Alle digitale in- en uitgangsklemmen zijn multifunctioneel. Alle klemmen zijn in de fabriek standaard ingesteld op functies die geschikt zijn voor de meeste toepassingen. Als er echter andere speciale functies nodig zijn, moeten deze worden geprogrammeerd via parametergroep 5-\*\*.

#### 6.1.2 Snelmenu

Het GLCP biedt toegang tot alle parameters die worden vermeld onder het Snelmenu. Om parameters in te stellen via de toets [Quick Menu]:

Als u op [Quick Menu] drukt, wordt een overzicht weergegeven van de functies in het snelmenu.

#### Efficiënte parametersetup voor de meeste toepassingen

Via [Quick Menu] kunnen de parameters voor de meeste toepassingen op eenvoudige wijze worden ingesteld.

#### De beste manier om parameters via [Quick Menu] in te stellen, is als volgt:

- 1. Selecteer *Snelle setup* om de taal, compensatiemodus, CT-setup en dergelijke in te stellen.
- 2. Selecteer *Persoonlijk menu* om de uitleesparameters voor het LCP weer te geven. Als het voorgeprogrammeerde display acceptabel is, kunt u deze stap overslaan.

Het wordt aangeraden om de setup in de aangegeven volgorde uit te voeren.

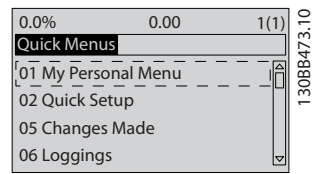

Afbeelding 6.1 Overzicht snelmenu

Als *Niet in bedrijf* is geselecteerd voor klem 27 is er voor klem 27 geen aansluiting naar +24 V nodig om starten mogelijk te maken.

Als *Vrijloop geïnv.* is geselecteerd voor klem 27 is een aansluiting naar +24 V nodig om starten mogelijk te maken.

#### 6.1.3 Q1 Persoonlijk menu

Door de gebruiker gedefinieerde parameters kunnen worden opgeslagen in Q1 *Persoonlijk menu*. Selecteer *Persoonlijk menu* om alleen de parameters weer te geven die eerder zijn geselecteerd en geprogrammeerd als persoonlijke parameters. Een grootgebruiker van actieve filters kan belangrijke setupwaarden hebben opgeslagen in het Persoonlijk menu om de inbedrijfstelling/fijnafstelling ter plaatse eenvoudiger te maken. Deze parameters worden ingesteld via *[0-25 My Personal Menu](#page-61-0)*. Er kunnen maximaal 20 parameters worden opgenomen in dit menu.

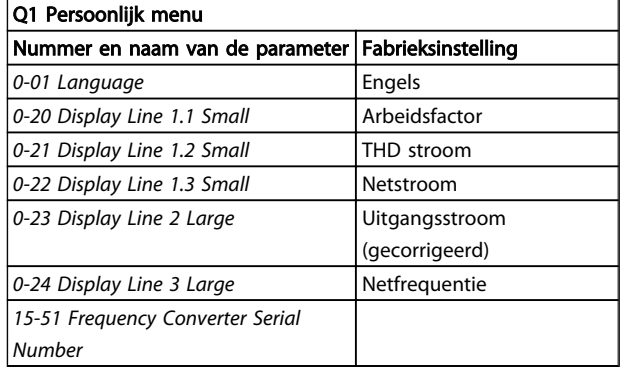

#### 6.1.4 Q2 Snelle setup

Q2 *Snelle setup* bevat de basisparameters die altijd nodig zijn om het actieve filter te configureren voor gebruik.

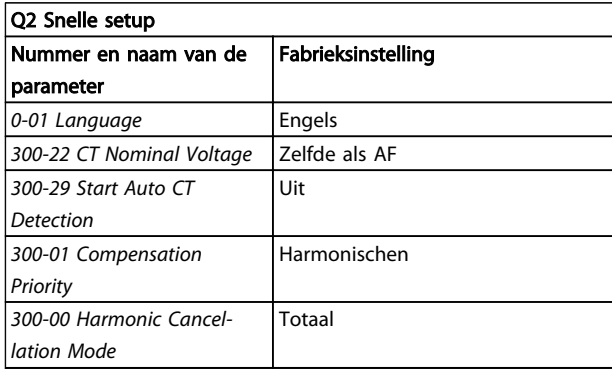

### NB

De nominale spanning en de secundaire nominale waarde van de CT moet worden ingesteld, en *[300-26 CT Placement](#page-65-0)* moet worden ingesteld op *PCC*, voordat de automatische CT-detectie wordt gestart. Automatische CT-detectie is alleen mogelijk als de CT's zich bevinden bij het gezamenlijke aankoppelpunt.

#### 6.1.5 Q5 Gemaakte wijz.

Q5 Gemaakte wijz. kan worden gebruikt voor het opsporen van fouten.

#### Selecteer *Gemaakte wijz.* voor informatie over:

- • de laatste tien wijzigingen. Gebruik de navigatietoetsen omhoog/omlaag om door de laatste tien gewijzigde parameters te schuiven.
- de wijzigingen die sinds de standaardinstelling zijn gemaakt.

#### 6.1.6 Q6 Logdata

Q6 Logdata kan worden gebruikt voor het opsporen van fouten.

Selecteer *Logdata* voor informatie over de uitlezingen in de displayregel. De informatie wordt als grafiek weergegeven. Het is alleen mogelijk om de ingestelde displayparameters in *0-20 Display Line 1.1 Small* en *0-24 Display Line 3 Large* te bekijken. Er kunnen maximaal 120 voorbeelden in het geheugen worden opgeslagen voor later gebruik. Houd er rekening mee dat de parameters in onderstaande tabellen voor Q6 enkel dienen als voorbeeld en in de praktijk kunnen afwijken, omdat ze afhankelijk zijn van de programmering van een specifiek actief filter.

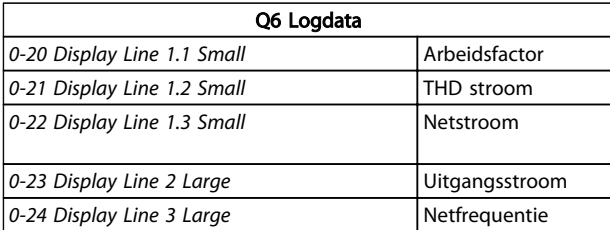

#### 6.1.7 Modus Hoofdmenu

Het LCP biedt toegang tot de modus Hoofdmenu. Selecteer de modus Hoofdmenu door op de toets [Main Menu] te drukken. toont de resulterende uitlezing, die op het display van het GLCP wordt weergegeven. De regels 2 tot en met 5 van het display tonen een lijst met parametergroepen die met behulp van de toetsen omhoog/omlaag kunnen worden geselecteerd.

Elke parameter heeft een naam en een getal die altijd hetzelfde zijn, onafhankelijk van de programmeermodus. In de modus Hoofdmenu zijn de parameters in groepen verdeeld. Het eerste cijfer van het parameternummer (vanaf links) geeft het groepsnummer van de parameter aan. Alle parameterinstellingen kunnen via het hoofdmenu worden gewijzigd. Als optiekaarten zijn geïnstalleerd, zijn aanvullende parameters voor deze specifieke optie beschikbaar.

#### 6.1.8 Parameterselectie

In de modus Hoofdmenu zijn de parameters in groepen verdeeld. Selecteer een parametergroep met behulp van de navigatietoetsen.

Danfoss

De volgende parametergroepen zijn beschikbaar:

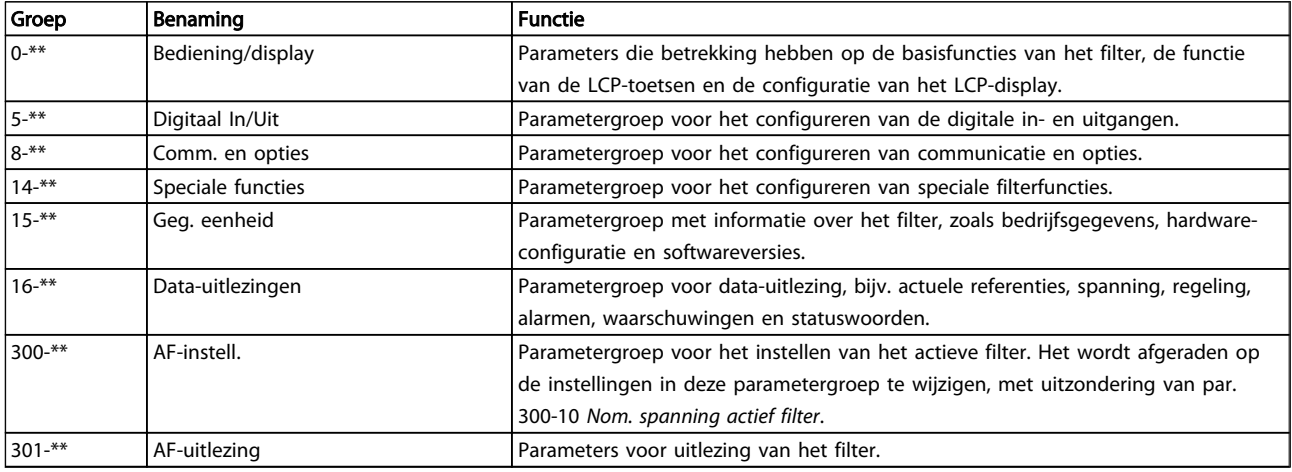

#### Tabel 6.1 Parametergroepen

Nadat u een parametergroep hebt geselecteerd, kunt u een parameter selecteren met de navigatietoetsen. Het middelste gedeelte van het GLCP-display toont het nummer en de naam van de parameter, evenals de geselecteerde parameterwaarde.

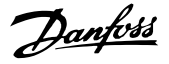

#### 6.2 Beschrijving van parameters

#### 6.2.1 Hoofdmenu

Het hoofdmenu bevat alle beschikbare parameters in het VLT® Active Filter. Alle parameters zijn op een logische wijze gegroepeerd met een groepsnaam die de functie van de parametergroep aangeeft. Alle parameters staan met naam en nummer vermeld in de volgende sectie. In de parameterlijsten verderop in deze handleiding is een beknopter overzicht te vinden.

#### 6.3 0-\*\* Bediening/display

Parameters die betrekking hebben op de basisfuncties van het actieve filter, de functie van de LCP-toetsen en de configuratie van het LCP-display.

#### 6.3.1 0-0\* Basisinstellingen

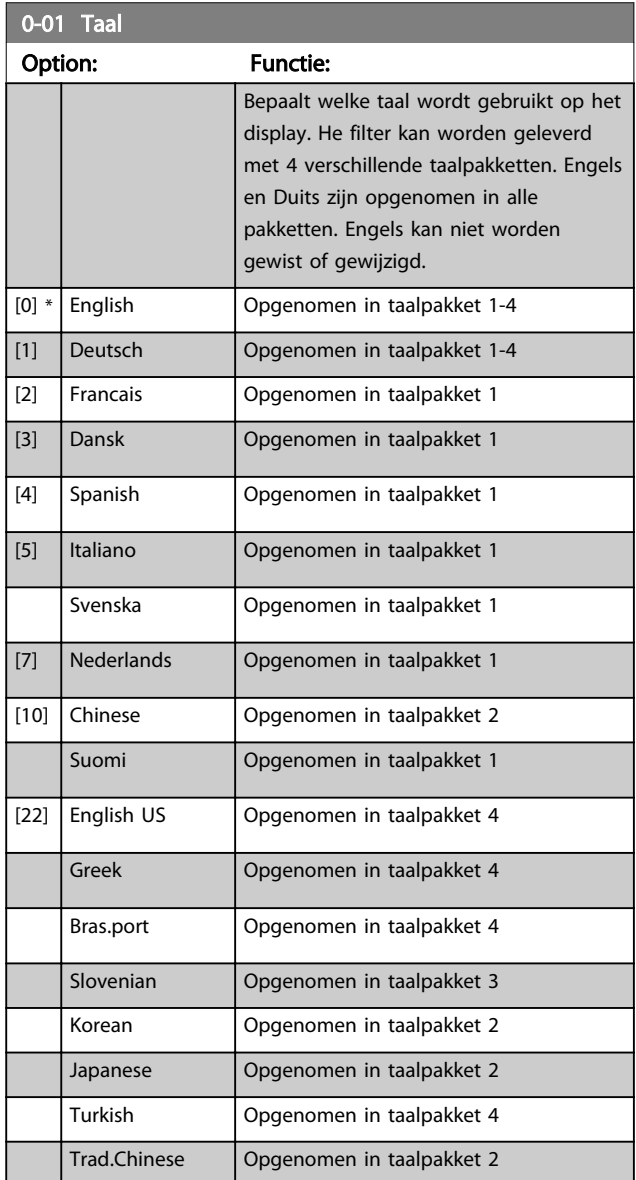

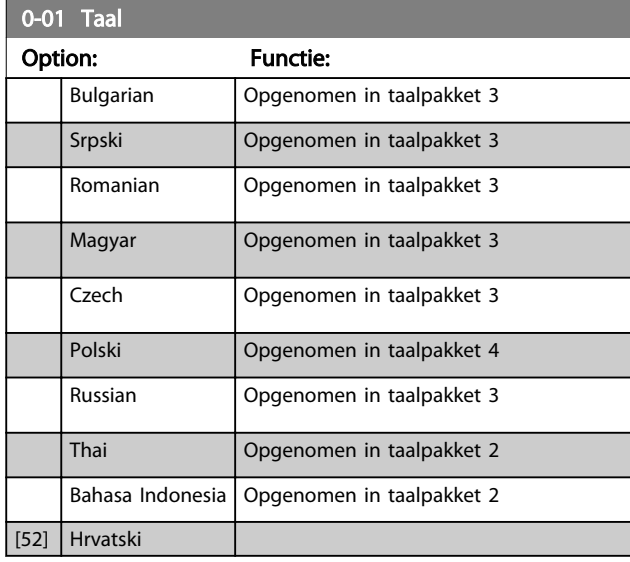

#### 6.3.2 0-04 Operating State at Power-up (Hand)

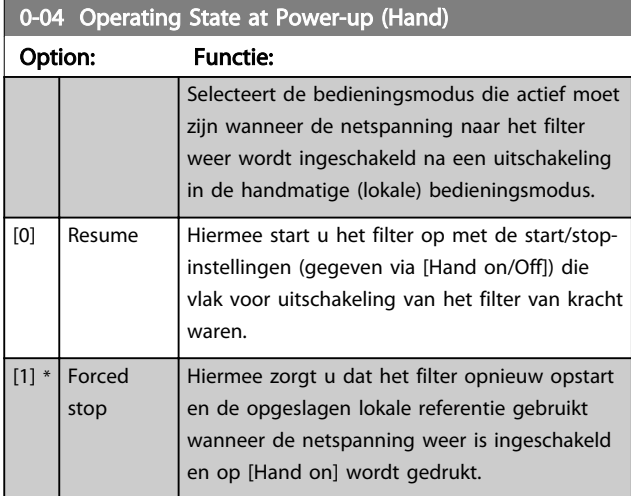

#### 6.3.3 0-1\* Setupafhandeling

Definieer en beheer de afzonderlijke parametersetups. Het filter heeft vier parametersetups die onafhankelijk van elkaar kunnen worden geprogrammeerd. Dit maakt het filter bijzonder flexibel.

De actieve setup (d.w.z. de setup op basis waarvan het filter op dit moment werkt) kan worden geselecteerd via *[0-10 Active Set-up](#page-59-0)* en wordt op het LCP weergegeven. Via de optie *Multi setup* is het mogelijk om via een digitale ingang of seriële communicatie te schakelen tussen setups, waarbij het filter in bedrijf is dan wel is gestopt. Als het nodig is om tijdens bedrijf van setup te wisselen, moet *[0-12 This Set-up Linked to](#page-59-0)* juist zijn geprogrammeerd. Met behulp van *[0-11 Edit Set-up](#page-59-0)* kunnen parameters binnen elk van de setups worden gewijzigd terwijl het filter blijft werken in de actieve setup. Dit kan een andere setup zijn dan de setup die wordt gewijzigd. Het gebruik van

Danfoss

*[0-51 Kopie setup](#page-62-0)* maakt het mogelijk om parameterinstellingen van de ene setup naar de andere te kopiëren, waardoor de inbedrijfstelling sneller kan verlopen als vergelijkbare parameterinstellingen nodig zijn in verschillende setups.

# Danfoss

<span id="page-59-0"></span>Programmeren VLT Active Filter AAF 00x

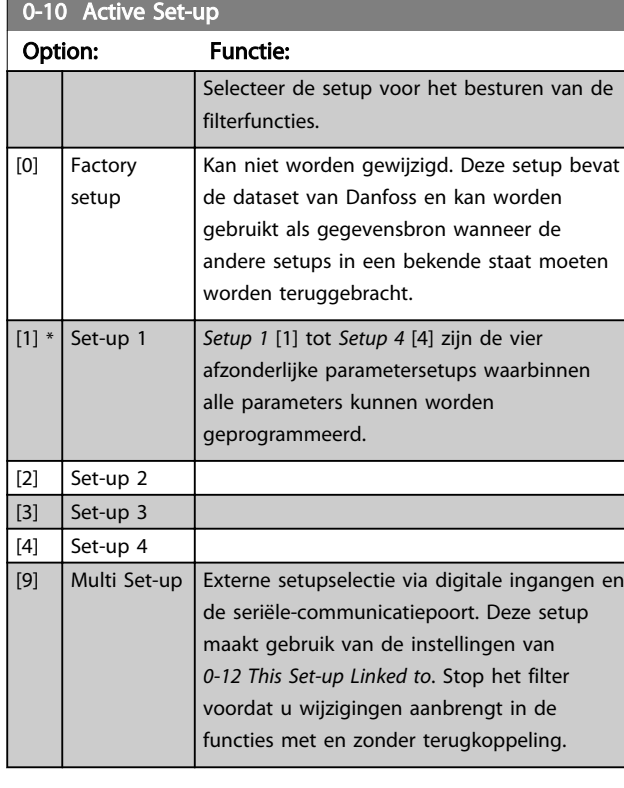

Gebruik *[0-51 Kopie setup](#page-62-0)* om een setup naar een of meer andere setups te kopiëren. Stop het filter voordat u schakelt tussen setups waarbij parameters die zijn gemarkeerd als 'niet te wijzigen tijdens bedrijf', verschillende waarden hebben. Om conflicterende instellingen van een bepaalde parameter binnen twee verschillende setups te voorkomen moeten de setups worden gekoppeld via *0-12 This Set-up Linked to*. Parameters die niet zijn te wijzigen tijdens bedrijf zijn gemarkeerd als FALSE in de parameterlijst in de sectie *Parameterlijsten*.

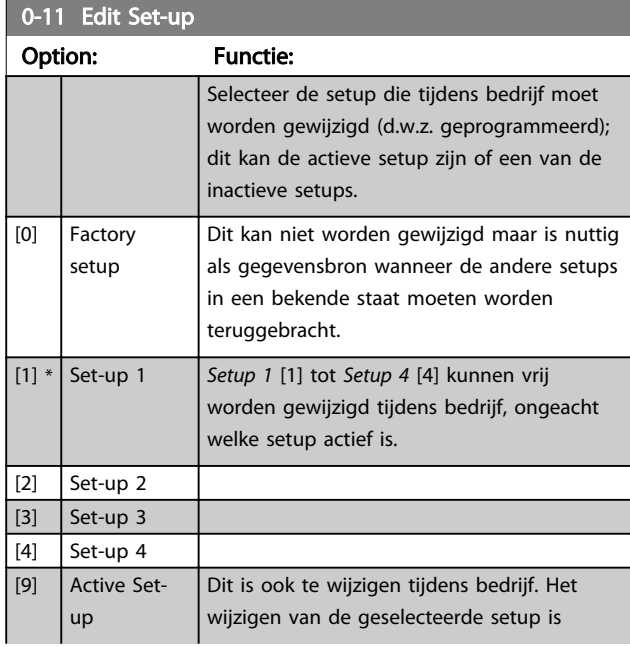

#### 0-11 Edit Set-up

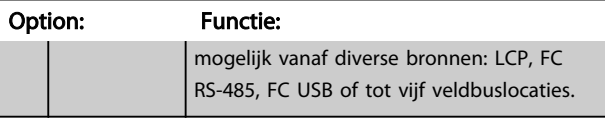

#### $0 - 12$

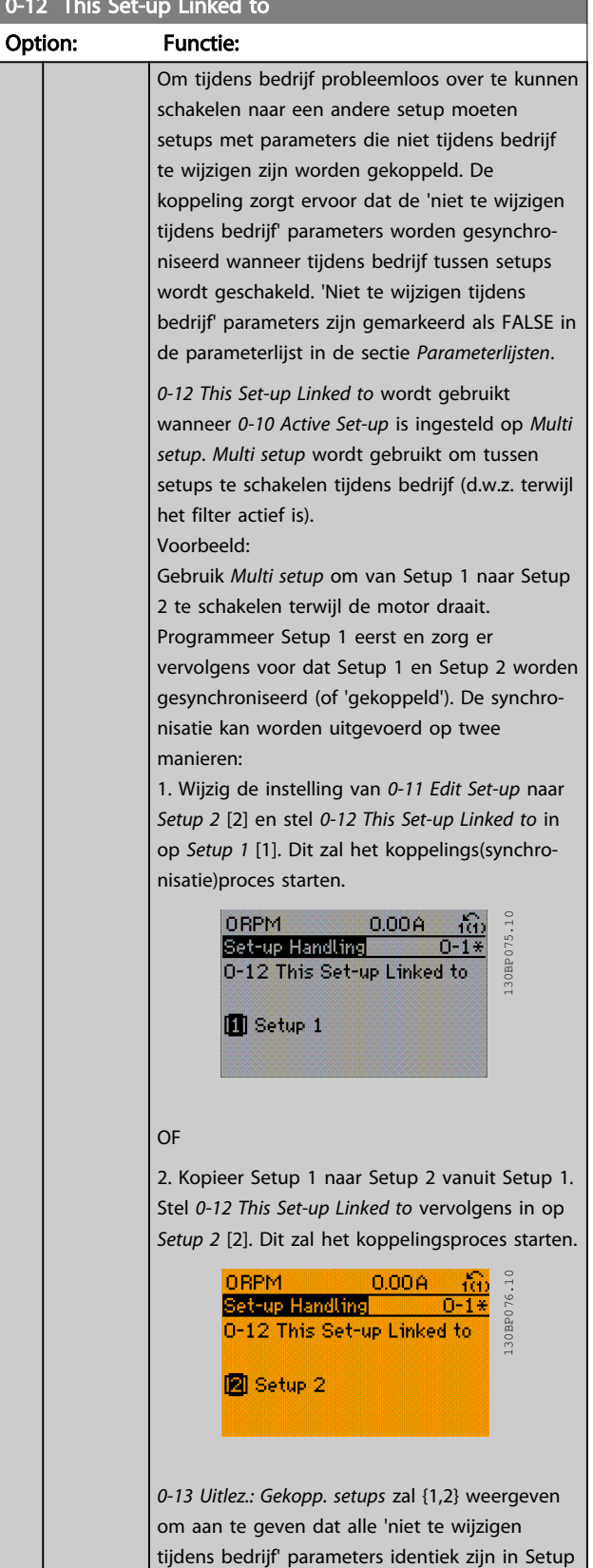

<span id="page-60-0"></span>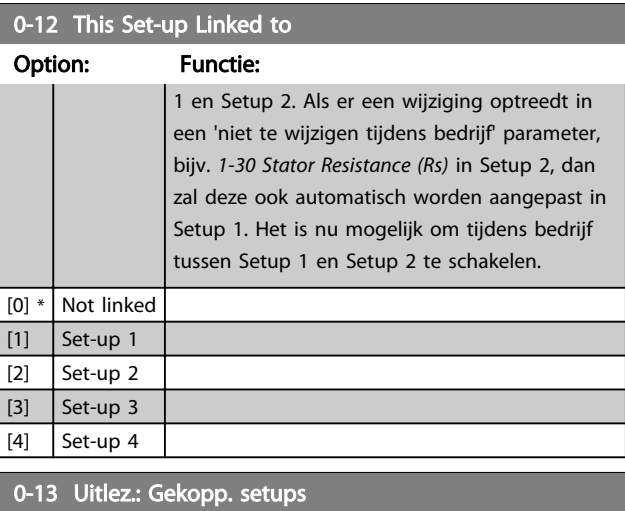

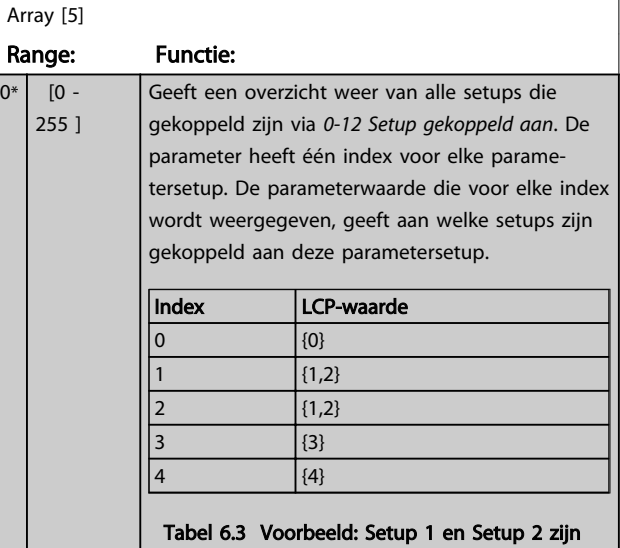

# gekoppeld

0-14 Readout: Edit Set-ups / Channel

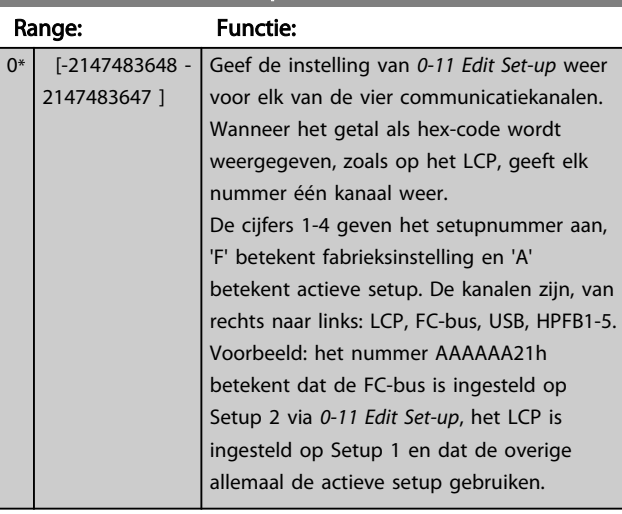

### 6.3.4 0-2\* LCP Display

 $0.20$  Displayerel 1.1 kilosofi

Definieer de variabelen die worden weergegeven op het grafische lokale bedieningspaneel.

### NB

Zie parameter *0-37 Displaytekst 1*, *0-38 Displaytekst 2* en *0-39 Displaytekst 3* voor informatie over het schrijven van displayteksten.

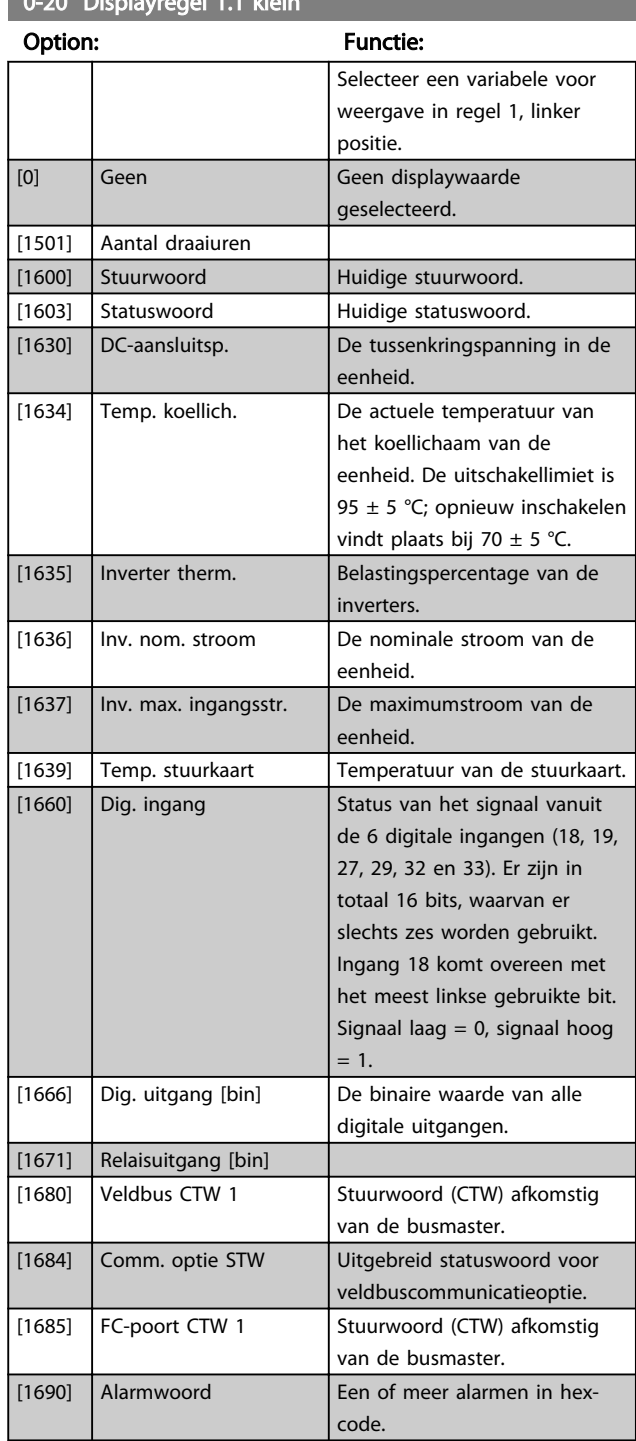

 $0^*$ 

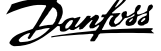

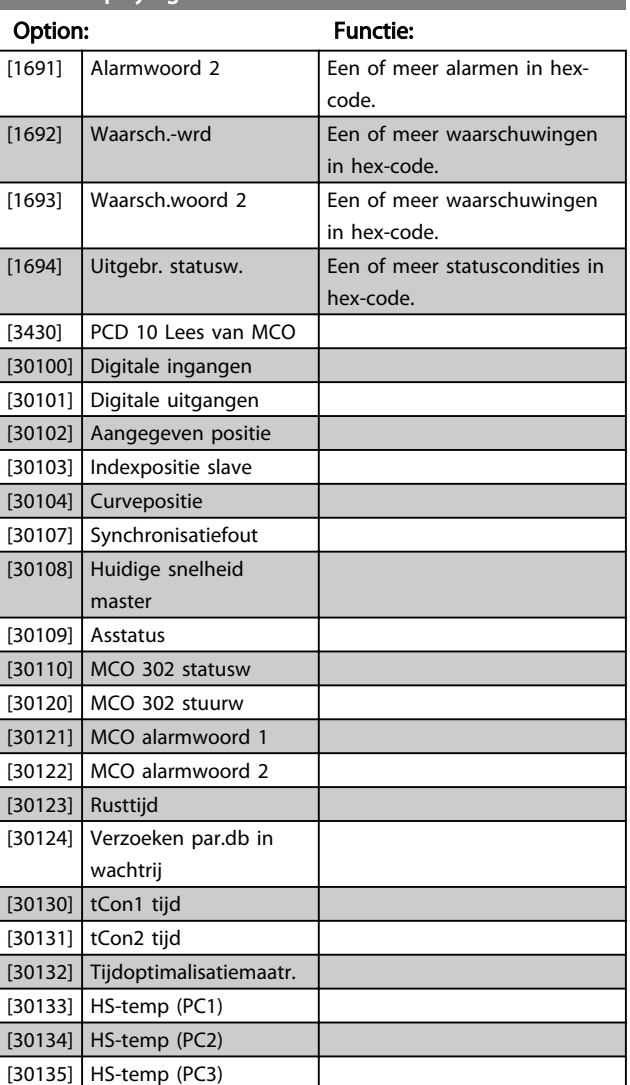

<span id="page-61-0"></span>0-20 Displayregel 1.1 klein

### 0-21 Displayregel 1.2 klein

#### Option: Functie:

 $[0]$  \* Geen Selecteer een variabele voor weergave in regel 1, middelste positie. De opties zijn dezelfde als beschreven voor *0-20 Display Line 1.1 Small*.

#### 0-22 Displayregel 1.3 klein

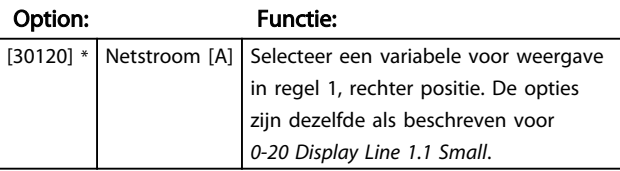

#### 0-23 Displayregel 2 groot

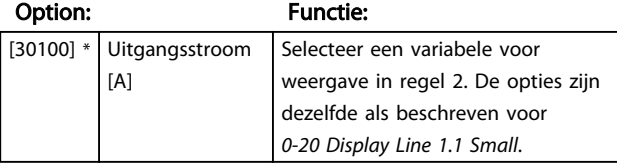

#### 0-24 Displayregel 3 groot

Selecteer een variabele voor weergave in regel 3.

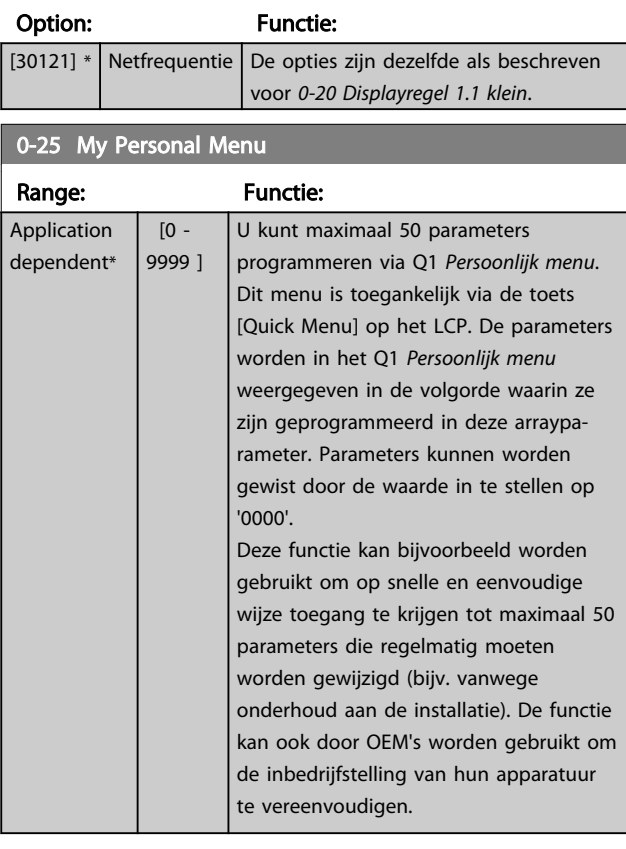

#### 6.3.5 0-4\* LCP-toetsenbord

Schakel de afzonderlijke toetsen van het LCP in en uit en beveilig ze met een wachtwoord.

#### 6.3.6 0-40 [Hand on] Key on LCP

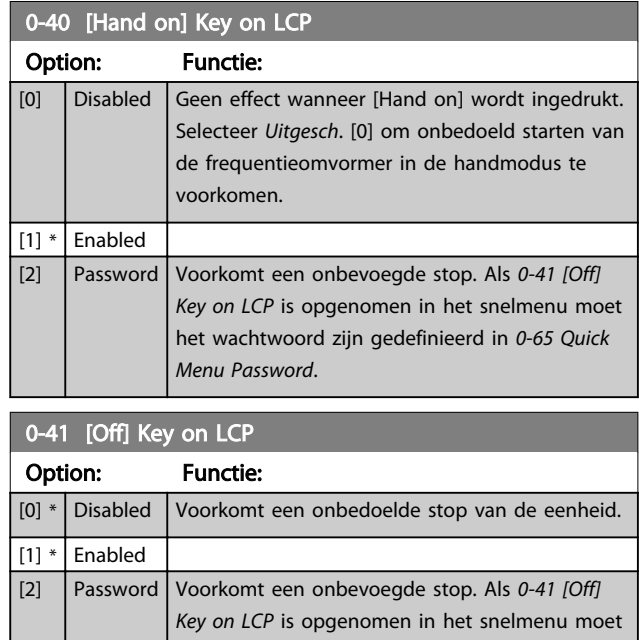

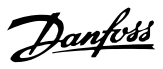

<span id="page-62-0"></span>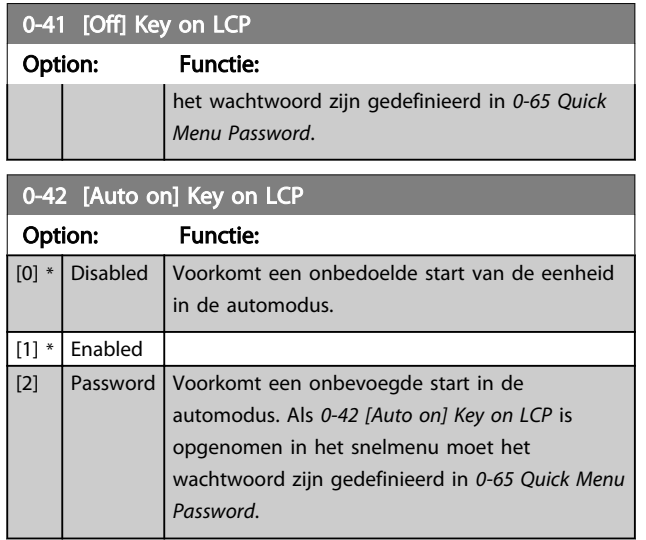

#### 0-43 [Reset] Key on LCP

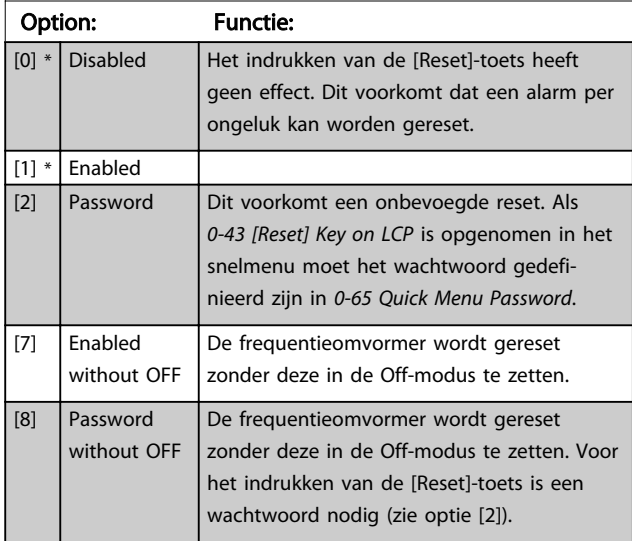

## 6.3.7 0-5\* Kopiëren/Opsl.

Kopieer parameterinstellingen tussen setups en van/naar het LCP.

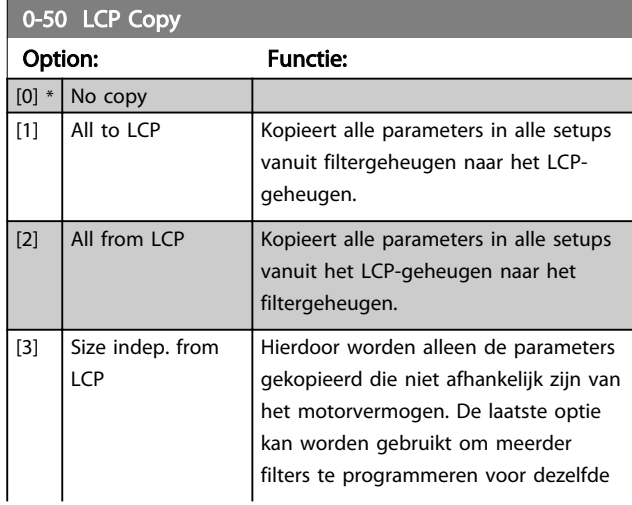

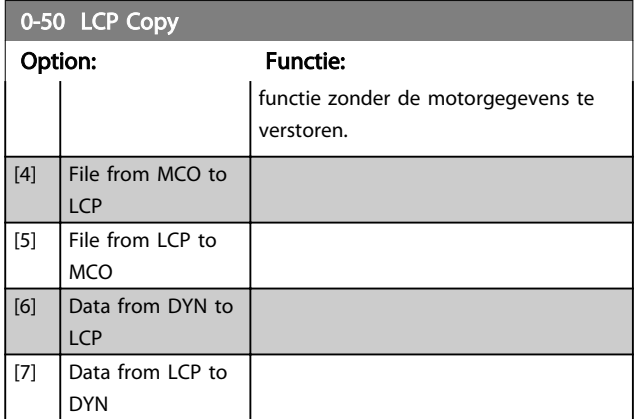

Deze parameter kan niet worden gewijzigd terwijl de motor loopt.

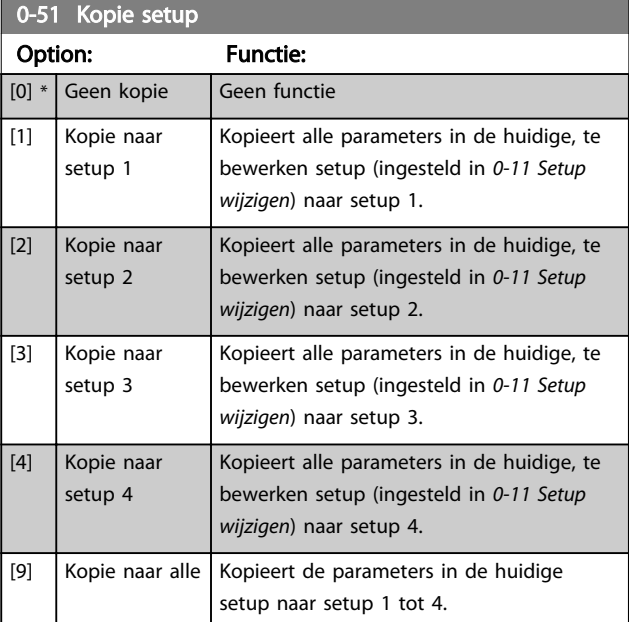

## 6.3.8 0-6\* Wachtw.

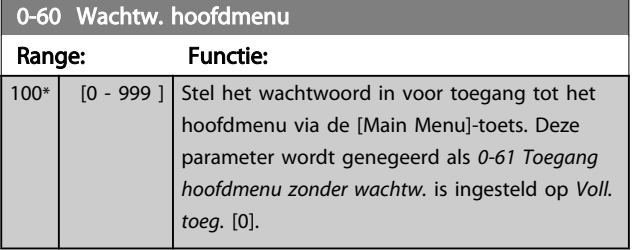

Danfoss

<span id="page-63-0"></span>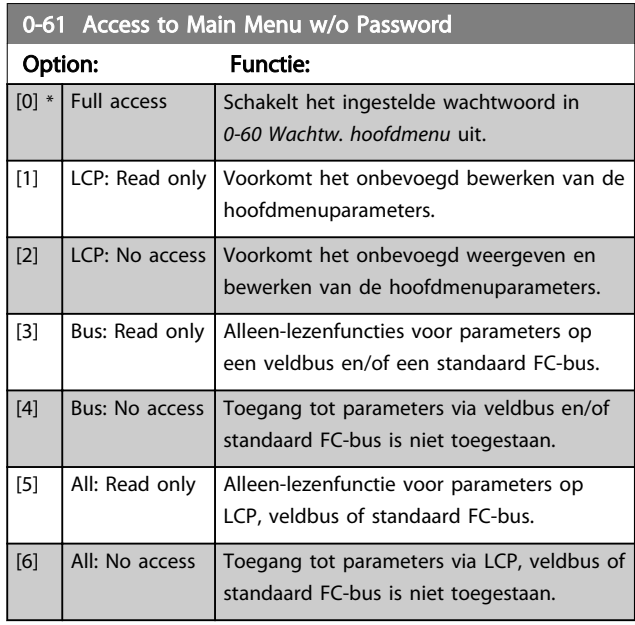

Als *Voll. toeg.* [0] is geselecteerd, worden *[0-60 Wachtw.](#page-62-0) [hoofdmenu](#page-62-0)*, *0-65 Wachtw persoonlijk menu* en *0-66 Toegang pers. menu zonder wachtw.* genegeerd.

### NB

#### Voor OEM's is op verzoek een complexere wachtwoordbeveiliging beschikbaar.

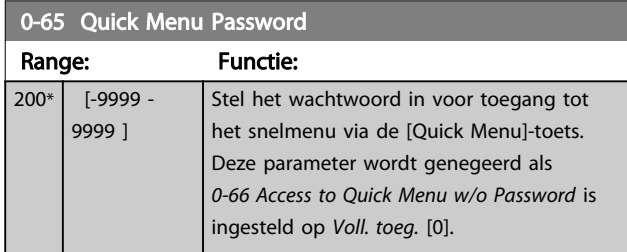

0-66 Access to Quick Menu w/o Password

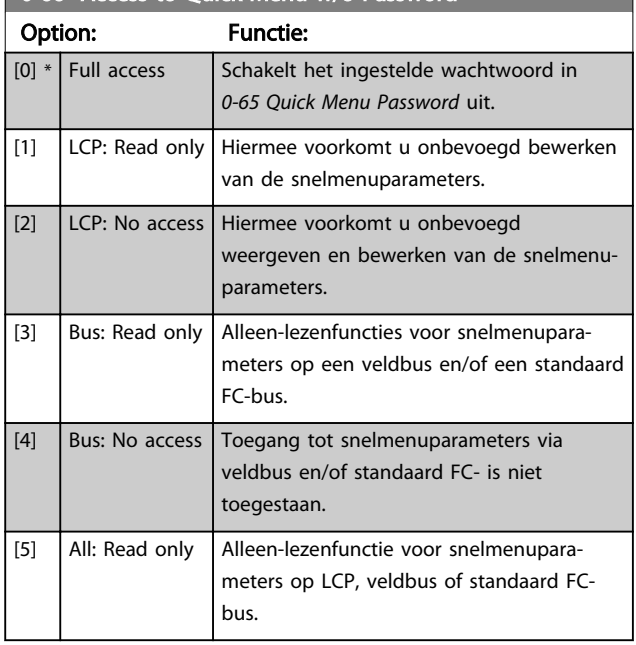

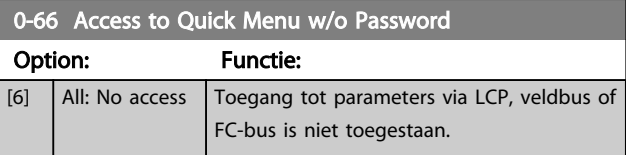

Deze parameter wordt genegeerd als *0-61 Toegang hoofdmenu zonder wachtw.* is ingesteld op *Voll. toeg.* [0].

### <span id="page-64-0"></span>6.4 5-\*\* Dig. I/O-modus

#### 6.4.1 5-0\* Dig. I/O-modus

Parameters voor het configureren van in- of uitgang, en voor NPN of PNP.

Deze parameters kunnen niet worden gewijzigd terwijl de motor loopt.

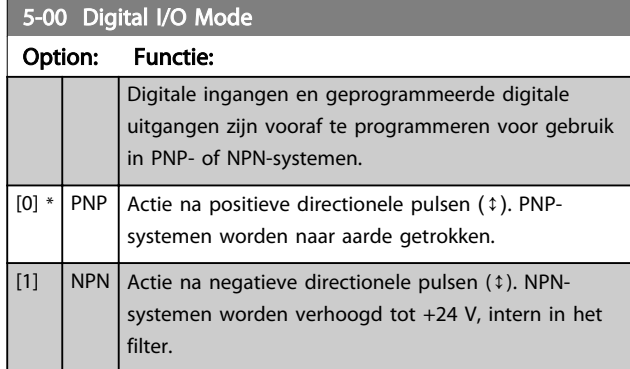

#### NB

Nadat deze parameter is gewijzigd, moet hij worden geactiveerd door de omvormer uit- en weer in te schakelen.

Deze parameter kan niet worden gewijzigd terwijl de motor loopt.

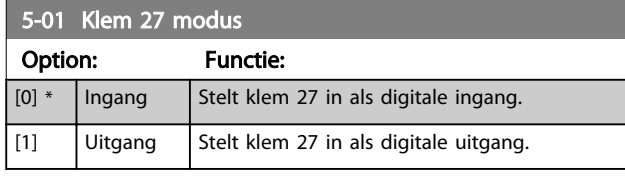

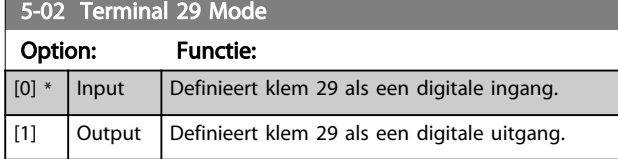

#### 6.4.2 5-1\* Dig. ingangen

Parameters voor het configureren van de ingangsfuncties voor de ingangsklemmen.

De digitale ingangen worden gebruikt om diverse functies van het filter in te stellen. Alle digitale ingangen kunnen worden ingesteld op de volgende functies:

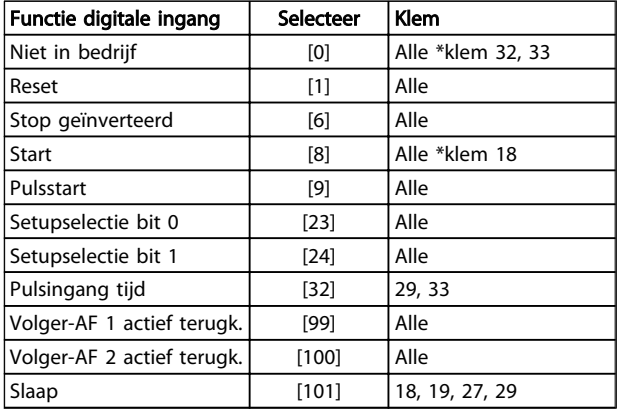

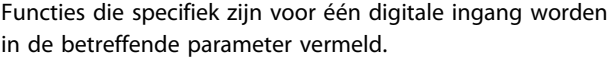

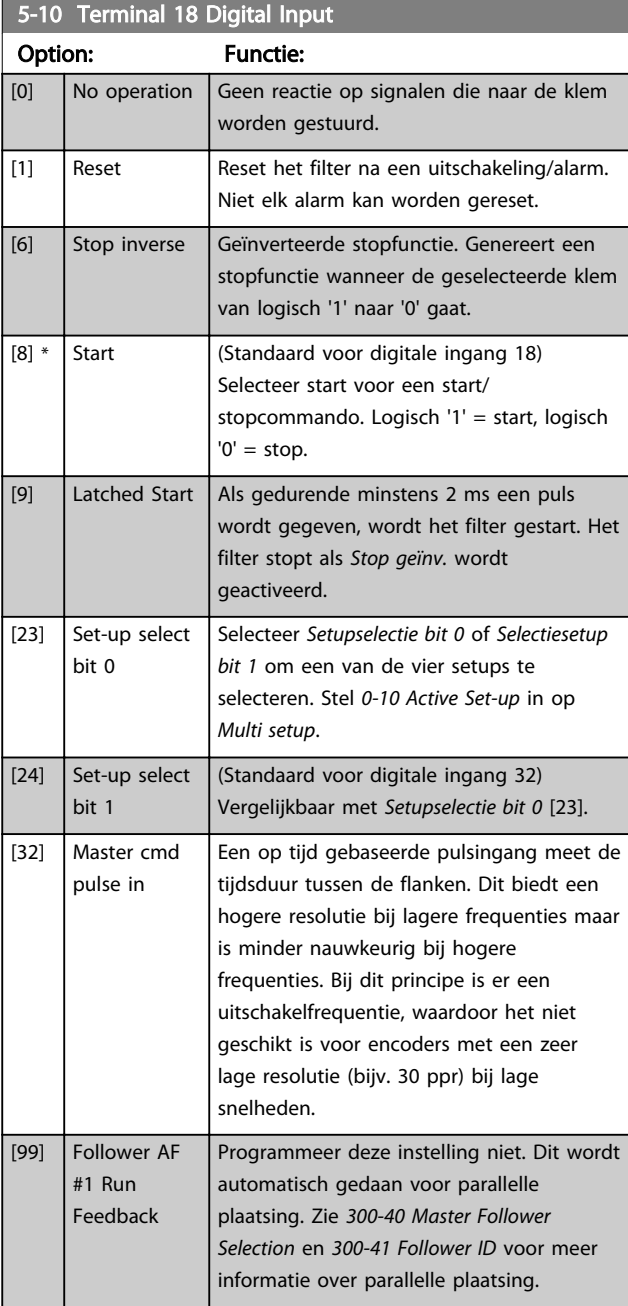

<span id="page-65-0"></span>Programmeren VLT Active Filter AAF 00x

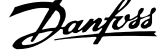

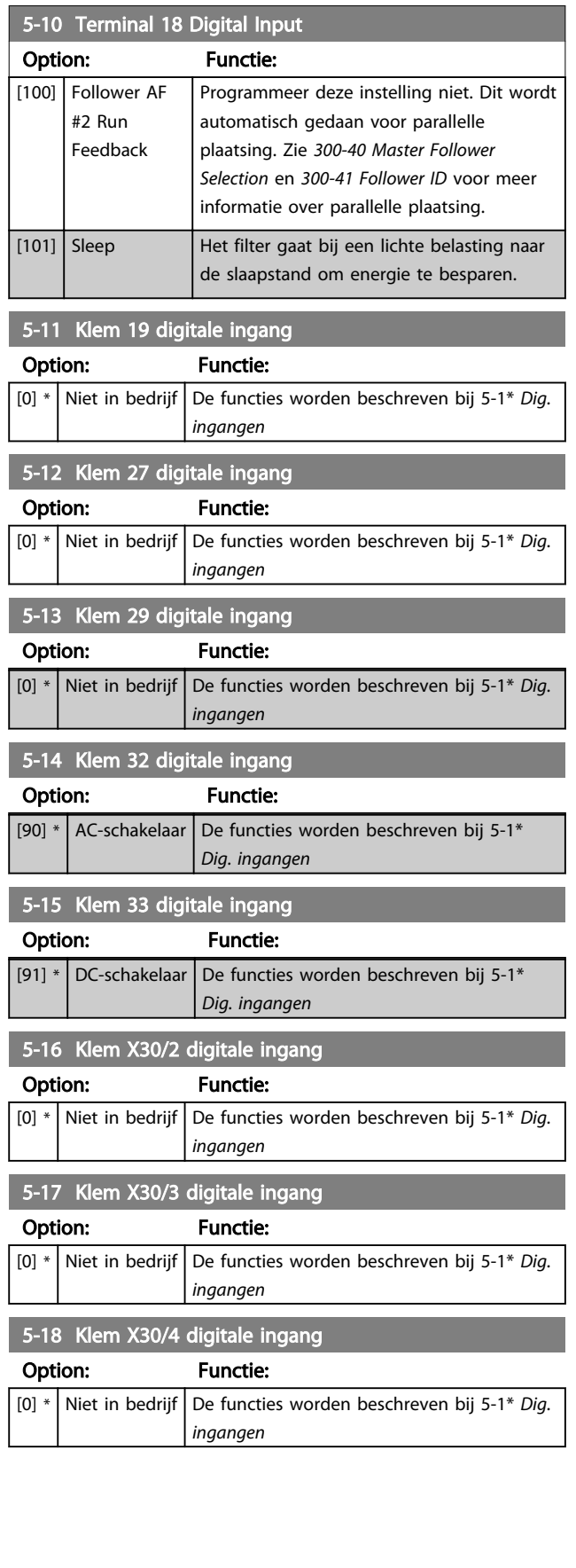

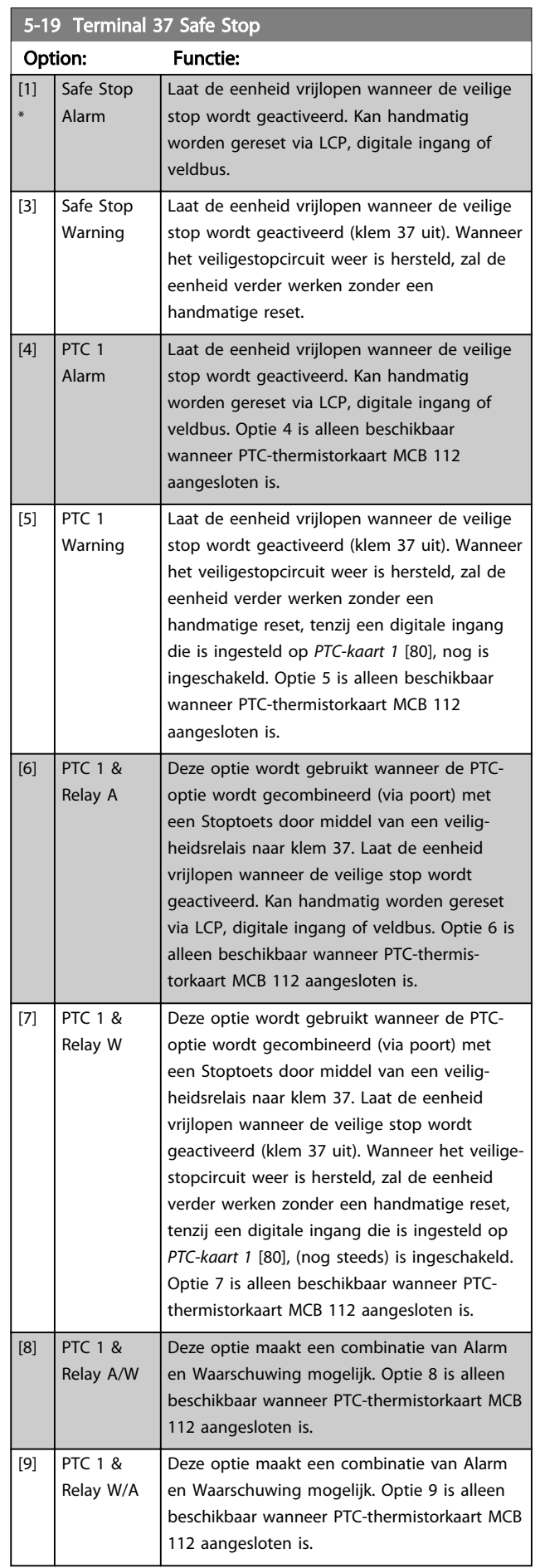

De opties 4-9 zijn alleen beschikbaar wanneer PTC-thermis-MG.90.V2.10 – VLT<sup>®</sup> is een gedeponeerd handelsmerk van Danfoss loten is.<br>65

#### Wijzigingen tijdens bedrijf:

'TRUE' (WAAR) betekent dat de parameter kan worden gewijzigd terwijl het actieve filter in bedrijf is en 'FALSE' (ONWAAR) betekent dat de eenheid moet worden stopgezet voordat er een wijziging kan worden doorgevoerd.

#### 4-Set-up:

'All set-up' (alle setups): de parameters kunnen afzonderlijk worden ingesteld in elk van de vier setups, d.w.z. dat elke parameter vier verschillende waarden kan hebben.

'1 set-up': de gegevenswaarde is hetzelfde in alle setups.

SR: Afhankelijk van grootte n.v.t.: Geen standaardwaarde beschikbaar. Danfoss

#### Conversie-index:

Het indexcijfer verwijst naar een conversiecijfer dat wordt gebruikt bij het lezen van en schrijven naar een actief filter.

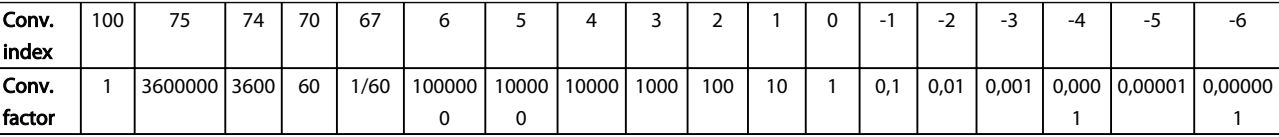

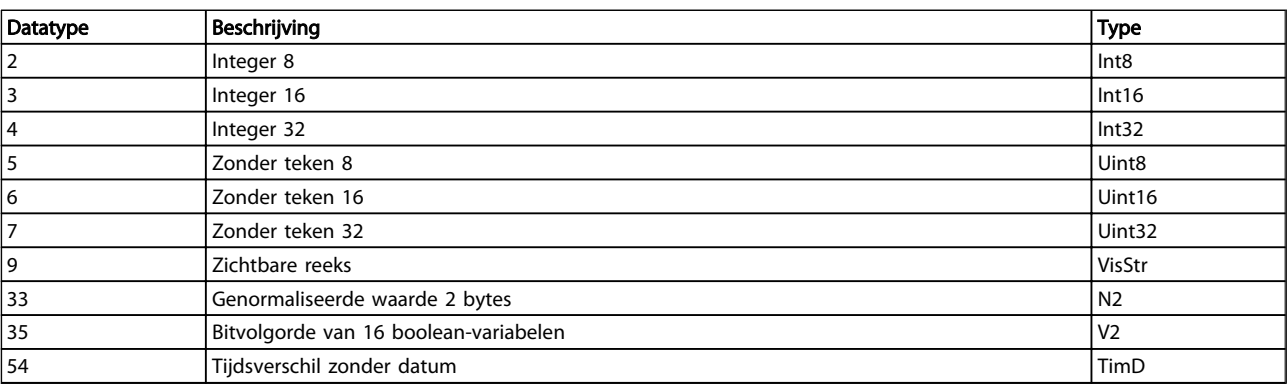

# 6.11.2 Bediening/display 0-\*\*

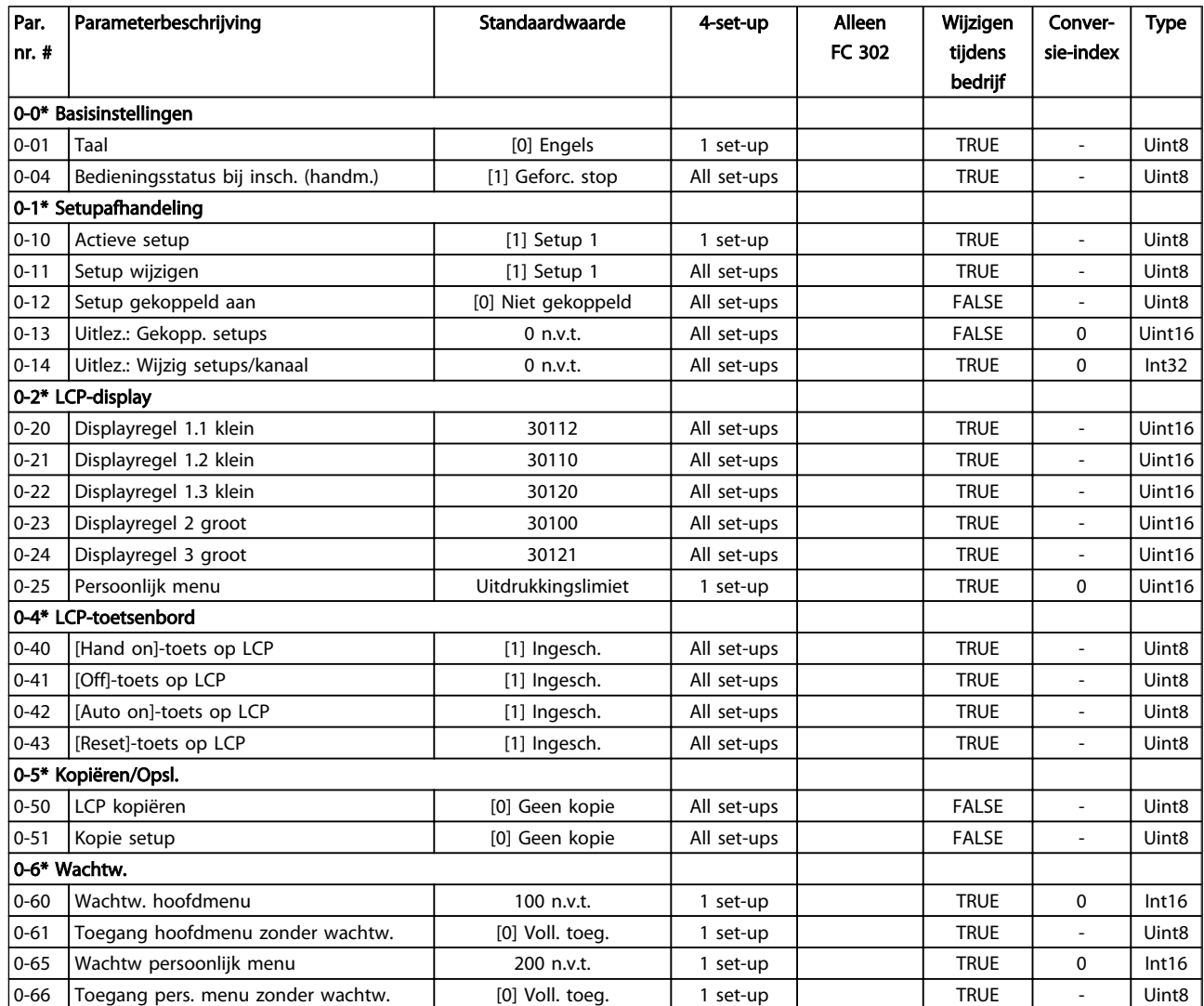

Danfoss

Danfoss

# 6.11.3 Digitaal In/Uit 5-\*\*

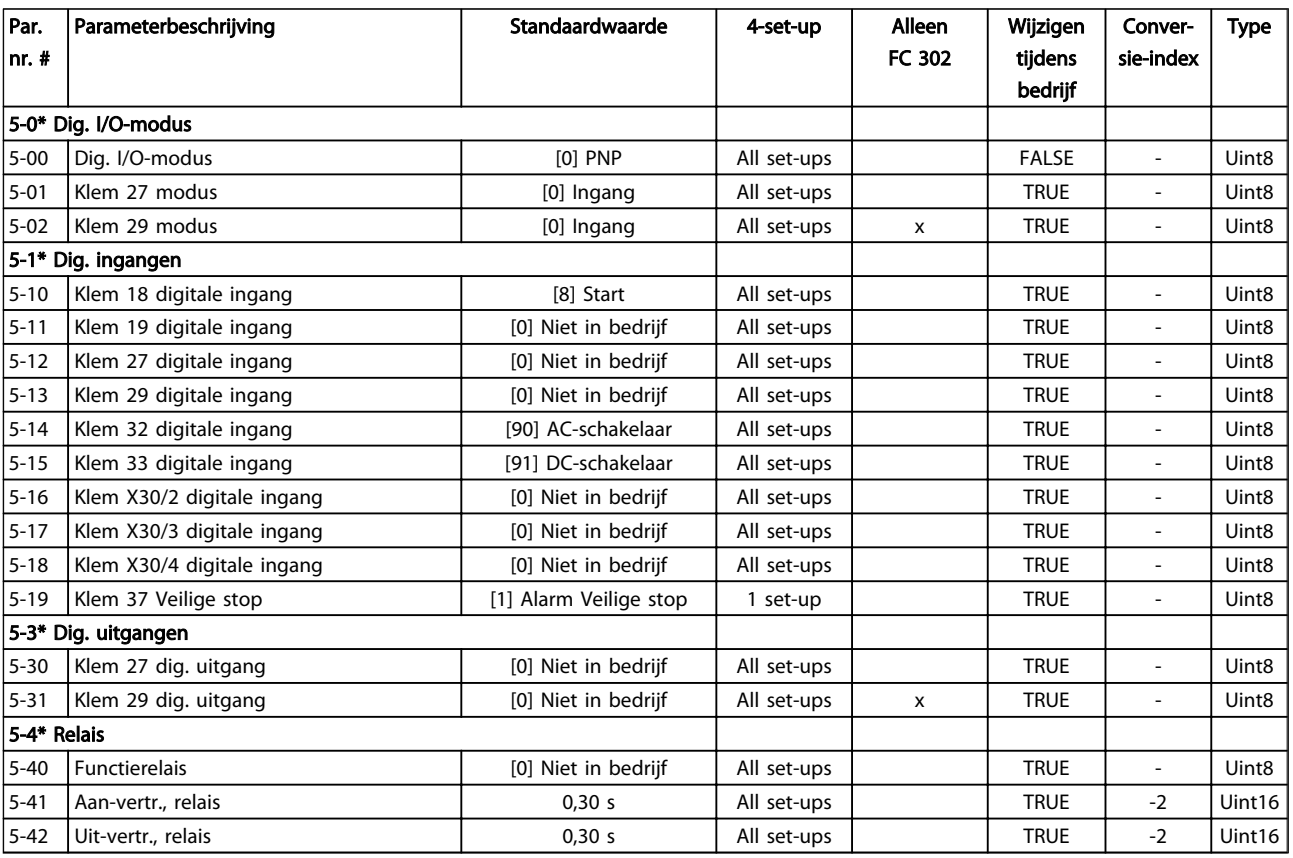

# 6.11.4 Comm. en opties 8-\*\*

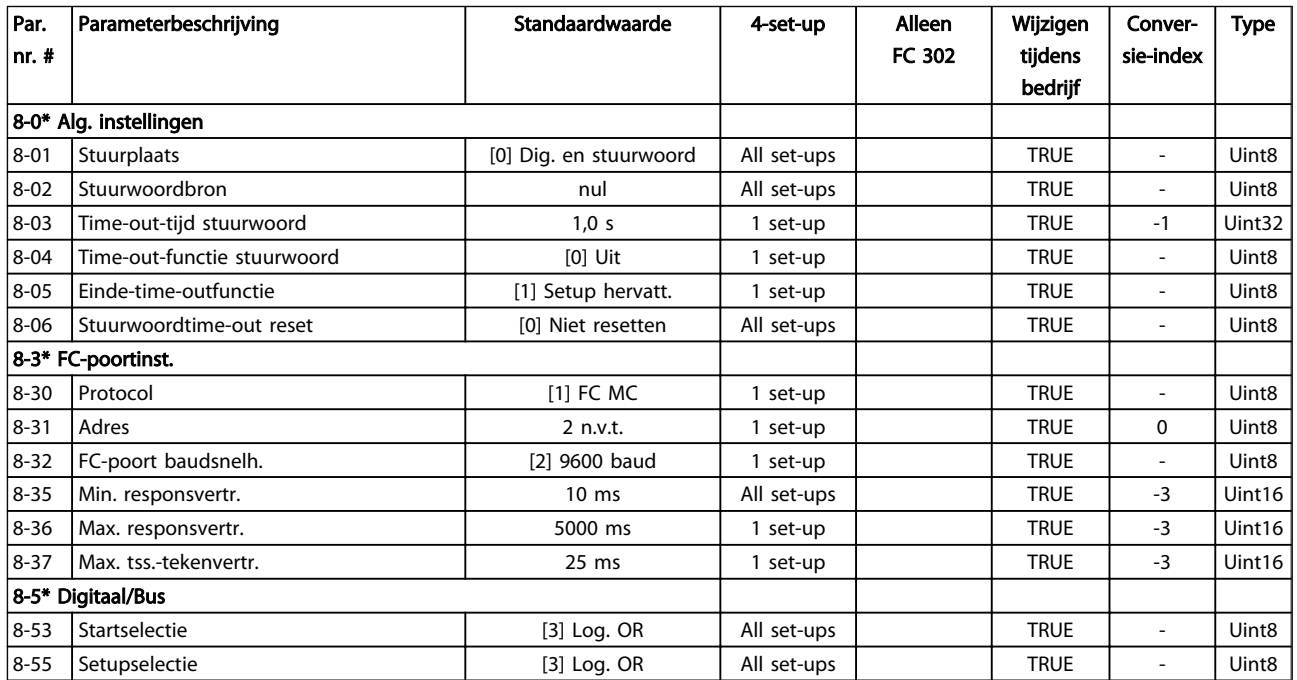

Danfoss

# 6.11.5 Speciale functies 14-\*\*

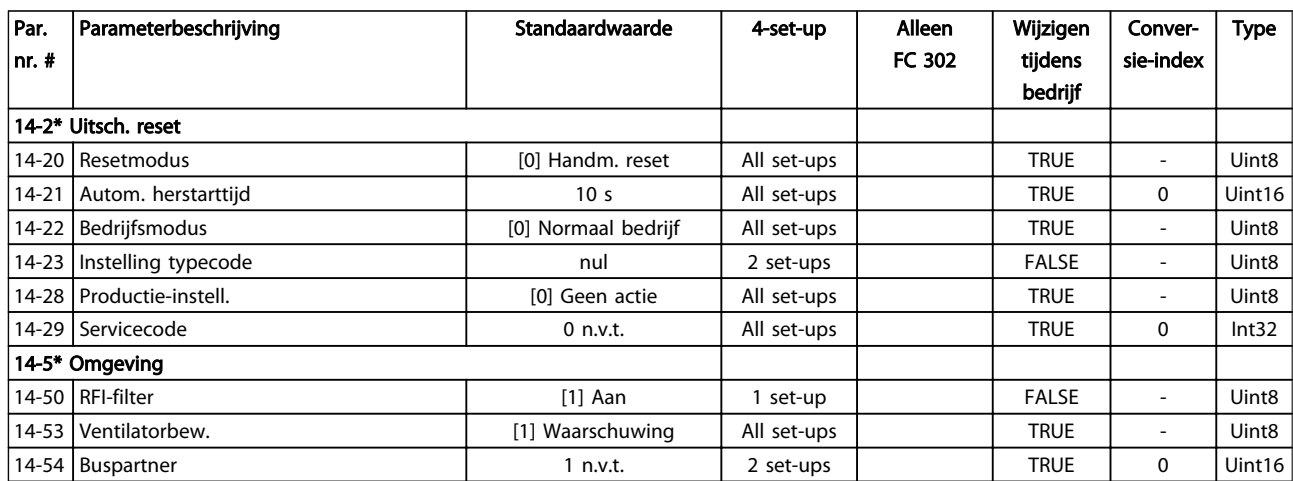

Danfoss

# 6.11.6 Geg. omvormer 15-\*\*

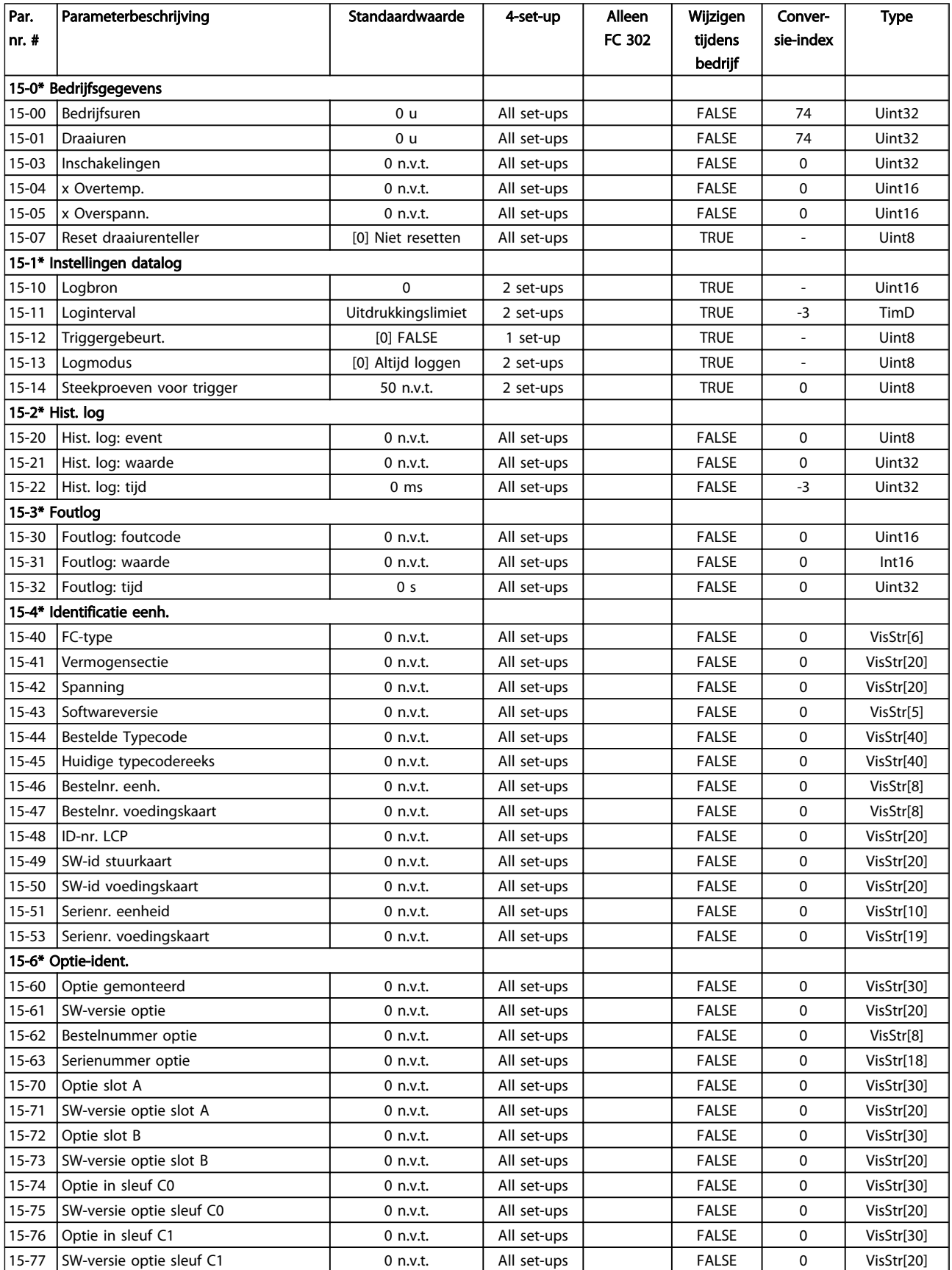

Danfoss

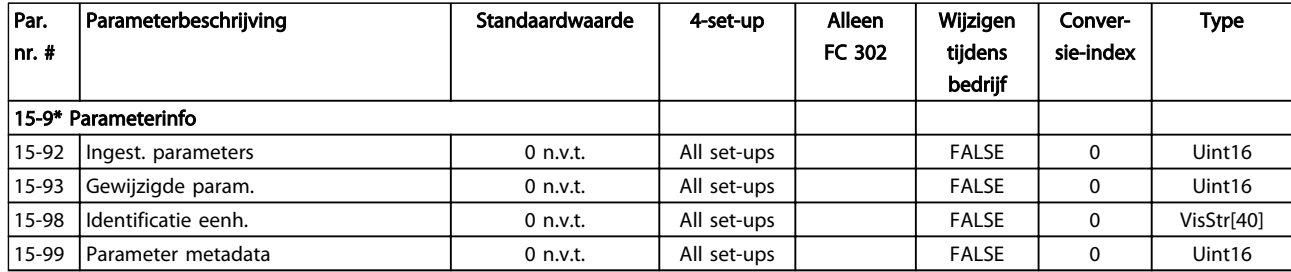

# 6.11.7 Data-uitlezingen 16-\*\*

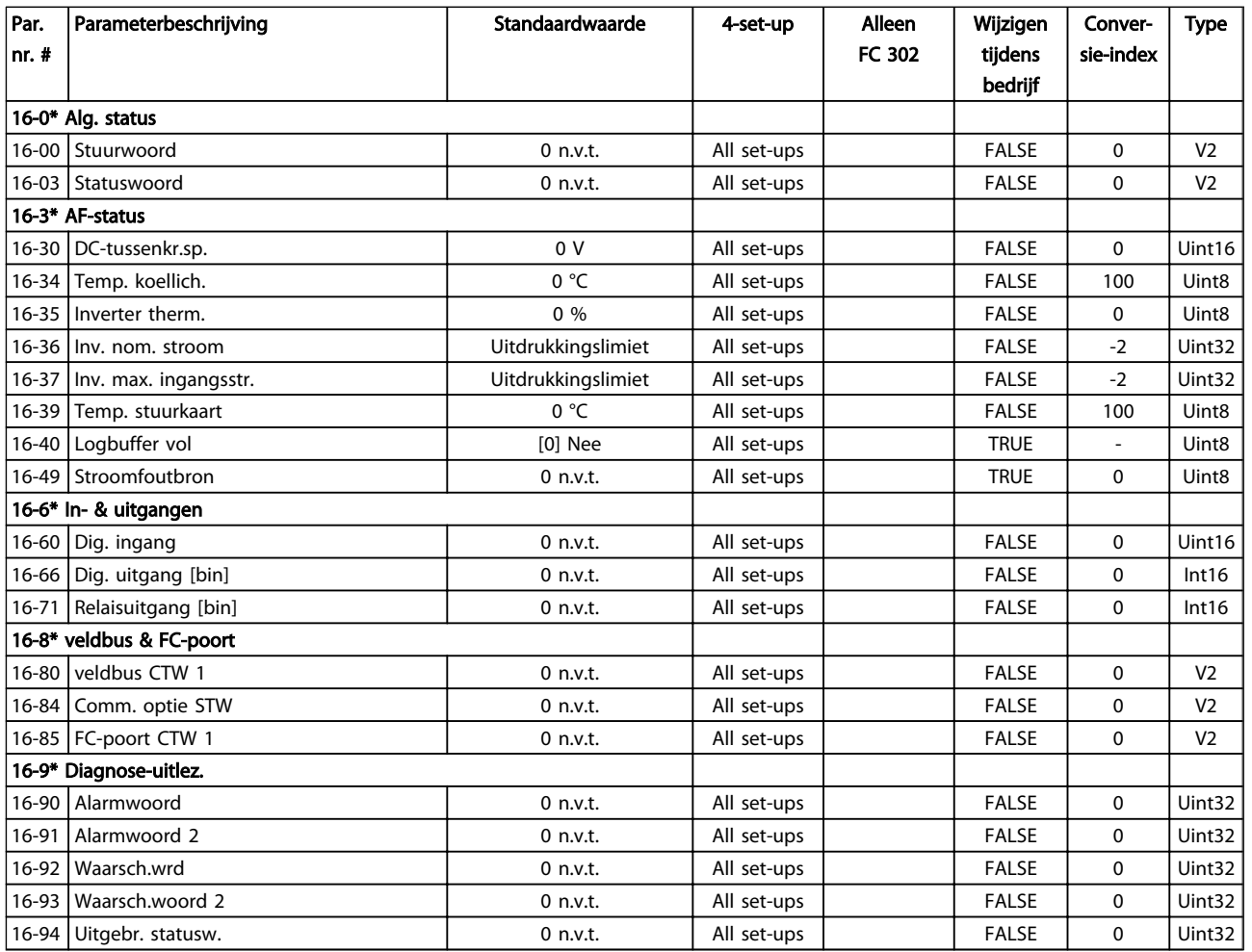
Danfoss

# 6.11.8 AF-instell. 300-\*\*

# NB

Het wordt afgeraden om de instellingen in deze parametergroep te wijzigen voor de Low Harmonic Drive, met uitzondering van *300-10 Active Filter Nominal Voltage*

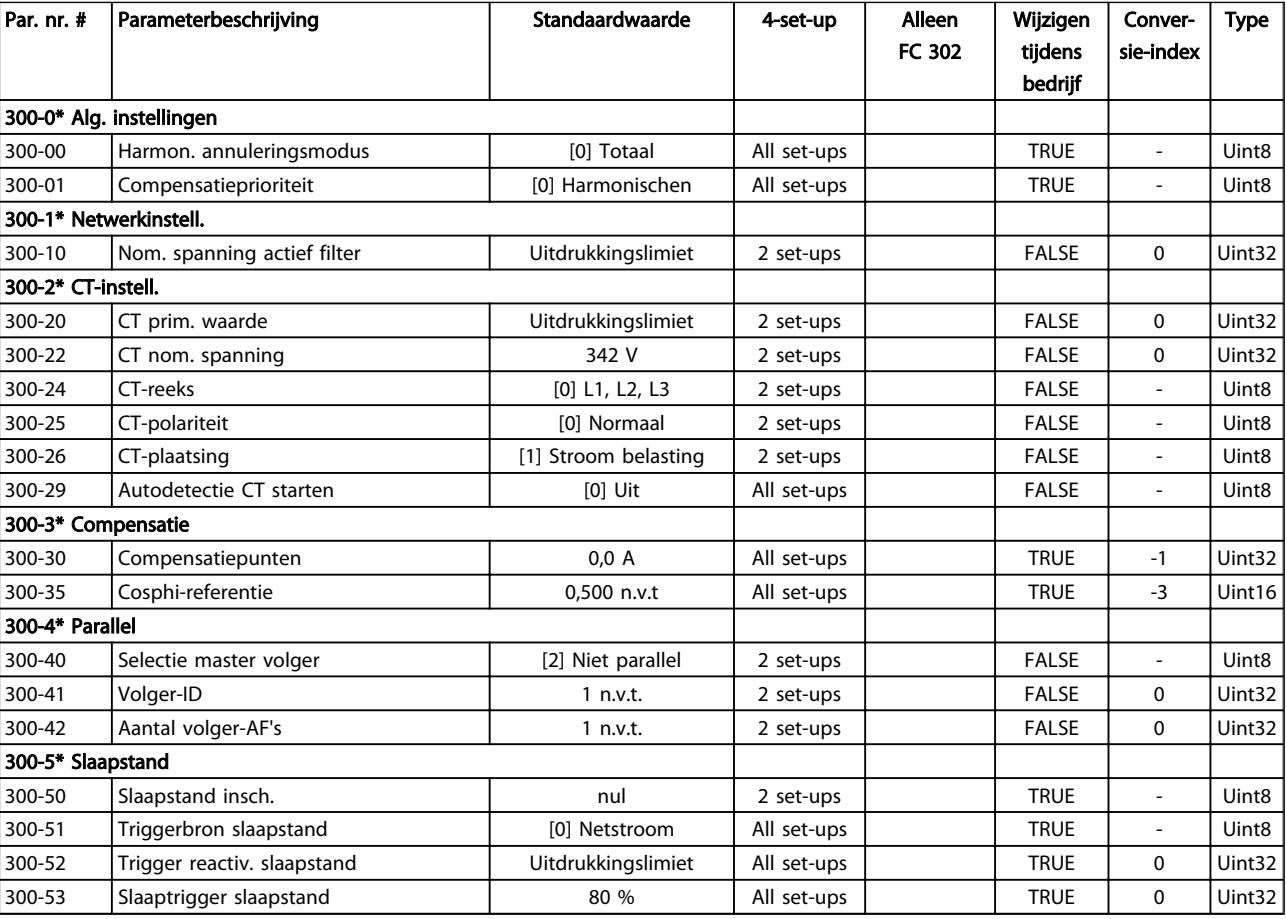

# 6.11.9 AF-uitlezing 301-\*\*

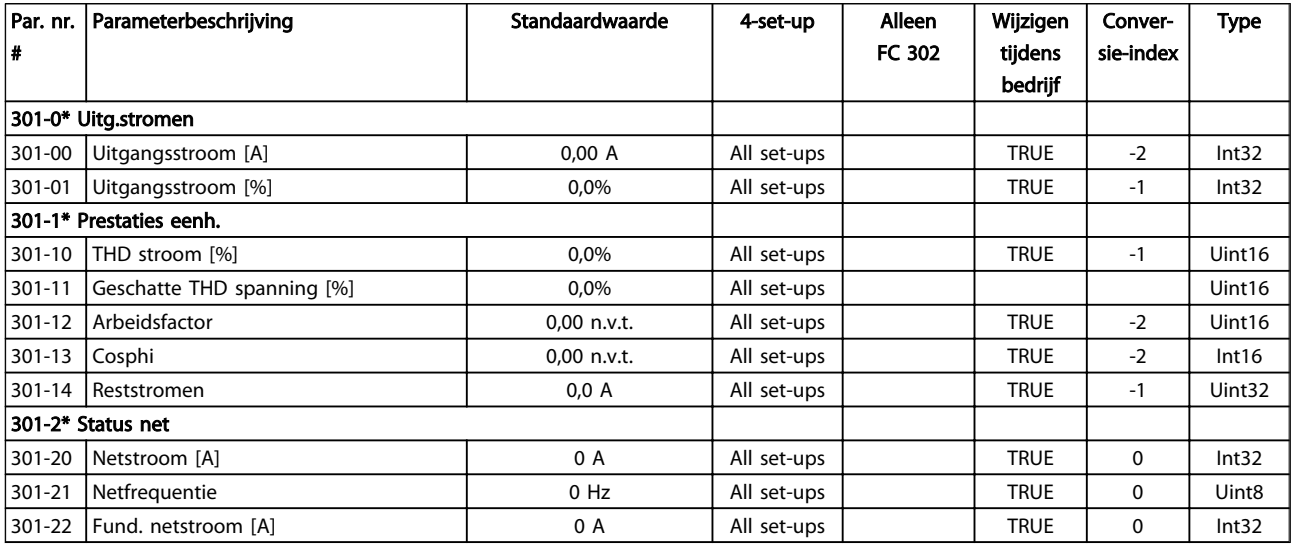

# 7 Installatie en setup van RS-485

# 7.1.1 Overzicht

RS-485 is een 2-aderige businterface die compatibel is met multidropnetwerktopologie, d.w.z. dat knooppunten kunnen worden aangesloten als bus of via dropkabels vanaf een gemeenschappelijke hoofdlijn. Op een netwerksegment kunnen in totaal 32 knooppunten worden aangesloten.

Netwerksegmenten zijn onderverdeeld door middel van lijnversterkers. Elke lijnversterker fungeert als een knooppunt binnen het segment waarin het geïnstalleerd is. Elk knooppunt in een bepaald netwerk moet een uniek nodeadres hebben binnen alle segmenten.

Sluit elk segment aan beide uiteinden af met behulp van de eindschakelaar (S801) van de eenheid of een asymmetrisch afsluitweerstandsnetwerk. Gebruik altijd afgeschermde kabels met gedraaide paren (STP – screened twisted pair) voor de busbekabeling en werk altijd volgens goede standaard installatiepraktijken.

Het is erg belangrijk om ervoor te zorgen dat de afscherming voor elk knooppunt is voorzien van een aardverbinding met lage impedantie; dit geldt ook bij hoge frequenties. Dit kan worden bereikt door een groot oppervlak van de afscherming met aarde te verbinden, bijvoorbeeld door middel van een kabelklem of een geleidende kabelpakking. Het kan nodig zijn om gebruik te maken van potentiaalvereffeningskabels om in het gehele netwerk hetzelfde grondpotentiaal te handhaven, met name in installaties waar gebruik wordt gemaakt van lange kabels.

Gebruik altijd hetzelfde type kabel binnen het gehele netwerk om problemen met verschillende impedanties te voorkomen.

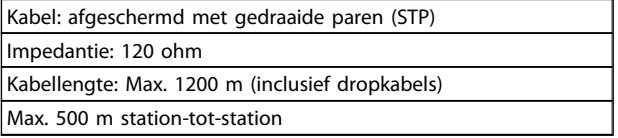

# 7.1.2 Netwerkaansluiting

#### Sluit de eenheid als volgt aan op het RS-485-netwerk (zie tevens het schema):

- 1. Sluit de signaaldraden aan op klem 68 (P+) en klem 69 (N-) op de hoofdstuurkaart van de eenheid.
- 2. Sluit de kabelafscherming aan op de kabelklemmen.

# NB

Afgeschermde kabels met gedraaide paren worden

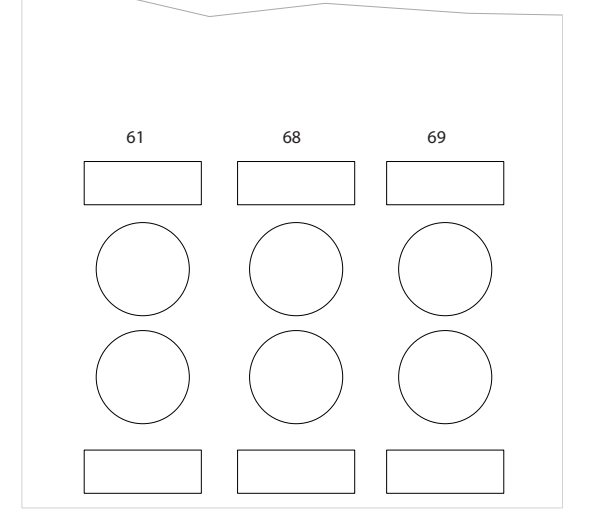

Afbeelding 7.1 Aansluiting netwerkklemmen

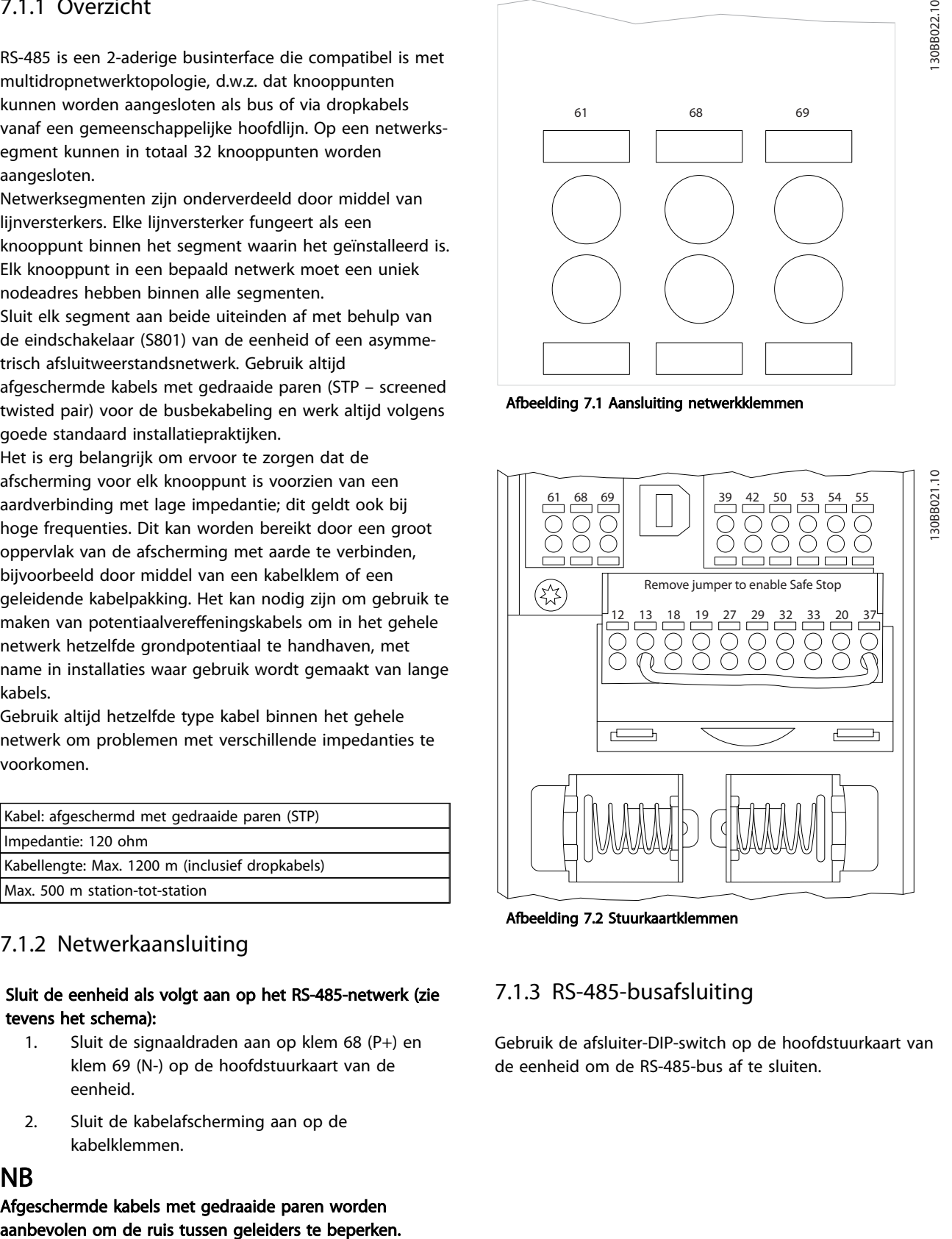

Afbeelding 7.2 Stuurkaartklemmen

# 7.1.3 RS-485-busafsluiting

Gebruik de afsluiter-DIP-switch op de hoofdstuurkaart van de eenheid om de RS-485-bus af te sluiten.

# NB

#### De fabrieksinstelling voor de DIP-switch is UIT.

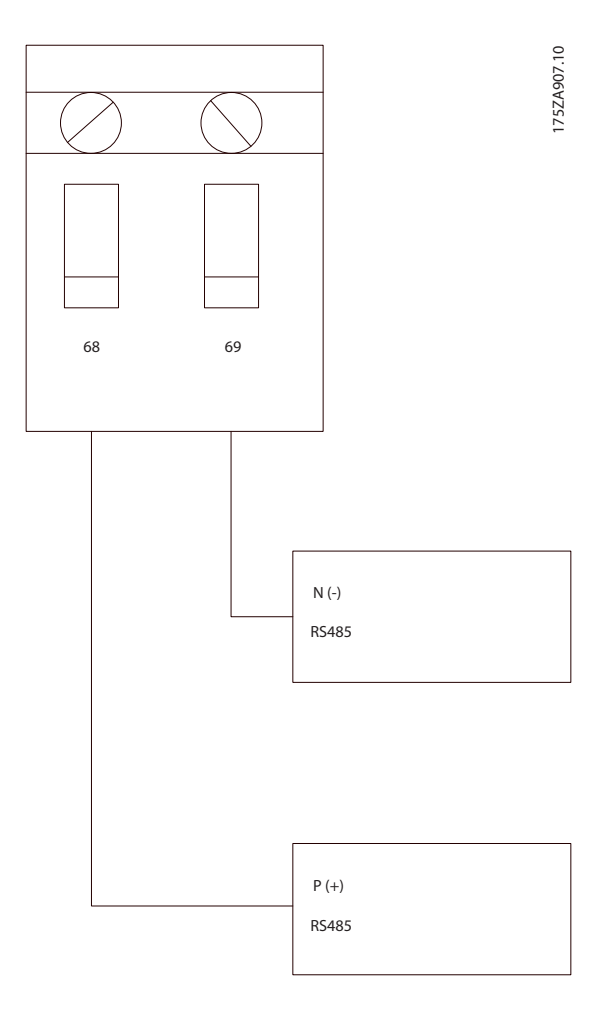

Fabrieksinstelling eindschakelaar

# 7.1.4 EMC-voorzorgsmaatregelen

De volgende EMC-voorzorgsmaatregelen worden aanbevolen om te zorgen voor een ruisvrije werking van het RS-485-netwerk.

Relevante nationale en lokale voorschriften, bijvoorbeeld ten aanzien van aardverbindingen, moeten altijd worden nageleefd. De RS-485-aansluitkabel moet uit de buurt worden gehouden van ruis genererende kabels zoals voedingskabels en motorkabels om een koppeling van hoogfrequente ruis tussen kabels te vermijden. Normaal gesproken is een afstand van 200 mm voldoende, maar het wordt aanbevolen om een zo groot mogelijke afstand tussen de kabels aan te houden, vooral wanneer kabels parallel lopen over lange afstanden. Wanneer kruisen onvermijdelijk is, moet de RS-485-kabel de kabels voor motor en remweerstand kruisen onder een hoek van 90°.

Het FC-protocol, ook wel aangeduid als FC-bus of standaardbus, is de standaard veldbus van Danfoss. Het specificeert een toegangsmethode op basis van het master-slaveprincipe voor communicatie via een seriële bus.

Op de bus kunnen één master en maximaal 126 slaves worden aangesloten. De afzonderlijke slaves worden door de master geselecteerd via een adresteken in het telegram. Een slave kan zelf nooit zenden zonder een verzoek hiertoe, en rechtstreeks berichtenverkeer tussen afzonderlijke slaves is dan ook niet mogelijk. Communicatie vindt plaats in de halfduplexmodus. De masterfunctie kan niet worden overgedragen aan een ander knooppunt (systeem met één master).

De fysieke laag wordt gevormd door RS-485, door gebruik te maken van de RS-485-poort die is ingebouwd in de eenheid. Het FC-protocol ondersteunt diverse telegramindelingen; een korte gegevensindeling van 8 bytes voor procesdata en een lange gegevensindeling van 16 bytes inclusief een parameterkanaal. Een derde telegramindeling wordt gebruikt voor tekst.

# 7.2 Netwerkconfiguratie

# 7.2.1 Setup VLT AutomationDrive filter

Stel de volgende parameters in om het FC-protocol voor het filter in te schakelen.

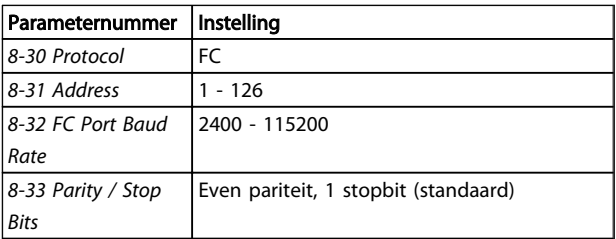

# 7.3 Berichtframingstructuur FC-protocol

# 7.3.1 Inhoud van een teken (byte)

Elk overgedragen teken begint met een startbit. Dan volgen 8 databits, dat wil zeggen één byte. Elk teken wordt beveiligd via een pariteitsbit. Deze bit wordt op '1' ingesteld om de pariteit aan te geven. Pariteit houdt in dat het aantal binaire enen in de 8 databits en de pariteitsbit samen even is. Het teken eindigt met een stopbit en bestaat in totaal dus uit 11 bits.

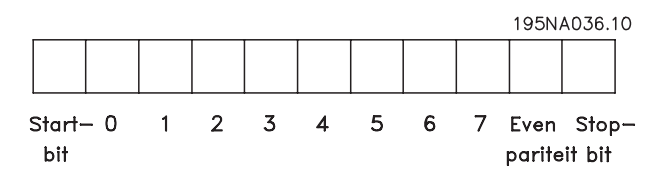

Danfoss

Installatie en setup van RS... VLT Active Filter AAF 00x

# 7.3.2 Telegramstructuur

Elk telegram begint met een startteken (STX) = 02 hex, gevolgd door een byte die de telegramlengte aangeeft (LGE) en een byte die het adres (ADR) van het filter geeft. Dan volgt een aantal databytes (variabel, afhankelijk van het telegramtype). Het telegram eindigt met een datastuurbyte (BCC).

# 7.3.3 Telegramlengte (LGE)

De telegramlengte is het aantal databytes plus de adresbyte ADR en de datastuurbyte BCC.

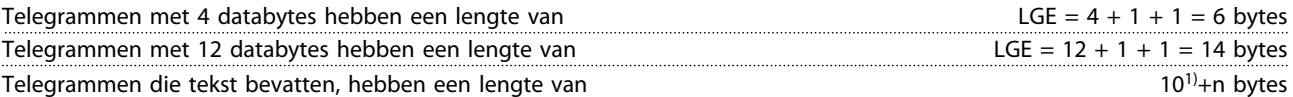

1) De 10 staat voor de vaste tekens, terwijl 'n' variabel is (afhankelijk van de lengte van de tekst).

# 7.3.4 Filteradres (ADR)

Er kunnen twee verschillende adresformaten worden gebruikt. Het adresbereik van het filter is 1-31 of 1-126.

1. Adresopmaak 1-31: Bit 7 = 0 (adresopmaak 1-31 actief) Bit 6 wordt niet gebruikt Bit 5 = 1: broadcast, adresbits (0-4) worden niet gebruikt Bit  $5 = 0$ : geen broadcast Bit 0-4  $=$  filteradres 1-31

2. Adresopmaak 1-126: Bit  $7 = 1$  (adresopmaak 1-126 actief) Bit  $0-6$  = filteradres 1-126 Bit  $0-6 = 0$  Broadcast

De slave zendt de adresbyte ongewijzigd naar de master terug in het antwoordtelegram.

# 7.3.5 Datastuurbyte (BCC)

De checksum wordt berekend als een XOR-functie. Voordat de eerste byte van het telegram ontvangen is, is de berekende checksum 0.

# 7.3.6 Het dataveld

De structuur van datablokken hangt af van het type telegram. Er zijn drie typen telegram; het type geldt voor zowel stuurtelegrammen (master=>slave) als antwoordtelegrammen (slave=>master).

De 3 typen telegram zijn:

### Procesblok (PCD)

Het PCD bestaat uit een datablok van 4 bytes (2 woorden) en bevat:

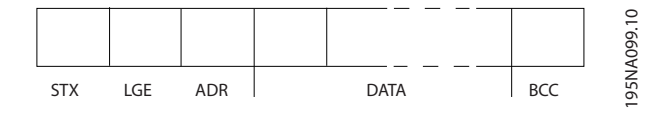

1.50BA271.10

- stuurwoord en referentiewaarde (van master naar slave)
- statuswoord en actuele uitgangsfrequentie (van slave naar master).

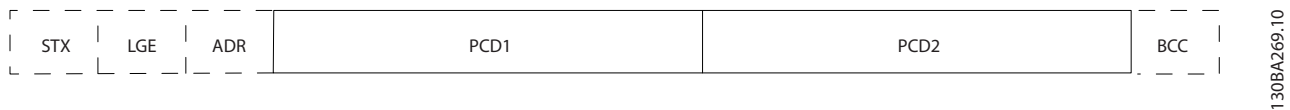

#### Parameterblok

Het parameterblok wordt gebruikt voor het overdragen van parameters tussen master en slave. Het datablok bestaat uit 12 bytes (6 woorden) en bevat ook het procesblok.

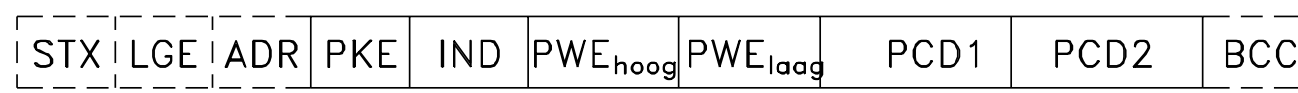

### Tekstblok

Het tekstblok wordt gebruikt om teksten te lezen of te schrijven via het datablok.

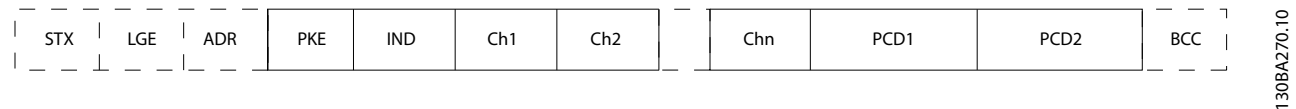

# 7.3.7 Het PKE-veld

Het PKE-veld bevat twee subvelden: parametercommando en antwoord AK, en parameternummer PNU:

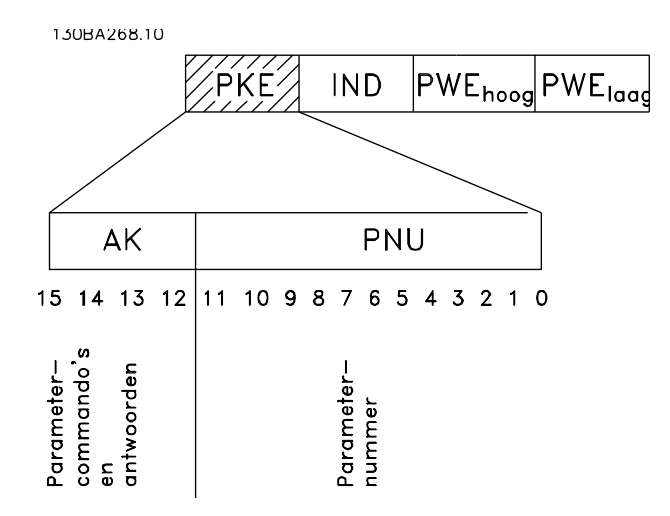

De bitnummers 12-15 worden gebruikt voor het overdragen van parametercommando's van master naar slave en voor de verwerkte antwoorden van de slave terug naar de master.

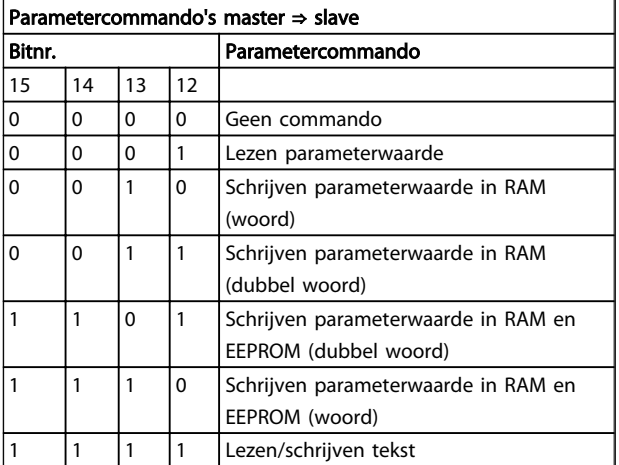

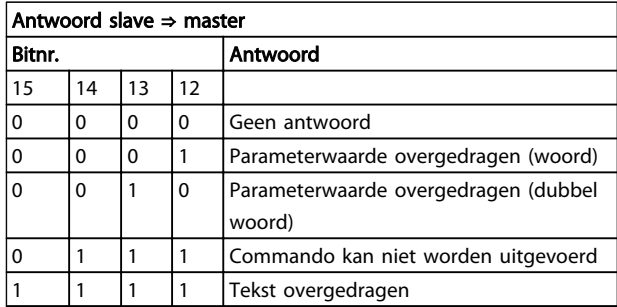

Als het commando niet kan worden uitgevoerd, zal de slave het volgende antwoord zenden:

*0111 Commando kan niet worden uitgevoerd*

– en wordt de volgende foutmelding in de parameterwaarde (PWE) gegeven:

Danfoss

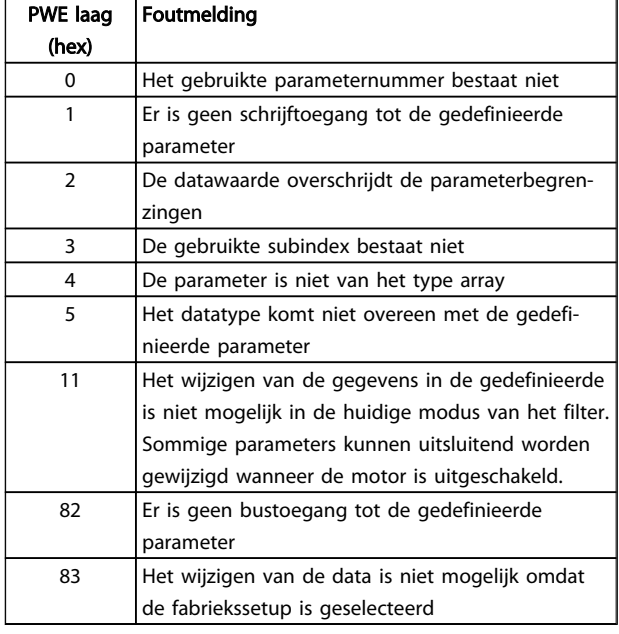

# 7.3.8 Parameternummer (PNU)

Bitnr. 0-11 dragen parameternummers over. De functie van de betreffende parameter wordt uitgelegd in de parameterbeschrijving in de Programmeerhandleiding.

### 7.3.9 Index (IND)

De index wordt samen met het parameternummer gebruikt voor lees/schrijftoegang tot de parameters met een index, bijv. *15-30 Alarmlog: foutcode*. De index bestaat uit 2 bytes, een lage byte en een hoge byte.

Alleen de lage byte wordt gebruikt als index.

# 7.3.10 Parameterwaarde (PWE)

Het parameterwaardeblok bestaat uit 2 woorden (4 bytes) en de waarde hangt af van het gegeven commando (AK). De master vraagt om een parameterwaarde wanneer het PWE-blok geen waarde bevat. Om een parameterwaarde te wijzigen (schrijven), schrijft u de nieuwe waarde in het PWE-blok en verzendt u dit van de master naar de slave.

Als de slave antwoordt op een parameterverzoek (leescommando) wordt de actuele parameterwaarde naar het PWE-blok overgedragen en teruggestuurd naar de master. Als een parameter geen numerieke waarde bevat maar verschillende dataopties, bijv. *[0-01 Taal](#page-57-0)* waarbij [0] staat voor Engels en [4] voor Deens, selecteert u de gewenste datawaarde door de waarde in te voeren in het PWE-blok. Zie Voorbeeld – Een datawaarde selecteren. Via seriële communicatie is het alleen mogelijk om parameters met datatype 9 (tekstreeks) te lezen.

*15-40 FC-type* tot *[15-53 Serienr. voedingskaart](#page-65-0)* bevatten datatype 9.

Zo kunt u bijvoorbeeld het vermogen van de eenheid en het netspanningsbereik uitlezen via *15-40 FC-type*. Wanneer een tekstreeks wordt overgedragen (lezen), is de lengte van het telegram variabel, aangezien de teksten in lengte variëren. De telegramlengte wordt gedefinieerd in de tweede byte van het telegram, LGE. Bij tekstoverdracht geeft het indexteken aan of het om een lees- of een schrijfcommando gaat.

Om een tekst via het PWE-blok te lezen, stelt u het parametercommando (AK) in op 'F' hex. De hoge byte van het indexteken moet '4' zijn.

Sommige parameters bevatten teksten die kunnen worden geschreven via de seriële bus. Om een tekst via het PWEblok te schrijven, stelt u het parametercommando (AK) in op 'F' hex. De hoge byte van het indexteken moet '5' zijn.

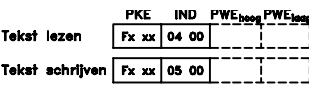

# 7.3.11 Datatypen die worden ondersteund door VLT AutomationDrive

Zonder teken betekent dat er geen teken in het telegram opgenomen is.

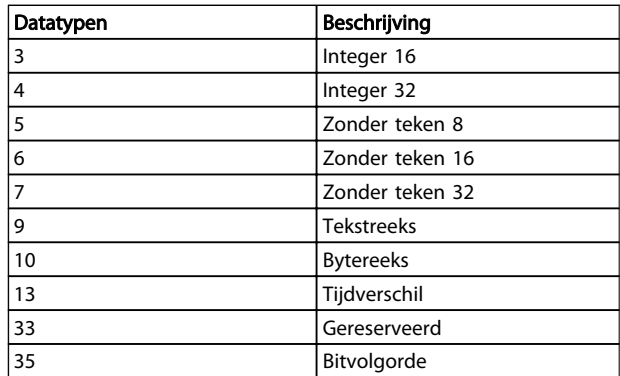

# 7.3.12 Conversie

In de sectie *Fabrieksinstellingen* worden de diverse attributen van elke parameter weergegeven. Parameterwaarden worden enkel als gehele getallen overgedragen. Om decimalen over te dragen, worden conversiefactoren gebruikt.

*4-12 Motorsnelh. lage begr. [Hz]* heeft een conversiefactor van 0,1.

Danfoss

Om de minimumfrequentie op 10 Hz in te stellen, moet de waarde 100 worden overgedragen. Een conversiefactor van 0,1 betekent dat de overgebrachte waarde met 0,1 vermenigvuldigd zal worden. Een waarde van 100 wordt dus geïnterpreteerd als 10,0.

Voorbeelden:

0 s --> conversie-index 0 0,00 s --> conversie-index -2 0 ms --> conversie-index -3 0,00 ms --> conversie-index -5

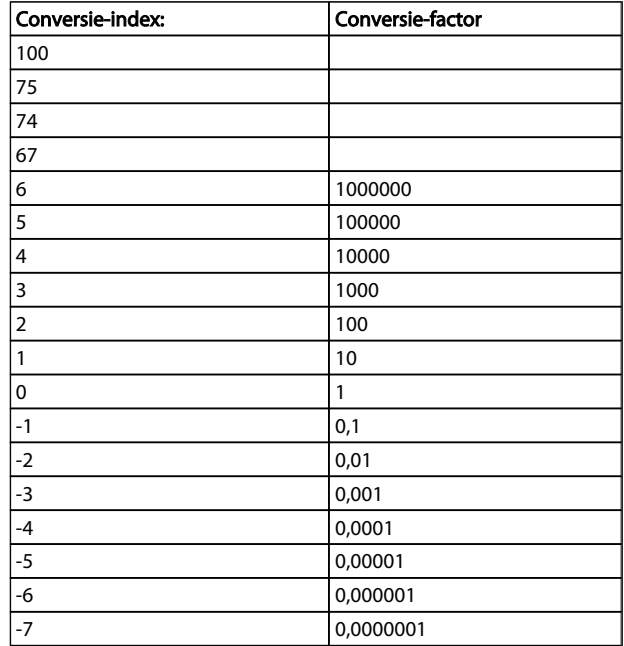

Tabel 7.1 Conversietabel

# 7.3.13 Proceswoorden (PCD)

Het blok proceswoorden is verdeeld in twee blokken van 16 bits, die altijd in de gegeven volgorde voorkomen.

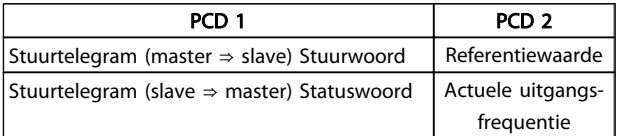

# 7.4 Toegang krijgen tot parameters

# 7.4.1 Parameterafhandeling

Het PNU (parameternummer) wordt vertaald vanuit het registeradres dat is opgenomen in het Modbus schrijf- of leesbericht. Het parameternummer wordt naar Modbus vertaald als (10 x parameternummer) DECIMAAL.

# 7.4.2 Dataopslag

Spoel 65 decimaal bepaalt of data die naar de eenheid weggeschreven wordt, wordt opgeslagen in EEPROM en RAM (spoel  $65 = 1$ ) of enkel in RAM (spoel  $65 = 0$ ).

## 7.4.3 IND

De arrayindex wordt ingesteld in register 9 en wordt gebruikt om toegang te krijgen tot arrayparameters.

### 7.4.4 Tekstblokken

Parameters die als een tekstreeks zijn opgeslagen, kunnen op dezelfde manier worden benaderd als andere parameters. De maximumgrootte van tekstblokken is 20 tekens. Als een leesverzoek voor een parameter om meer tekens vraagt dan in de parameter zijn opgeslagen, wordt het antwoord afgekapt. Als het leesverzoek voor een parameter om minder tekens vraagt dan in de parameter zijn opgeslagen, wordt de ruimte in het antwoord helemaal gevuld.

# 7.4.5 Conversiefactor

De verschillende attributen van elke parameter zijn te vinden in de sectie over fabrieksinstellingen. Omdat een parameterwaarde alleen als een geheel getal kan worden overgebracht, moet er een conversiefactor worden gebruikt om decimalen over te brengen. Zie de sectie *Parameters*.

# 7.4.6 Parameterwaarden

#### Standaard datatypen

Standaard datatypen zijn int16, int32, uint8, uint16 en uint32. Deze worden opgeslagen als 4x-registers (40001-4FFFF). De parameters worden gelezen met behulp van de functie 03HEX 'Registers lezen'. Parameters worden geschreven met behulp van de functie 6HEX 'Eén register schrijven' voor 1 register (16 bits) en de functie 10HEX 'Meerdere registers schrijven' voor 2 registers (32 bits). Leesbare groottes variëren van 1 register (16 bits) tot 10 registers (20 tekens).

#### Niet-standaard datatypen

Niet-standaard datatypen zijn tekstreeksen en worden opgeslagen als 4x-registers (40001-4FFFF). De parameters worden gelezen met behulp van functie 03HEX 'Registers lezen' en geschreven met behulp van functie 10HEX 'Meerdere registers lezen'. Leesbare groottes variëren van 1 register (2 tekens) tot 10 registers (20 tekens).

Danfoss

# 8 Algemene specificaties

# 8.1 Elektrische gegevens

# 8.1.1 Vermogensklasse

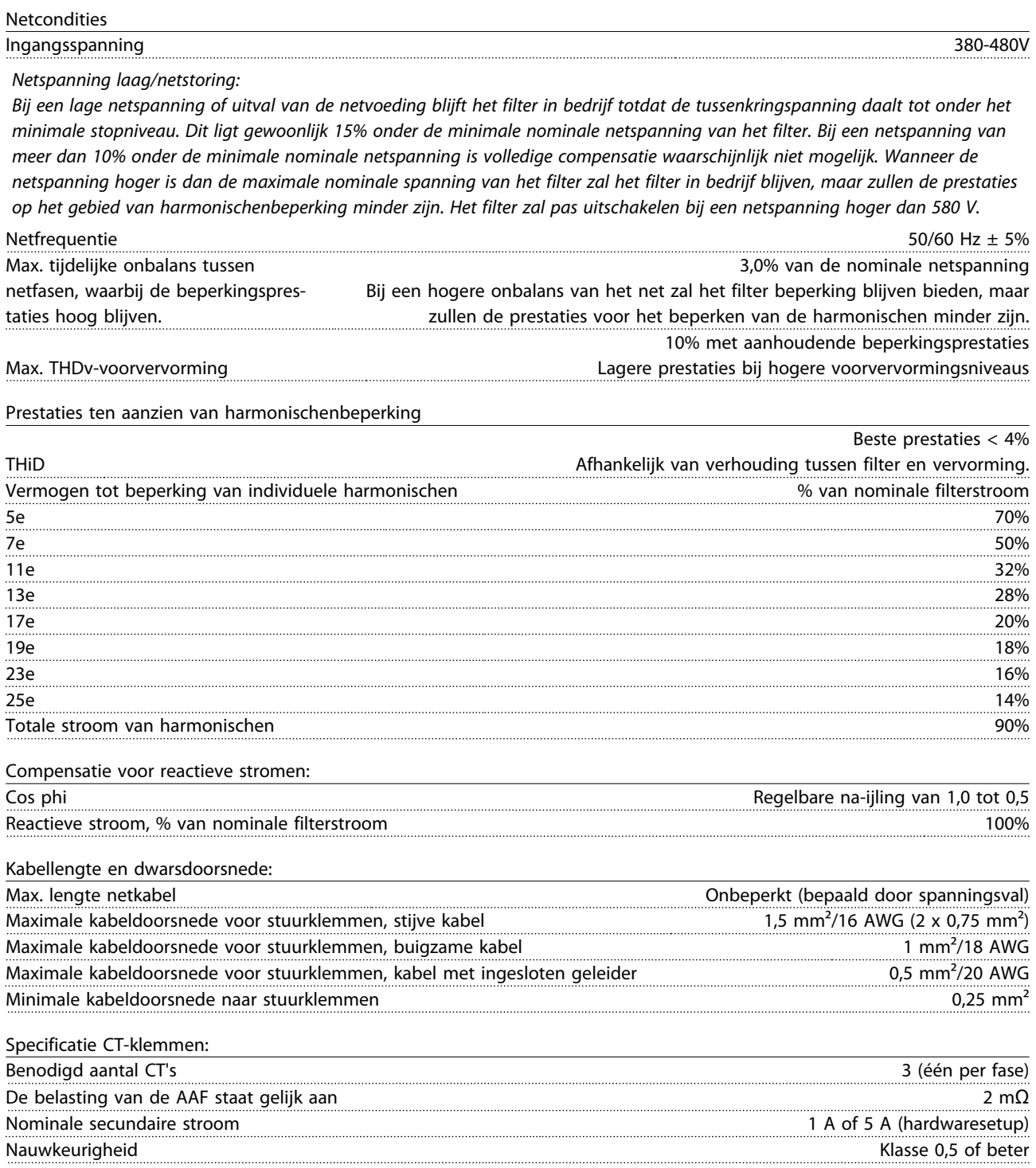

Danfoss

Algemene specificaties VLT Active Filter AAF 00x

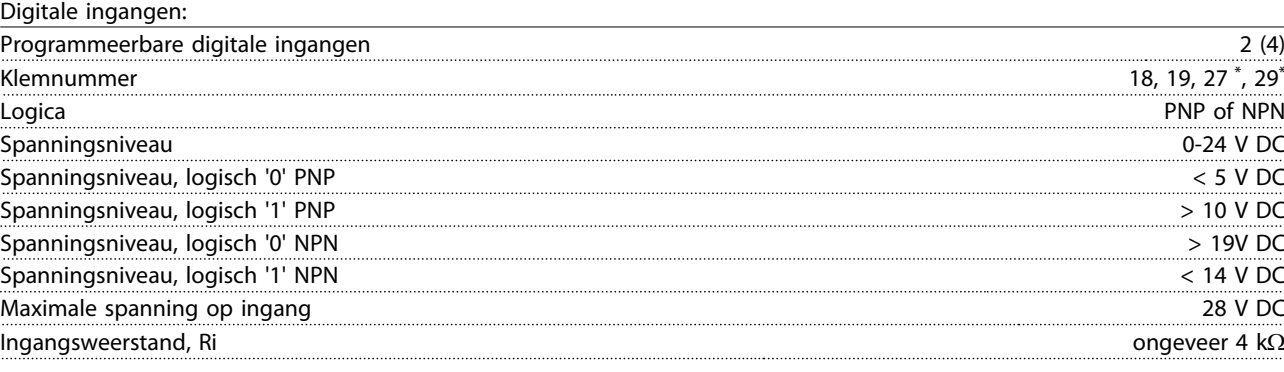

*Alle digitale ingangen zijn galvanisch gescheiden van de netspanning (PELV) en andere hoogspanningsklemmen. \* De klemmen 27 en 29 kunnen ook worden geprogrammeerd als uitgangen.*

Stuurkaart, seriële communicatie via RS-485:

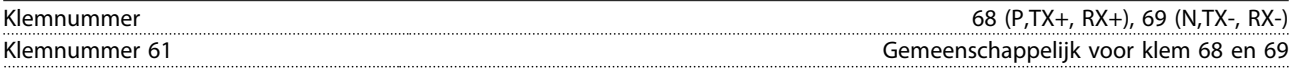

*Het RS-485 seriële-communicatiecircuit is functioneel gescheiden van andere centrale circuits en galvanisch gescheiden van de netspanning (PELV).*

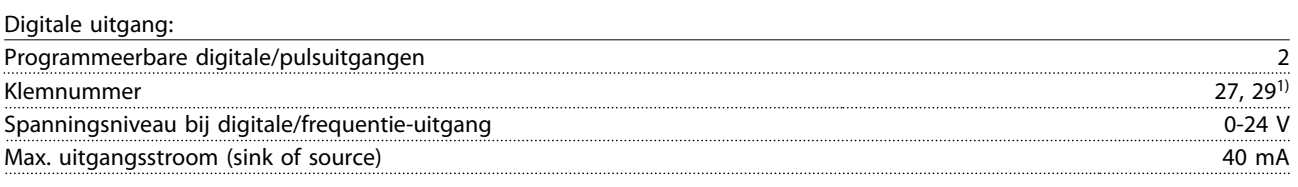

*1) Klem 27 en 29 kunnen ook worden geprogrammeerd als ingang.*

Stuurkaart, 24 V DC-uitgang:

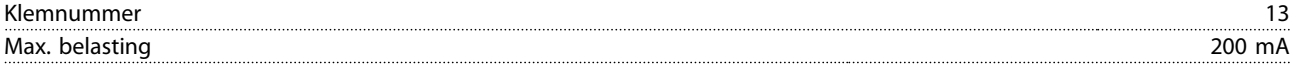

*De 24 V DC-voeding is galvanisch gescheiden van de netspanning (PELV), maar heeft hetzelfde potentiaal als de analoge en digitale in- en uitgangen.*

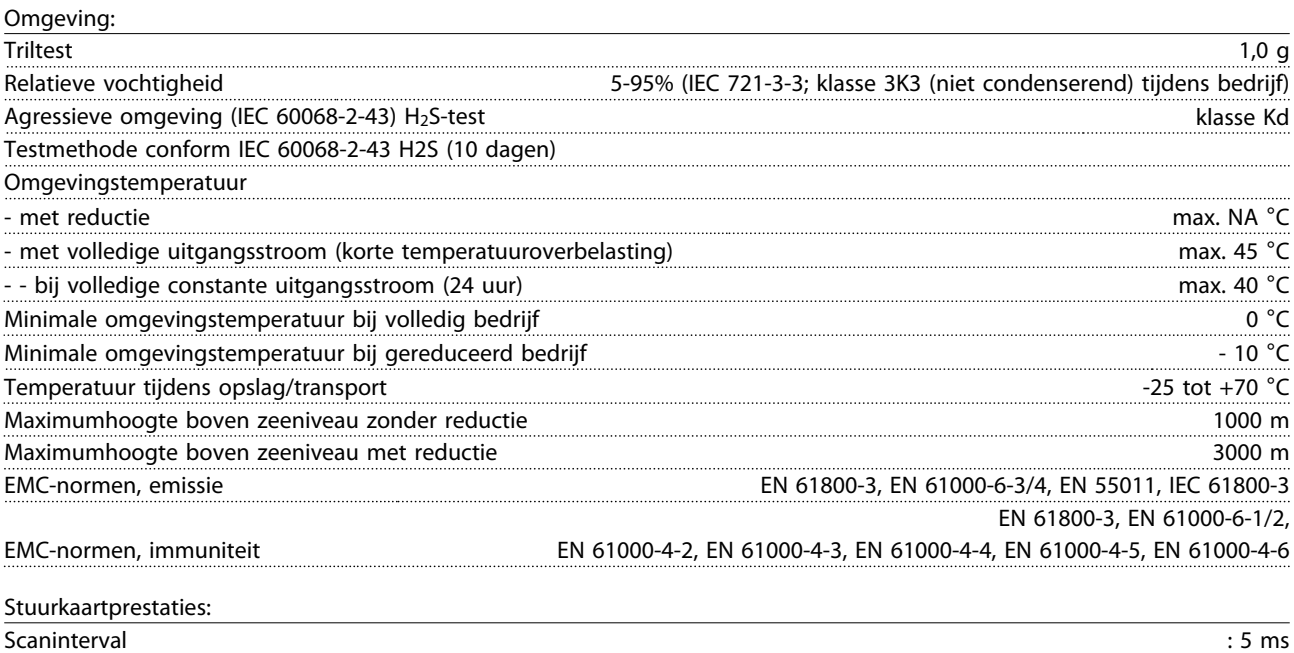

8 8

Danfoss

Stuurkaart, seriële communicatie via USB:

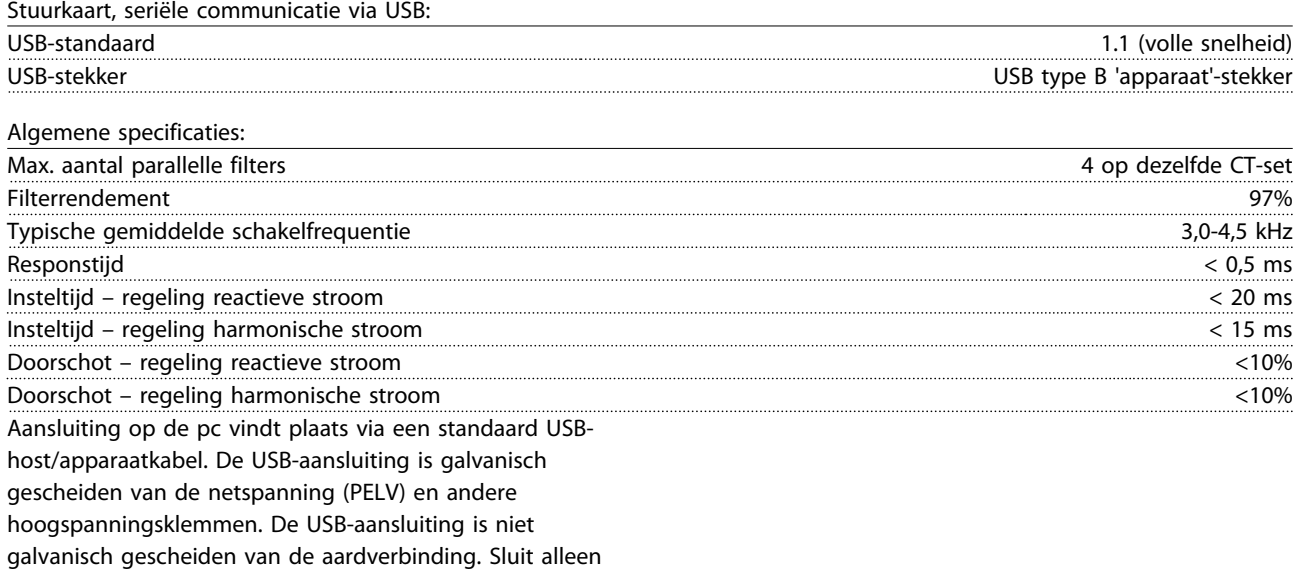

geïsoleerde laptops/pc's aan op de USB-poort op de eenheid of op een geïsoleerde USB-kabel/omzetter.

#### Bescherming en functies:

- Temperatuurbewaking van het koellichaam zorgt ervoor dat het actieve filter wordt uitgeschakeld als een vooraf gedefinieerde temperatuur wordt bereikt. Een temperatuuroverbelasting kan pas worden gereset als de temperatuur van het koellichaam onder de waarden in de tabellen op de volgende pagina's is gezakt.
- Het actieve filter schakelt uit als er een netfase ontbreekt.
- Bij gebruik van de juiste zekeringen bedraagt de nominale stroomwaarde voor de kortsluitbeveiliging van het actieve filter 100 kA.
- Bewaking van de tussenkringspanning zorgt ervoor dat het filter uitschakelt als de tussenkringspanning te laag of te hoog is.
- Het actieve filter bewaakt zowel de netstroom als de interne stromen om ervoor te zorgen dat de stromen geen kritische niveaus bereiken. Wanneer de stroom een kritisch niveau overschrijdt, schakelt het filter uit (trip).

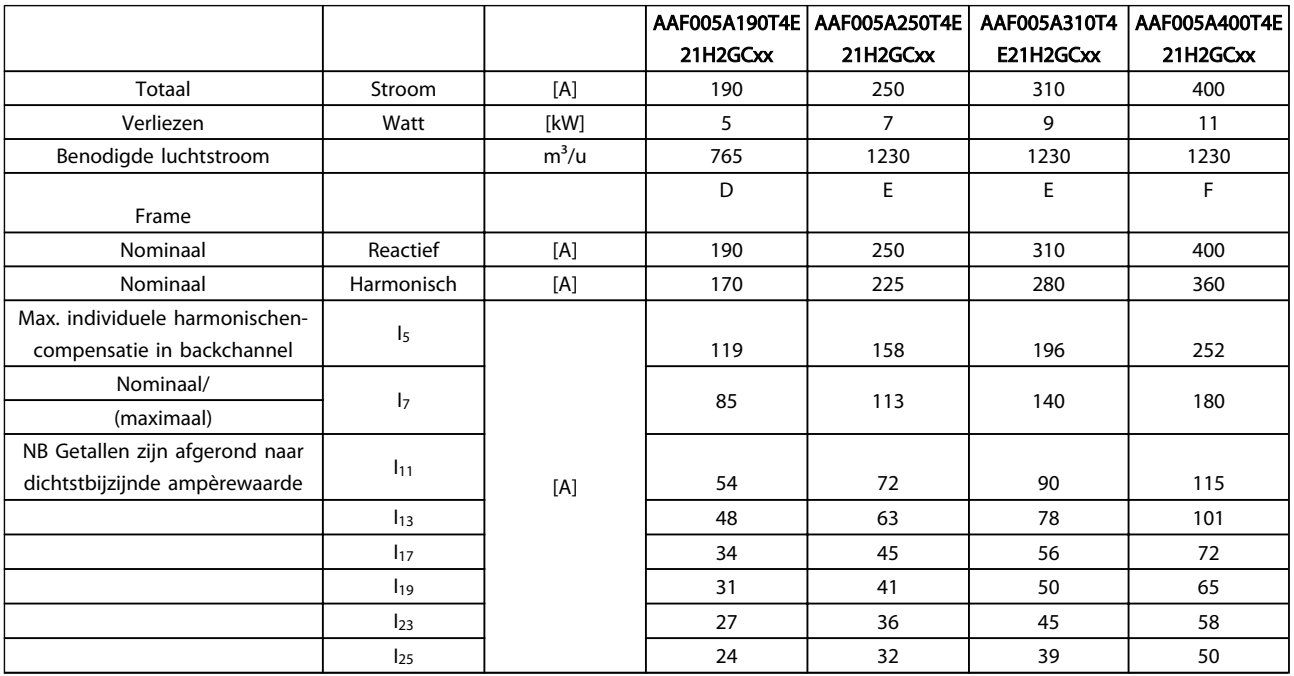

Danfoss

# 8.1.2 Reductie wegens lage luchtdruk

Bij een lage luchtdruk vermindert de koelcapaciteit van lucht.

Bij een hoogte tot 1000 m is geen reductie nodig, maar boven een hoogte van 1000 meter moet de omgevingstemperatuur (TAMB) of de maximale uitgangsstroom (Iout) worden verlaagd overeenkomstig het getoonde schema.

Een alternatief is om de omgevingstemperatuur op grote hoogtes te verlagen, waardoor een uitgangsstroom van

100% op grote hoogtes kan worden bereikt. Als voorbeeld voor het lezen van de grafiek beschrijven we hieronder de situatie bij een hoogte van 2000 m. Bij een temperatuur van 45 °C (T<sub>AMB, MAX</sub> - 3,3 K) is 91% van de nominale uitgangsstroom beschikbaar. Bij een temperatuur van 41,7 °C is 100% van de nominale uitgangsstroom beschikbaar.

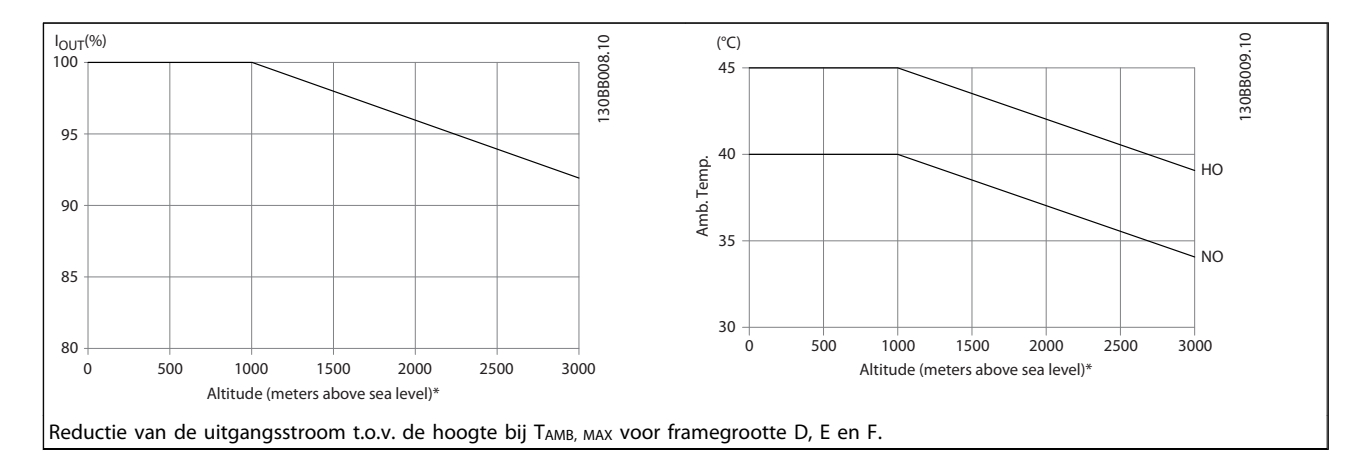

Danfoss

# 9 Problemen verhelpen

Een waarschuwing of alarm wordt weergeven via de relevante led aan de voorzijde van het filter en aangeduid via een code op het display.

Een waarschuwing blijft actief totdat het probleem is verholpen. Onder bepaalde omstandigheden kan de eenheid blijven werken. Waarschuwingen zijn niet kritisch voor de werking van het filter, maar geven meestal aan dat het filter het maximale prestatievermogen heeft bereikt. Zelfs wanneer de compensatiestroom van het filter laag is, is het mogelijk dat een gecorrigeerde harmonische van een hogere orde de maximumcapaciteit van het filter heeft bereikt en een overbelastingswaarschuwing genereert. Alleen kritische waarschuwingen zullen, als ze niet automatisch worden opgeheven, een alarm genereren.

Als er een alarm optreedt, betekent dit dat het actieve filter automatisch is uitgeschakeld (trip). Alarmen moeten worden gereset om de frequentieomvormer weer op te starten nadat de fout is verholpen.

#### Dit is mogelijk op vier manieren:

- 1. Via de [Reset]-toets op het LCP.
- 2. Via een digitale ingang met de functie 'Reset'.
- 3. Via seriële communicatie/optionele veldbus.
- 4. Via een automatische reset met behulp van de autoresetfunctie. Zie *14-20 Resetmodus* in *[6 Programmeren](#page-54-0)*.

## NB

Na een handmatige reset via de [Reset]-toets op het LCP is het nodig om de [Auto on]- of [Hand on]-toets in te drukken om de eenheid opnieuw te starten.

Als een alarm niet kan worden gereset, komt dit mogelijk doordat de oorzaak nog niet is weggenomen, of omdat er sprake was van een uitschakeling met blokkering (zie *Tabel 9.1*).

Alarmen die gepaard gaan met een uitschakeling met blokkering bieden aanvullende beveiliging; in dat geval moet de netvoeding worden afgeschakeld voordat het alarm kan worden gereset. Nadat de netvoeding weer is ingeschakeld, is het apparaat niet meer geblokkeerd en kan hij op bovenstaande wijze worden gereset nadat de fout is verholpen.

Alarmen zonder uitschakeling met blokkering kunnen tevens worden gereset via de automatische resetfunctie in *14-20 Resetmodus* (waarschuwing: automatische opheffing slaapstand is mogelijk!).

Wanneer er in de tabel op de volgende pagina een kruisje staat bij zowel waarschuwing als alarm betekent dit dat een alarm wordt voorafgegaan door een waarschuwing of dat u kunt programmeren of een waarschuwing dan wel een alarm moet worden gegenereerd bij een bepaalde fout.

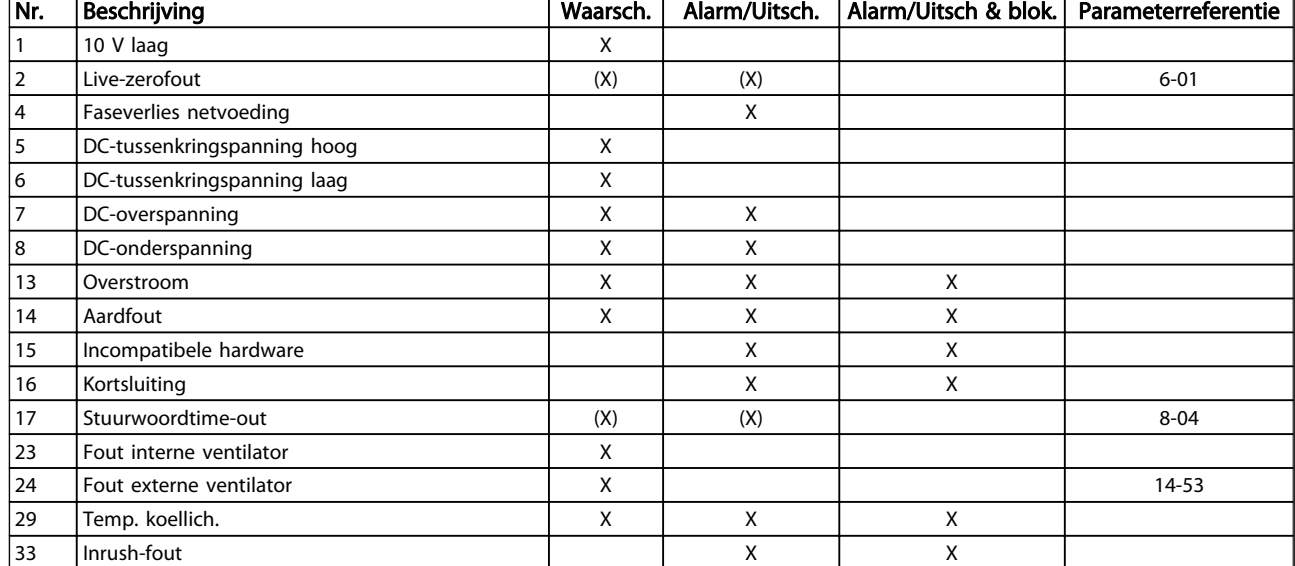

Danfoss

#### Problemen verhelpen VLT Active Filter AAF 00x

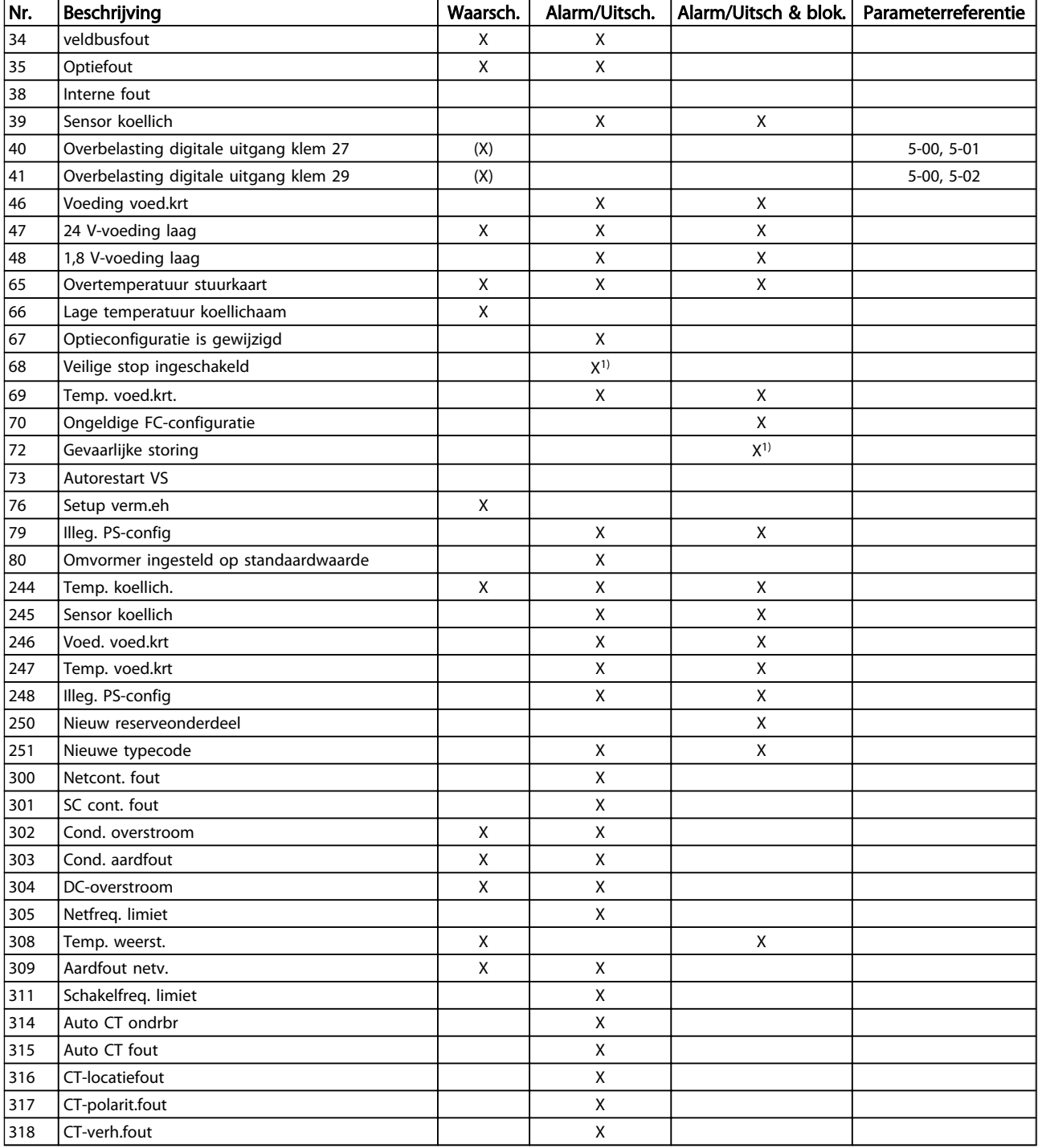

#### Tabel 9.1 Lijst met alarm/waarschuwingscodes

Een uitschakeling (trip) vindt plaats wanneer een alarm is weergegeven. De uitschakeling (trip) laat de motor vrijlopen en kan worden gereset door de [Reset]-toets in te drukken of via een digitale ingang (par. 5-1\* [1]). Een gebeurtenis die een dergelijk alarm veroorzaakt, zal geen schade toebrengen aan het filter en zal geen gevaarlijke situatie opleveren. Een uitschakeling met blokkering treedt op bij alarmen die schade kunnen toebrengen aan het filter of hierop aangesloten onderdelen. Een uitschakeling

met blokkering kan enkel worden gereset door de voeding uit en weer in te schakelen.

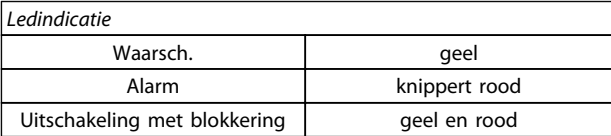

Danfoss

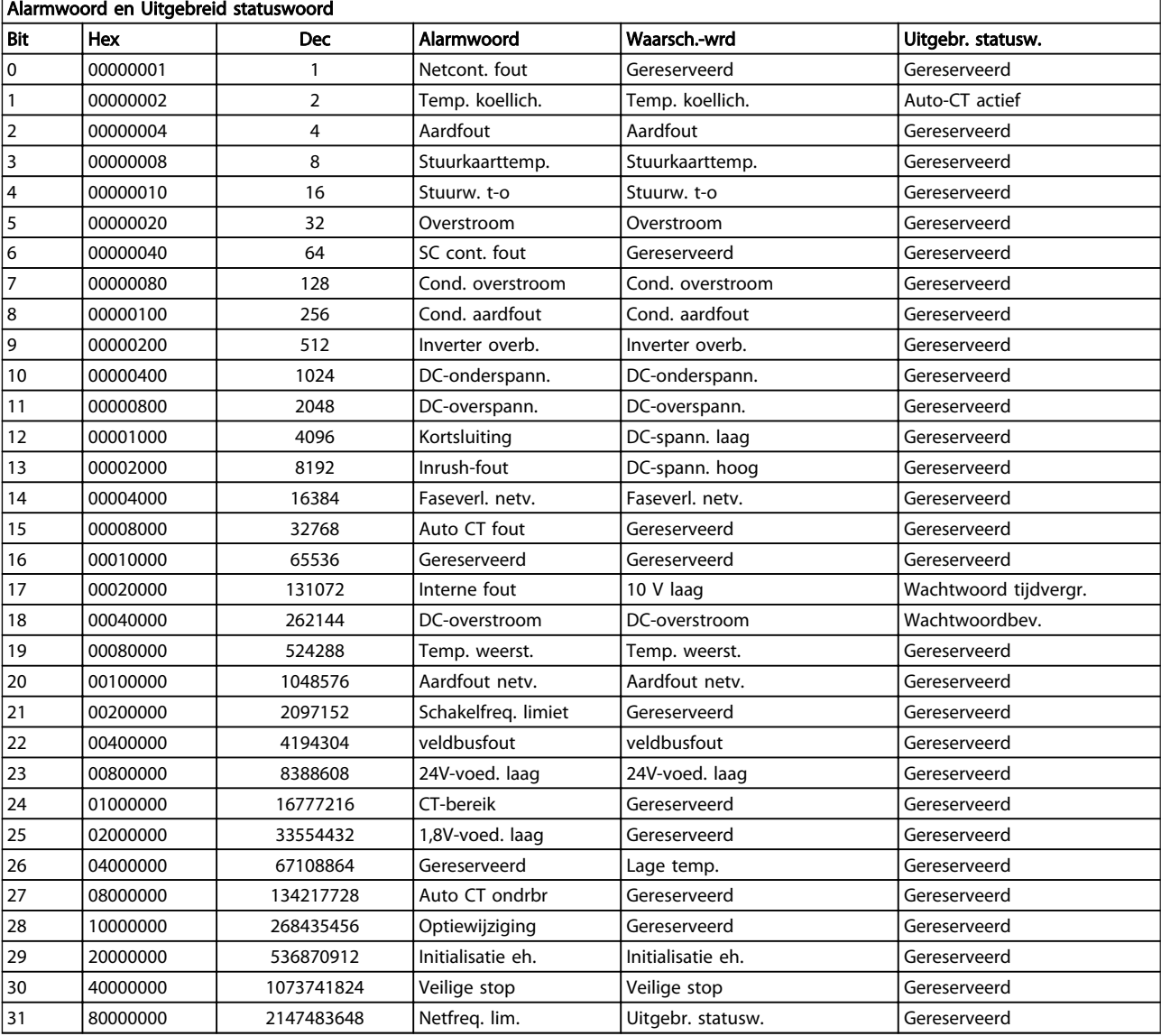

#### Tabel 9.2 Beschrijving van alarmwoord, waarschuwingswoord en uitgebreid statuswoord

De alarmwoorden, waarschuwingswoorden en uitgebreide statuswoorden kunnen voor diagnose worden uitgelezen via een seriële bus of een optionele veldbus. Zie ook *[16-90 Alarmwoord](#page-65-0)*, *[16-92 Waarsch.-wrd](#page-65-0)* en *16-94 Uitgebr. statusw.*. 'Gereserveerd' houdt in dat de bit niet per se een vaste waarde heeft. Gereserveerde bits mogen voor geen enkel doel worden gebruikt.

#### WAARSCHUWING 1, 10 V laag

De spanning van de stuurkaart is lager dan 10 V vanaf klem 50.

Verminder de belasting van klem 50, want de 10 Vvoeding is overbelast. Maximaal 15 mA of minimaal 590 Ω.

Deze conditie kan worden veroorzaakt door een kortsluiting in een aangesloten potentiometer of een onjuiste bedrading van de potentiometer.

Probleem verhelpen: verwijder de bedrading vanaf klem 50. Wanneer de waarschuwing verdwijnt, ligt het probleem bij de bedrading van de klant. Als de waarschuwing niet verdwijnt, moet de stuurkaart worden vervangen.

#### WAARSCHUWING/ALARM 2, Live-zerofout

Deze waarschuwing of dit alarm verschijnt alleen als dit door de gebruiker is ingesteld in *6-01 Live zero time-outfunctie*. Het signaal op een van de analoge ingangen is minder dan 50% van de minimumwaarde die voor die ingang is geprogrammeerd. Deze conditie kan worden veroorzaakt door draadbreuk of door een signaal van een defect apparaat.

#### Probleem verhelpen

Controleer de aansluitingen op alle analoge ingangsklemmen. De stuurkaartklemmen 53 en 54 voor signalen, klem 55 gemeenschappelijk. De klemmen 11 en 12 van MCB 101 voor signalen, klem 10 gemeenschappelijk. De klemmen 1, 3, 5 van MCB 109 voor signalen, klem 2, 4, 6 gemeenschappelijk.

Controleer of de programmering van de frequentieomvormer en de schakelinstellingen overeenkomen met het analoge signaaltype.

Voer een ingangsklemsignaaltest uit.

#### WAARSCHUWING/ALARM 4, Faseverlies netvoeding

Aan de voedingszijde ontbreekt een fase of de onbalans van de netspanning is te hoog. Deze melding verschijnt ook als er een fout optreedt in de ingangsgelijkrichter op de frequentieomvormer. De opties worden geprogrammeerd via *14-12 Functie bij onbalans netsp.*.

Probleem verhelpen: Controleer de netspanning en de voedingsstromen naar de frequentieomvormer.

#### WAARSCHUWING 5, DC-tussenkringspanning hoog

De tussenkringspanning (DC) is hoger dan de waarschuwingslimiet voor hoge spanning. De limiet hangt af van de nominale spanning van de frequentieomvormer. De eenheid is nog steeds actief.

### WAARSCHUWING 6, DC-tussenkringspanning laag

De tussenkringspanning (DC) is lager dan de waarschuwingslimiet voor lage spanning. De limiet hangt af van de nominale spanning van de frequentieomvormer. De eenheid is nog steeds actief.

#### WAARSCHUWING/ALARM 7, DC-overspanning

Als de tussenkringspanning hoger is dan de overspanningsbegrenzing schakelt de frequentieomvormer na een bepaalde tijd uit.

#### Probleem verhelpen

Sluit een remweerstand aan.

Verleng de aan/uitlooptijd.

Wijzig het type ramp.

Activeer de functies in *2-10 Remfunctie*.

Verhoog *14-26 Uitschakelvertraging bij inverterfout*.

Danfoss

#### WAARSCHUWING/ALARM 8, DC-onderspanning

Als de tussenkringspanning (DC) lager wordt dan de limiet voor lage spanning zal de frequentieomvormer controleren of de 24 V DC-reservevoeding is aangesloten. Als geen 24 V DC-reservevoeding is aangesloten, schakelt de frequentieomvormer uit na een vaste tijdsvertraging. Deze tijdsvertraging hangt af van de eenheidgrootte.

#### Probleem verhelpen:

Controleer of de voedingsspanning overeenkomt met de spanning van de frequentieomvormer.

Voer een ingangsspanningstest uit.

Voer een soft-chargecircuittest uit.

#### WAARSCHUWING/ALARM 13, Overstroom

De piekstroombegrenzing van de omvormer (ongeveer 200% van de nominale stroom) is overschreden. De waarschuwing zal ongeveer 1,5 s aanhouden, waarna de frequentieomvormer uitschakelt en een alarm genereert. Deze fout kan worden veroorzaakt door schokbelasting of een snelle acceleratie bij belastingen met een hoge massatraagheid. Als uitgebreide mechanische rembesturing is geselecteerd, kan de uitschakeling (trip) extern worden gereset.

#### Probleem verhelpen:

Schakel de voeding af en controleer of de motoras kan worden gedraaid.

Controleer of het vermogen van de motor overeenkomt met dat van de frequentieomvormer.

Controleer of de motorgegevens in parameter 1-20 tot en met 1-25 correct zijn ingesteld.

#### ALARM 14, Aardfout

Er loopt een stroom van de uitgangsfasen naar de aarde, ofwel in de kabel tussen de frequentieomvormer en de motor of in de motor zelf.

#### Probleem verhelpen:

Schakel de frequentieomvormer af en hef de aardfout op.

Controleer op aardfouten in de motor door de weerstand van de motorkabels en de motor naar aarde te meten met behulp van een isolatiemeter.

#### ALARM 15, Incompatibele hardware

Een gemonteerde optie kan niet werken met de huidige stuurkaarthardware of -software.

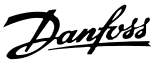

Noteer de waarde van onderstaande parameters en neem contact op met uw Danfoss-leverancier.

*[15-40 FC Type](#page-65-0)*

*[15-41 Power Section](#page-65-0)*

*[15-42 Voltage](#page-65-0)*

*15-43 Software Version*

*15-45 Actual Typecode String*

*15-49 SW ID Control Card*

*15-50 SW ID Power Card*

*15-60 Option Mounted*

*15-61 Option SW Version* (voor elke optiesleuf)

#### ALARM 16, Kortsluiting

Er is kortsluiting in de motor of de motorkabels.

Schakel de voeding naar de frequentieomvormer af en hef de kortsluiting op.

#### WAARSCHUWING/ALARM 17, Stuurwoordtime-out

Er is geen communicatie naar de frequentieomvormer. Deze waarschuwing zal alleen actief zijn wanneer *8-04 Control Word Timeout Function* NIET is ingesteld op *Uit*. Als *8-04 Control Word Timeout Function* is ingesteld op *Stop en uitsch.* zal er een waarschuwing worden gegeven. De frequentieomvormer stopt na de uitloop, en vervolgens wordt er een alarm gegeven.

### Probleem verhelpen:

Controleer de aansluitingen op de kabel voor seriële communicatie.

Toename*[8-03 Control Word Timeout Time](#page-65-0)*

Controleer de werking van de communicatieapparatuur.

Controleer of de installatie is uitgevoerd overeenkomstig de EMC-vereisten.

#### WAARSCHUWING 23, Fout interne ventilator

De ventilatorwaarschuwingsfunctie is een extra beveiliging die controleert of de ventilator actief/gemonteerd is. De ventilatorwaarschuwing kan worden uitgeschakeld via *14-53 Fan Monitor* (*Uitgesch*. [0]).

Voor de filters voor framegrootte D, E en F geldt dat de geregelde spanning naar de ventilatoren worden bewaakt.

#### Probleem verhelpen:

Controleer of de ventilator correct werkt.

Schakel de spanning naar de frequentieomvormer uit en weer in, en controleer of de ventilator heel even actief is tijdens het opstarten.

Controleer de sensoren op het koellichaam en de stuurkaart.

#### WAARSCHUWING 24, Fout externe ventilator

De ventilatorwaarschuwingsfunctie is een extra beveiliging die controleert of de ventilator actief/gemonteerd is. De ventilatorwaarschuwing kan worden uitgeschakeld via *14-53 Fan Monitor* (*Uitgesch*. [0]).

#### Probleem verhelpen:

Controleer of de ventilator correct werkt.

Schakel de spanning naar de frequentieomvormer uit en weer in, en controleer of de ventilator heel even actief is tijdens het opstarten.

Controleer de sensoren op het koellichaam en de stuurkaart.

#### ALARM 29, Temp. koellich.

De maximumtemperatuur van het koellichaam is overschreden. De temperatuurfout kan niet worden gereset totdat de temperatuur van het koellichaam is gezakt tot onder een vooraf ingestelde temperatuur voor het koellichaam. Het punt van uitschakelen (trip) en resetten is afhankelijk van het vermogen van de frequentieomvormer.

#### Probleem verhelpen:

Controleer op de volgende condities.

Te hoge omgevingstemperatuur.

Te lange motorkabel.

Onvoldoende vrije ruimte boven en onder de frequentieomvormer.

Geblokkeerde luchtstroming rondom de frequentieomvormer.

Beschadigde ventilator koellichaam.

Vuil koellichaam.

#### ALARM 33, Inrush-fout

Er zijn te veel inschakelingen geweest gedurende een korte tijd. Laat de eenheid afkoelen tot de bedrijfstemperatuur.

#### WAARSCHUWING/ALARM 34, communicatiefout

De veldbus op de communicatieoptiekaart werkt niet.

#### WAARSCHUWING/ALARM 35, Buiten frequentiebereik

Deze waarschuwing is actief als de uitgangsfrequentie de bovengrens (ingesteld in *4-53 Warning Speed High*) of ondergrens (ingesteld in *4-52 Warning Speed Low*) heeft bereikt. Bij een procesregeling met terugkoppeling (*1-00 Configuration Mode*) wordt deze waarschuwing weergegeven.

#### ALARM 38, Interne fout

Wanneer er een interne fout optreedt, wordt de foutcode uit onderstaande tabel weergegeven.

#### Probleem verhelpen

Schakel de spanning uit en weer in.

Controleer of de optie correct is geïnstalleerd.

Controleer op loszittende of ontbrekende kabels.

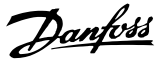

Het kan nodig zijn om contact op te nemen met uw Danfoss-leverancier of de serviceafdeling. Noteer de foutcode in verband met verdere aanwijzingen voor foutopsporing.

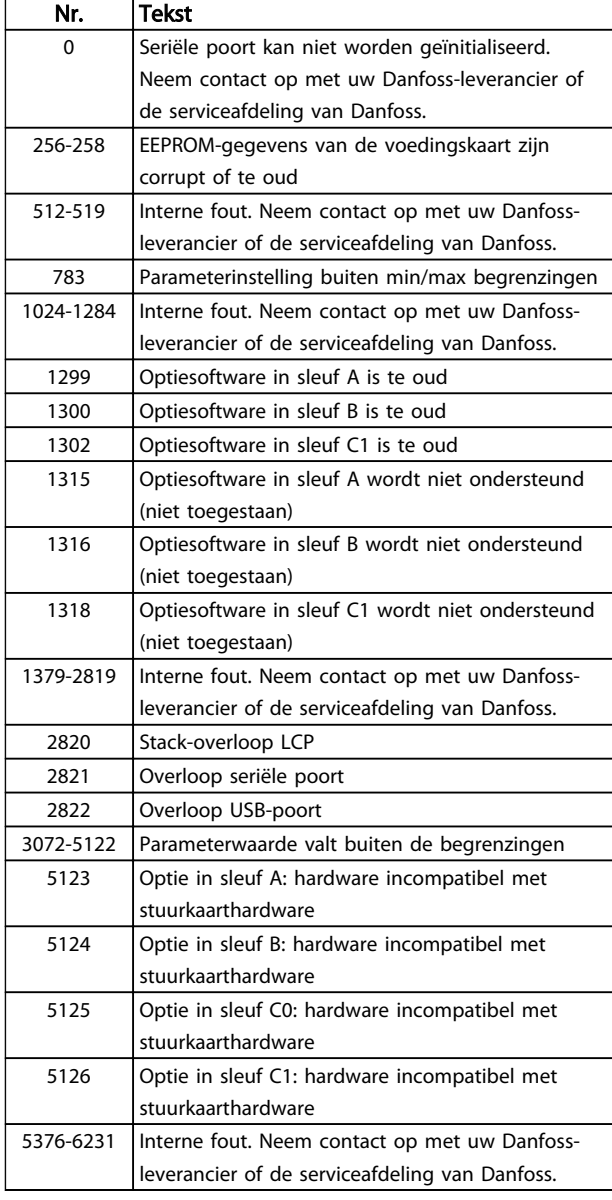

#### ALARM 39, Sensor koellich.

Geen terugkoppeling van de temperatuursensor van het koellichaam.

Het signaal van de thermische sensor van de IGBT is niet beschikbaar op de voedingskaart. Het probleem kan zich bevinden op de voedingskaart, op de poortschakelkaart of de lintkabel tussen de voedingskaart en de poortschakelkaart.

#### WAARSCHUWING 40, Overbelasting digitale uitgang klem 27

Controleer de belasting die is aangesloten op klem 27 of verwijder de aansluiting die kortsluiting veroorzaakt. Controleer *5-00 Dig. I/O-modus* en *[5-01 Klem 27 modus](#page-64-0)*.

#### WAARSCHUWING 41, Overbelasting digitale uitgang klem 29

Controleer de belasting die is aangesloten op klem 29 of verwijder de aansluiting die kortsluiting veroorzaakt. Controleer *5-00 Dig. I/O-modus* en *5-02 Klem 29 modus*.

#### WAARSCHUWING 42, Overbelasting digitale uitgang op X30/6 of X30/7

Controleer voor X30/6 de belasting die is aangesloten op X30/6 of verwijder de aansluiting die kortsluiting veroorzaakt. Controleer *5-32 Term X30/6 Digi Out (MCB 101)*.

Controleer voor X30/7 de belasting die is aangesloten op X30/7 of verwijder de aansluiting die kortsluiting veroorzaakt. Controleer *5-33 Term X30/7 Digi Out (MCB 101)*.

#### ALARM 43, Ext. voeding

MCB 113 Uitgebr. relaisoptie is gemonteerd zonder externe 24 V DC. Sluit een externe 24 V DC-voeding aan of stel in *14-80 Option Supplied by External 24VDC* [0] in dat er geen externe voeding wordt gebruikt. Na een wijziging van *14-80 Option Supplied by External 24VDC* moet de omvormer uit- en weer ingeschakeld worden.

#### ALARM 46, Voeding voedingskaart

De voeding van de voedingskaart valt niet binnen het bereik.

Er zijn drie voedingen die worden gegenereerd door de schakelende voeding (SMPS – switched mode power supply) op de stuurkaart: 24 V, 5 V, +/-18 V. Bij gebruik van een 24 V DC-voeding met de MCB 107-optie worden enkel de 24 V- en 5 V-voedingen bewaakt. Bij gebruik van driefasenetspanning worden alle drie voedingen bewaakt.

#### Probleem verhelpen

Controleer of de voedingskaart defect is.

Controleer of de stuurkaart defect is.

Controleer of de optiekaart defect is.

Controleer bij gebruik van een 24 V DC-voeding op een juiste voedingsspanning.

#### WAARSCHUWING 47, 24V-voed. laag

De 24 V DC wordt gemeten op de stuurkaart. De externe 24 V DC-reservevoeding kan overbelast zijn. Neem in andere gevallen contact op met uw Danfoss-leverancier.

#### WAARSCHUWING 48, 1,8V-voed. laag

De 1,8 V DC-voeding die op de stuurkaart wordt gebruikt, valt buiten de toegestane begrenzingen. De voeding wordt gemeten op de stuurkaart. Controleer of de stuurkaart defect is. Controleer op een overspanningsconditie wanneer er een optiekaart aanwezig is.

#### WAARSCHUWING 66, Temperatuur koellichaam laag

De frequentieomvormer is te koud om te werken. Deze waarschuwing is gebaseerd op de temperatuursensor in de IGBT-module.

Verhoog de omgevingstemperatuur van de eenheid. Het is ook mogelijk om telkens wanneer de motor wordt gestopt een minieme hoeveelheid stroom op de

MG.90.V2.10 – VLT® is een gedeponeerd handelsmerk van Danfoss 89

frequentieomvormer toe te passen door *2-00 DC-houd/ voorverw.stroom* in te stellen op 5% en *1-80 Functie bij stop*.

#### ALARM 67, Configuratie optiemodule is gewijzigd

Een of meer opties zijn toegevoegd of verwijderd sinds de laatste uitschakeling. Controleer of de configuratiewijziging bewust is aangebracht en reset de eenheid.

#### ALARM 68, Veilige stop actief

Het filter is uitgeschakeld vanwege het wegvallen van het 24 V DC-signaal op klem 37. Om terug te keren naar normaal bedrijf moet 24 V DC worden toegepast op klem 37 en moet het filter vervolgens worden gereset.

#### ALARM 69, Temperatuur voedingskaartTemperatuur voedingskaart

De temperatuursensor op de voedingskaart is te warm of te koud.

#### Probleem verhelpen

Controleer of de omgevingstemperatuur binnen de limieten valt.

Controleer op verstopte filters.

Controleer de werking van de ventilator.

Controleer de voedingskaart.

#### ALARM 70, Ongeldige FC-configuratie

De stuurkaart en de voedingskaart zijn incompatibel met elkaar. Neem contact op met uw leverancier. Vermeld hierbij de typecode van de eenheid die op het motortypeplaatje staat en de onderdeelnummers van de kaarten om de compatibiliteit te controleren.

#### WAARSCHUWING 73, Autorestart Veilige Stop

Veilig gestopt. Let op: wanneer een automatische herstart is ingeschakeld, kan de motor starten zodra de fout is opgeheven.

#### 77 WAARSCHUWING, Modus laag vermogen

Deze waarschuwing geeft aan dat de frequentieomvormer met laag vermogen werkt (d.w.z. met minder dan het aantal toegestane invertersecties). Deze waarschuwing wordt gegenereerd bij het uit- en weer inschakelen wanneer de frequentieomvormer is ingesteld om te werken met minder inverters; de omvormer blijft werken.

#### ALARM 79, Ongeldige configuratie vermogensdeel

De schalingskaart heeft een onjuist onderdeelnummer of is niet geïnstalleerd. Ook de MK102-connector op de voedingskaart kon niet worden geïnstalleerd.

#### ALARM 80, Omvormer ingesteld op standaardwaarden

De parameterinstellingen worden ingesteld op de standaardwaarden na een handmatige reset. Reset de eenheid om het alarm op te heffen.

#### ALARM 244, Temperatuur koellichaam

Dit alarm is enkel van toepassing op frequentieomvormers met frame F. Vergelijkbaar met Alarm 29. De rapportwaarde in de alarmlog geeft aan welke vermogensmodule het alarm heeft veroorzaakt:

#### ALARM 245, Sensor koellich

Dit alarm is enkel van toepassing op omvormers met frame F. Vergelijkbaar met Alarm 39. De rapportwaarde in de alarmlog geeft aan welke vermogensmodule het alarm heeft veroorzaakt.

Danfoss

 $1 =$  meest linkse invertermodule.

2 = middelste invertermodule in F2 of F4 frequentieomvormer.

2 = rechter invertermodule in F1 of F3 frequentieomvormer.

3 = rechter invertermodule in F2 of F4 frequentieomvormer.

5 = gelijkrichtermodule.

#### ALARM 246, Voeding voedingskaart

Dit alarm is enkel van toepassing op frequentieomvormer met frame F. Vergelijkbaar met Alarm 46. De rapportwaarde in de alarmlog geeft aan welke vermogensmodule het alarm heeft veroorzaakt.

 $1 =$  meest linkse invertermodule.

2 = middelste invertermodule in F2 of F4 frequentieomvormer.

2 = rechtse invertermodule in F1 of F3 frequentieomvormer.

3 = rechtse invertermodule in F2 of F4 frequentieomvormer.

5 = gelijkrichtermodule.

#### ALARM 69, Temperatuur voedingskaartTemperatuur voedingskaart

Dit alarm is enkel van toepassing op frequentieomvormer met frame F 6x. Vergelijkbaar met Alarm 69. De rapportwaarde in de alarmlog geeft aan welke vermogensmodule het alarm heeft veroorzaakt.

1 = meest linkse invertermodule.

2 = middelste invertermodule in F2 of F4 frequentieomvormer.

 $2 =$  rechtse invertermodule in F1 of F3 frequentieomvormer.

3 = rechtse invertermodule in F2 of F4 frequentieomvormer.

5 = gelijkrichtermodule.

#### ALARM 248, Ongeldige configuratie vermogensdeel

Dit alarm is enkel van toepassing op omvormers met frame F. Vergelijkbaar met Alarm 79. De rapportwaarde in de alarmlog geeft aan welke vermogensmodule het alarm heeft veroorzaakt:

 $1 =$  meest linkse invertermodule.

 $2 =$  middelste invertermodule in F<sub>2</sub> of F<sub>4</sub> frequentieomvormer.

Danfoss

 $2$  = rechtse invertermodule in F1 of F3 frequentieomvormer.

3 = rechtse invertermodule in F2 of F4 frequentieomvormer.

5 = gelijkrichtermodule.

#### WAARSCHUWING 249, Lage temperatuur gelijkrichter

IGBT-sensorfout (alleen eenheden met hoog vermogen).

#### WAARSCHUWING 250, Nieuw reserveonderdeel

Er is een onderdeel in de frequentieomvormer vervangen. Reset de frequentieomvormer om terug te keren naar normaal bedrijf.

#### WAARSCHUWING 251, Nieuwe typecode

De voedingskaart of andere componenten is/zijn vervangen en de typecode is gewijzigd. Reset de eenheid om de waarschuwing te verwijderen en normaal bedrijf te hervatten.

#### ALARM 300, Netcont. fout

*Netcont.fout* wordt weergegeven wanneer het terugkoppelingssignaal aangeeft dat de contactgever niet de verwachte status heeft, dat wil zeggen dat de contactgever niet kon worden gesloten of geopend, of dat het terugkoppelingssignaal zelf verkeerd is.

#### Probleem verhelpen:

#### Controle stuurkabels en terugkoppelingskabels

Controleer of de stuurkabels en de terugkoppelingskabels correct zijn aangesloten en de elektrische aansluitingen stevig vastzitten. De 24 V DC-uitgang van de stuurkaart loopt vanaf klem 12 en de terugkoppeling van de contactgever komt terug naar klem 32. De contactgever wordt van spanning voorzien via een stuurtransformator door het stuurkaartrelais. Voer een visuele inspectie uit om er zeker van te zijn dat de kabelisolatie niet fysiek beschadigd is. Doe dit zowel voor de stuurkabels als voor de terugkoppelingskabels. Voer een continuïteitstest uit om te controleren op kabelbreuk.

Test voor digitale in-/uitgangen op stuurkaart ().

#### **Contactgevertest**

Voer een continuïteitstest voor de contactgever tussen de ingangsklem en de uitgangsklemmen uit. Als continuïteit wordt gedetecteerd, moet de contactgeverzekering worden vervangen. Er moet tevens geen continuïteit zijn tussen twee willekeurige testpunten van de 3 fasen aan zowel de ingangszijde als de uitgangszijde.

#### Onderbreking netspanning

Wanneer de netspanning wordt onderbroken, zal de contactgever openen. Controleer de netvoeding en overweeg het gebruik van de autoresetfunctie.

#### **Overig**

Als het probleem met geen van bovenstaande tests kon worden opgespoord, moet de voedingskaart worden vervangen.

#### ALARM 301, SC cont. fout

Een soft-chargeschakelaarfout doet zich voor wanneer het terugkoppelingssignaal aangeeft dat de contactgever zich de verwachte status heeft, dat wil zeggen dat de contactgever niet kon worden gesloten of geopend, of dat het terugkoppelingssignaal zelf verkeerd is.

Update naar softwareversie 1.7 of hoger.

#### Probleem verhelpen:

Voer de bij alarm 300 vermelde contactortest uit.

#### WAARSCHUWING/ALARM 302, Cond. overstroom

Er ging te veel stroom door de AC-condensatoren van het LCL-filter heen.

Zie voor stroomuitschakelingspunten.

#### Probleem verhelpen

- Controleer of de parameter voor de nominale spanning (300-10) correct is ingesteld. Als de parameter voor de nominale spanning is ingesteld op Auto moet u de parameter instellen op de nominale spanning van de installatie.
- Controleer of de plaatsing van de CT-parameter (parameter 300-26) overeenkomt met de installatie.
- Voer de netresonantietest uit ().

#### WAARSCHUWING/ALARM 303, Car. aardfout

In de AC-condensatorstromen van het LCL-filter is een aardfout gedetecteerd. De totale stroom in de CT's van het LCL-filter overschrijdt het van de voedingseenheid afhankelijke (PUD – power unit dependant) niveau.

#### Probleem verhelpen:

- Schakel het filter uit.
- Meet de weerstand van de draden van de LCLfiltercomponenten naar aarde met behulp van een isolatiemeter om te controleren op aardfouten.
- Voer de AC-condensator- en stroomtransductortest uit ().
- Controleer of de connectoren op de stroomtransductoren en de AFC-kaart correct zijn aangesloten op de pinnen.
- Controleer de kabels van de stroomtransductoren van de AC-condensatoren.
- Vervang de AFC-kaart

#### WAARSCHUWING/ALARM 304, DC-overstroom

In de IGBT-stroomsensoren werd gedetecteerd dat er een te veel stroom door de DC-tussenkringcondensatorbatterij gaat.

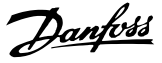

#### Probleem verhelpen

- Controleer de netzekeringen en verzeker u ervan dat alle drie netfasen worden gevoed.
- Controleer of de plaatsing van de CT-parameter (parameter 300-26) overeenkomt met de installatie.
- Voer de netresonantietest uit ().

#### ALARM 305, Netfreq. limiet

De netfrequentie bevond zich buiten de begrenzingen (50-60 Hz) +/- 10%. Controleer of de netfrequentie voldoet aan de productspecificatie. Het alarm kan ook een onderbreking van de netspanning gedurende 1-3 elektrische cycli aangeven.

Het actieve filter moet worden gesynchroniseerd met de netspanning om de DC-tussenkringspanning te kunnen reguleren en compensatiestroom te kunnen injecteren. Het actieve filter maakt gebruik van een fasevergrendellus (PLL – phase-locked loop) om de netspanningsfrequentie te volgen.

Wanneer het actieve filter start, gebruikt de PLL de ACcondensatorstromen van het LCL-filter vanaf de stroomtransductoren om de PLL gedurende 200 ms te initialiseren. Na de PLL-initialisatieperiode zal de inverter van het actieve filter beginnen met schakelen, waarbij in plaats van de condensatorstromen de geschatte netspanning wordt gebruikt om de PLL te voeden. De PLL is niet tolerant ten aanzien van een onjuiste bekabeling of plaatsing van de stroomtransductoren van de AC-condensatoren.

#### Probleem verhelpen:

- Schakel het filter uit.
- Meet de weerstand van de draden van de LCLfiltercomponenten naar aarde met behulp van een isolatiemeter om te controleren op aardfouten.
- Voer de AC-condensator- en stroomtransductortest uit (sectie 6).
- Controleer of de connectoren op de stroomtransductoren en de AFC-kaart correct zijn aangesloten op de pinnen.
- Controleer de kabels van de stroomtransductoren van de AC-condensatoren.
- Vervang de AFC-kaart
- Dit alarm kan worden veroorzaakt door een onderbreking van de netspanning als gevolg van automatisch schakelen tussen het net en een generator op basis van bepaalde gebeurtenissen. Gebruik een automatische reset als dit het geval is.

#### ALARM 306, Compensatielim.

De compensatiestroom overschrijdt de capaciteit van de eenheid. De eenheid werkt bij volledige compensatie.

Waarschuwing 306 heeft een informatieve functie en geeft geen defect aan.

#### WAARSCHUWING/ALARM 308, Temp. weerst.

De temperatuur van het koellichaam van de weerstand is te hoog.

Terugkoppeling van de temperatuur is mogelijk via een NTC-thermistor die op het koellichaam van de dempingsweerstand is gemonteerd. De temperatuur wordt berekend en vergeleken met een alarmniveau dat afhankelijk is van de eenheid (PUD).

Waarschuwing 308 wordt weergegeven wanneer het PUDwaarschuwingsniveau is bereikt. Dit geeft aan dat de temperatuur van de weerstand in de buurt van het alarmniveau komt.

#### Probleem verhelpen:

Controleer op mogelijke oorzaken:

- Te hoge omgevingstemperatuur
- Onvoldoende vrije ruimte boven en onder de eenheid
- Vuil koellichaam
- Geblokkeerde luchtstroming rondom de eenheid
- Beschadigde ventilator koellichaam

### WAARSCHUWING/ALARM 309, Aardfout netv.

Er is een aardfout gedetecteerd via de gemeten CTnetstromen.

De totale stroom van de drie CT's van het net is te hoog. De aardfout moet bij elke steekproef gedurende een periode van 400 ms worden gemeten voordat alarm 309 wordt gegenereerd.

#### Probleem verhelpen:

Controleer de net-CT's en bedrading van de installatie.

Vervang de AFC-kaart

#### ALARM 310, RTDC-buffer vol

Neem contact op met de leverancier.

#### ALARM 311, Schakelfreq.limiet

De gemiddelde schakelfrequentie van de eenheid overschrijdt de limiet.

Wanneer de feitelijke schakelfrequentie gedurende 10 elektrische cycli hoger is dan 6 kHz wordt alarm 311 gegenereerd.

Serviceparameter P98-21 geeft de actuele schakelfrequentie weer. NB Wijzig geen enkele serviceparameter tenzij de servicehandleiding aangeeft dat u dit moet doen.

#### Probleem verhelpen

Voer de netresonantietest uit ().

#### ALARM 312, CT-bereik

Er is een meetbeperking voor de stroomtransformator gedetecteerd. Controleer de verhouding voor de gebruikte  $CT's$ 

#### ALARM 314, Auto CT-ondrbr

Automatische CT-detectie werd onderbroken door de gebruiker.

#### ALARM 315, Auto CT fout

Er is een fout opgetreden tijdens het uitvoeren van de automatische CT-detectie.

Automatische CT-detectie werkt niet in de volgende situaties: als cumulatieve stroomtransformatoren zijn geïnstalleerd, als het actieve filter wordt gevoed door verhogings- of verlagingstransformatoren, of als het filter < 10% van de primaire zijde van de CT is. Programmeer de CT-parameters handmatig als automatische CT-detectie niet werkt.

### WAARSCHUWING 316, CT-locatiefout

De Auto CT-functie kon de juiste locaties van de CT's niet bepalen.

Programmeer de CT-parameters handmatig als automatische CT-detectie niet werkt.

# WAARSCHUWING 317, CT-polarit.fout

De Auto CT-functie kon de juiste polariteit van de CT's niet bepalen.

Programmeer de CT-parameters handmatig als automatische CT-detectie niet werkt.

#### WAARSCHUWING 318, CT-verh.fout

De Auto CT-functie kon de juiste primaire verhouding van de CT's niet bepalen.

Programmeer de CT-parameters handmatig als automatische CT-detectie niet werkt.

Danfoss

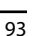

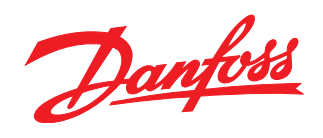

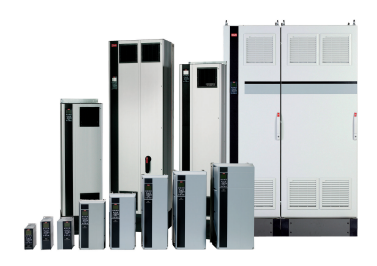

# www.danfoss.com/drives

Danfoss kan niet verantwoordelijk worden gesteld voor mogelijke fouten in catalogi, handboeken en andere documentatie. Danfoss behoudt zich het recht voor zonder voorafgaande kennisgeving haar produkten te wijzigen. Dit ge

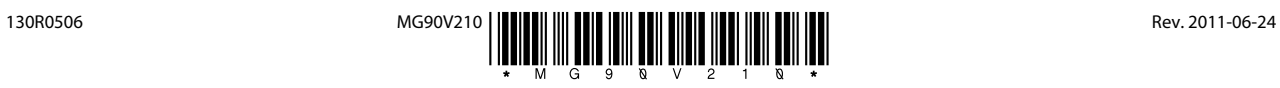